**Най-голямото сателитно списание в света**

**ТЕЛЕ**

од и програмата на

09-10<br>09-10<br>09-10 **2006 26-та година Nº 194**

# **Искате ли още спътници?**

САТЕЛИА

# **Само отворете една консерва**

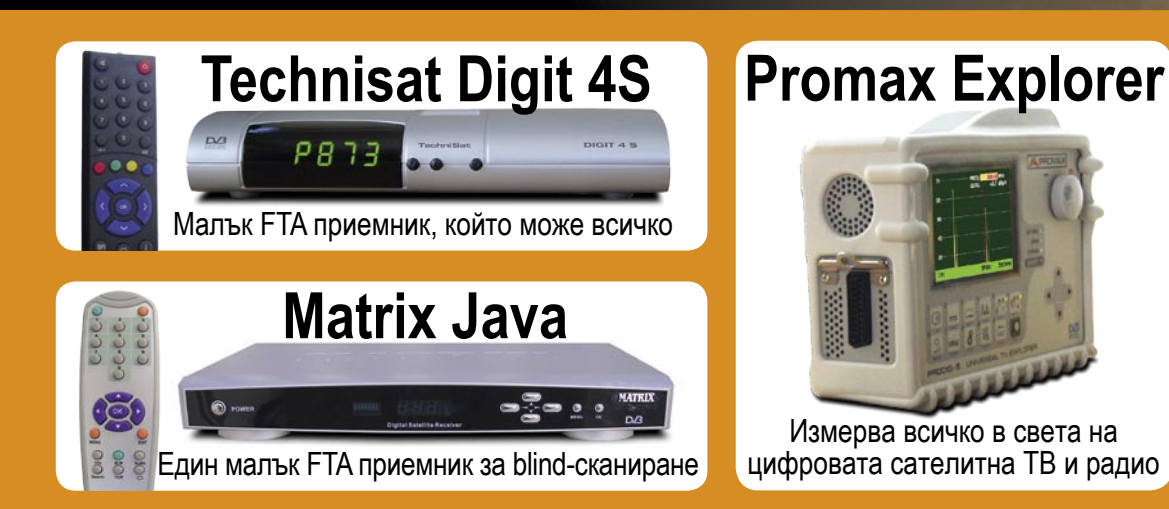

Една антена и много спътници

**T90** 

**антена**

**Направи си сам:** 

*INTERNATIONAL*

**за C/Ku-обхвата**

**комбиниран** 

**вълновод** 

**Четете нашите изключителни статии**

### Multimedia  $\Phi$  $\geq$  $\mathbf{\Phi}$ ပာ  $\omega$  $\leq$

×

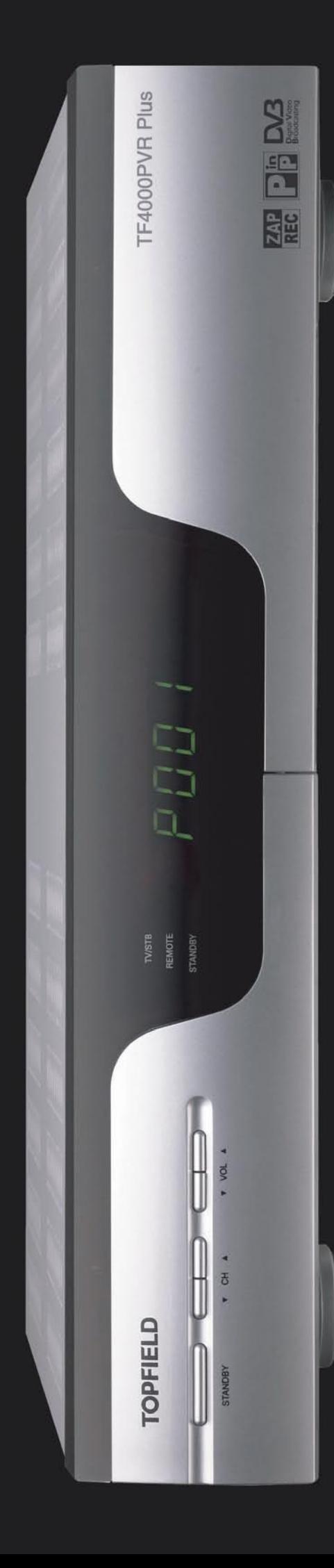

#### www.i-topfield.com

#### Twin Tuners with Dual Decoding (PIP) Dual Recording and Playback simultaneously

**TF4000PVR Plus** 

#### **TF4000PVR Plus**

**Digital Satellite PVR** 

Now, you can enjoy more attractive functions with TF4000PVR Plus!

2 Common Interfaces for CONAX, CRYPTOWORKS, IRDETO, **NAGRAVISION, SECA & VIACCESS** 

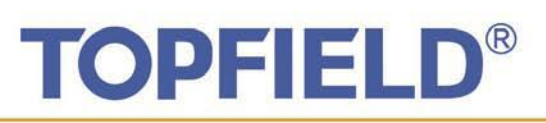

#### Topfield Co., Ltd.

Hanseo Bldg, 246-3, Seohyun-Dong, Bundang-Ku, seongnam, Korea, 463-824<br>Tel: +82 31 778 0800 Fax: +82 31 778 0801~2<br>www.i-topfield.com Email: info@i-topfield.com

Topfield Europe GmbH. Oskar-Jäger-Str. 170 D-50825 Köln Germany www.topfield-europe.com Email: info@topfield-europe.com

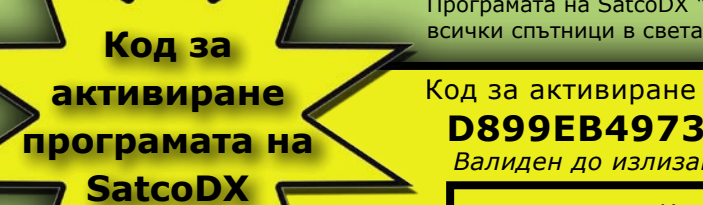

#### *Само за читателите на ТЕЛЕ-сателит* **"Светът на спътниците" на SatcoDX**

Програмата на SatcoDX "Светът на спътниците" съдържа технически данни за

Код за активиране на програмата на SatcoDX, версия 3.10: **D899EB4973C1A9914E22B48E28C853DE**

*Валиден до излизане на следващия брой на сп. ТЕЛЕ-сателит*

Изтеглете програмата на SatcoDX от тук:

**www.TELE-satellite.com/cd/0610/bul**

**Как да работим с програмата на SatcoDX (стъпка по стъпка):** 

1. Изтеглете програмата на SatcoDX, версия 3.10 от горния адрес.

**Бележка:** Ако вече имате инсталирана версия 3.10, не е необходимо да я преинс-

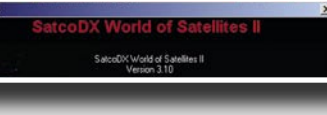

талирате. За да проверите коя версия имате, кликнете върху

бутона HELP и след това - върху ABOUT. На 3-тия ред е дадена текущата версия, инсталирана във Вашия компютър

2. Въведете кода за активиране, като кликнете върху LICENSE и след това върху REGISTRATION. След въвеждане на кода, кликнете върху VALIDATE KEY и EXIT. Сега, вече може да теглите последните данни за

сателитните транспондери по всяко време, ако имате връзка с Интернет и достъп до FTP.

*Бележка:* Програмата на SatcoDX може

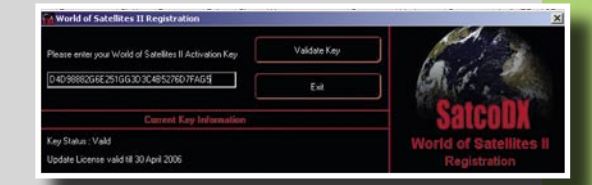

да работи и без код за активиране или със стар код. В този случай обаче, сателитната информация ще бъде от последната дата, на която сте правил актуализация или от датата, когато е била компилирана и създадена оригиналната програма.

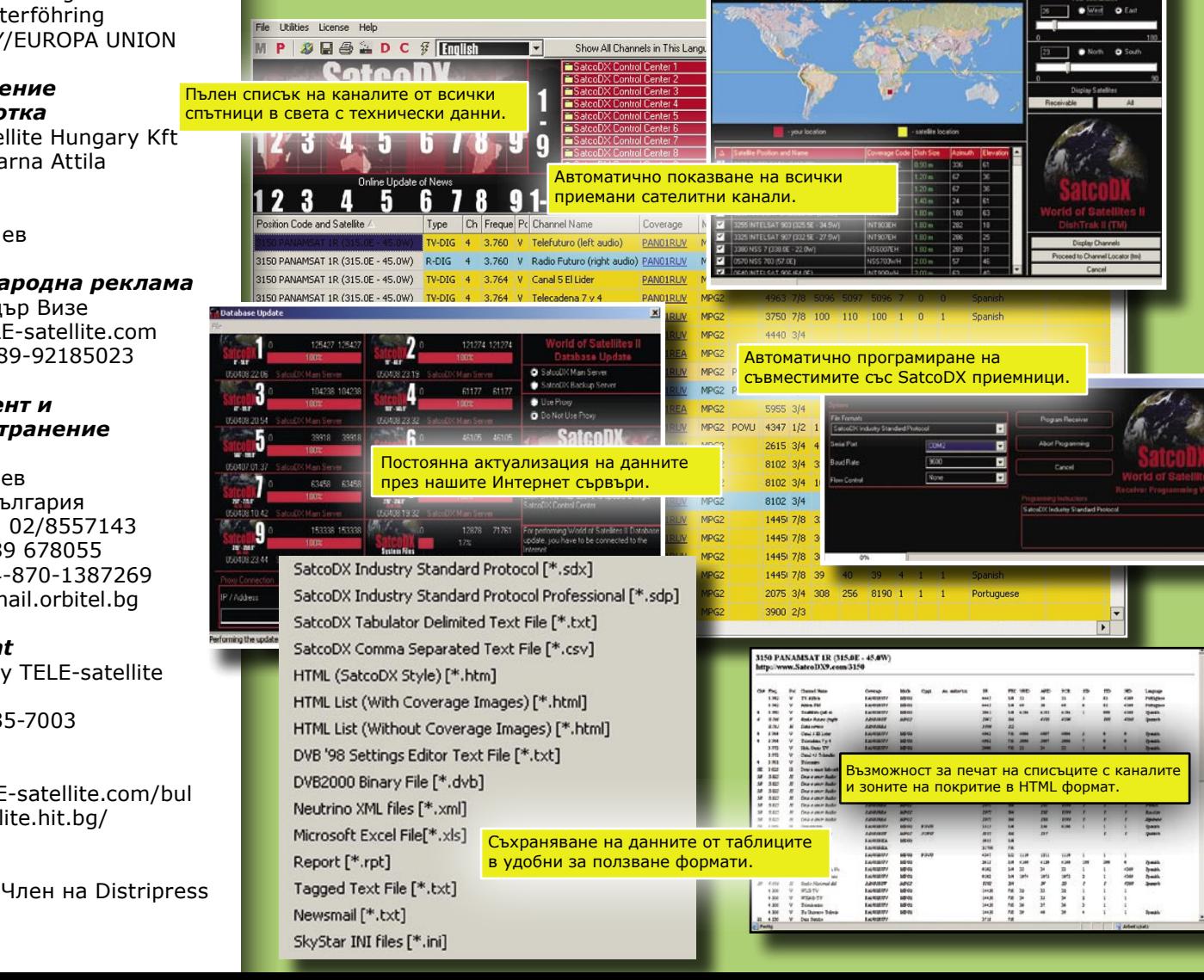

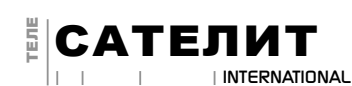

#### *Основен адрес:*

TELE-satellite International PO Box 1234 85766 Munich-Ufg GERMANY/EUROPA UNION

*Главен редактор:* Александър Визе alex@TELE-satellite.com

#### *Издание на:*

TELE-satellite Medien GmbH Aschheimer Weg 19 85774 Unterföhring GERMANY/EUROPA UNION

#### *Оформление*

*и обработка* TELE-satellite Hungary Kft Nemeti Barna Attila

*Превод* Иван Пенев

#### *Международна реклама* Александър Визе

alex@TELE-satellite.com Fax +49-89-92185023

#### *Абонамент и разпространение* ТЕЛ-САТ

Иван Пенев София, България Телефон: 02/8557143 GSM: 0889 678055 Факс +44-870-1387269 ipenev@mail.orbitel.bg

*Copyright* 

© 2006 by TELE-satellite

**ISSN** 1435-7003

#### **Internet**

www.TELE-satellite.com/bul tele-satellite.hit.bg/

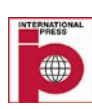

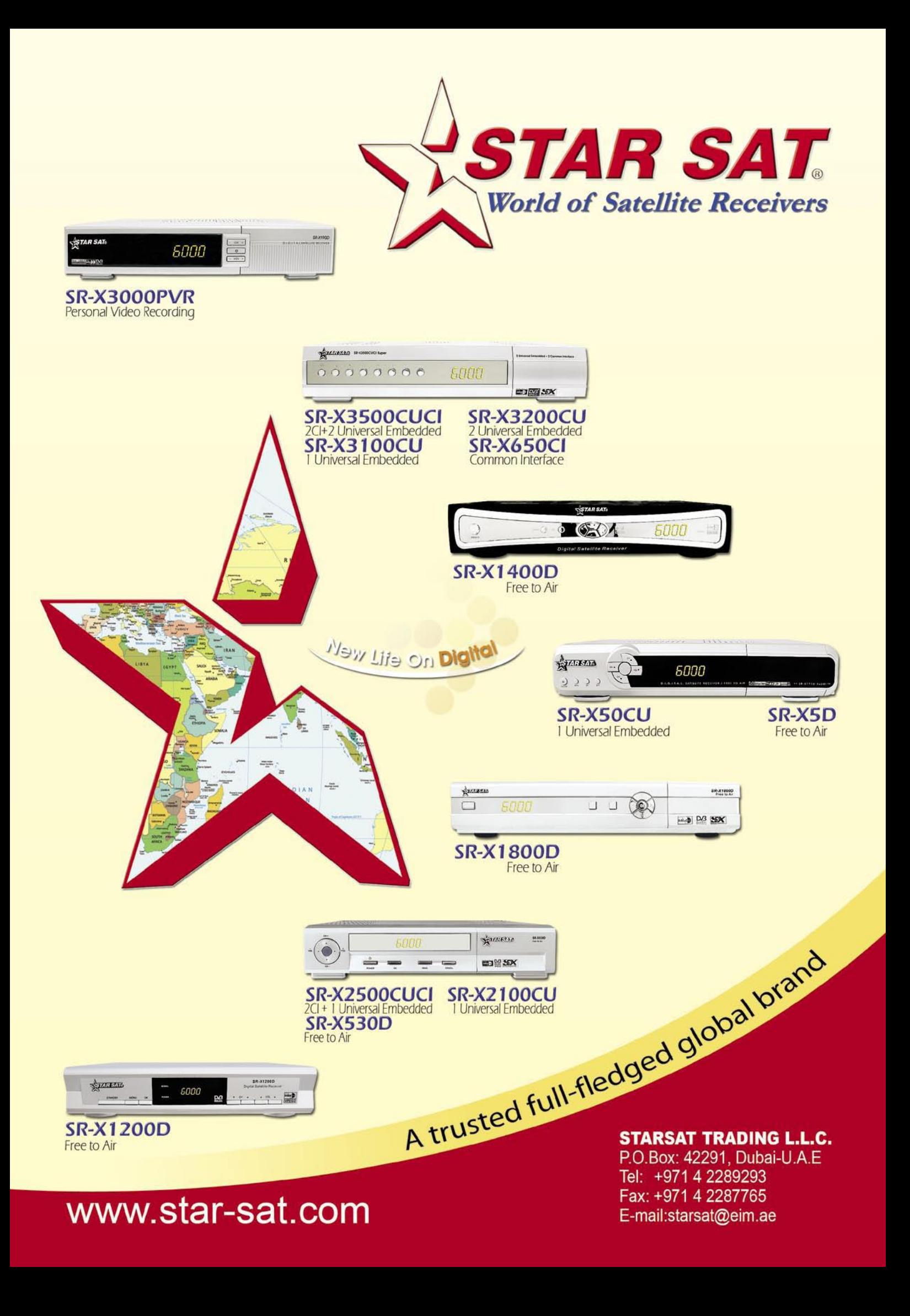

### **WORLD'S FIRST!** TechniSat HD-Vision 32/40

### **World novelty!**

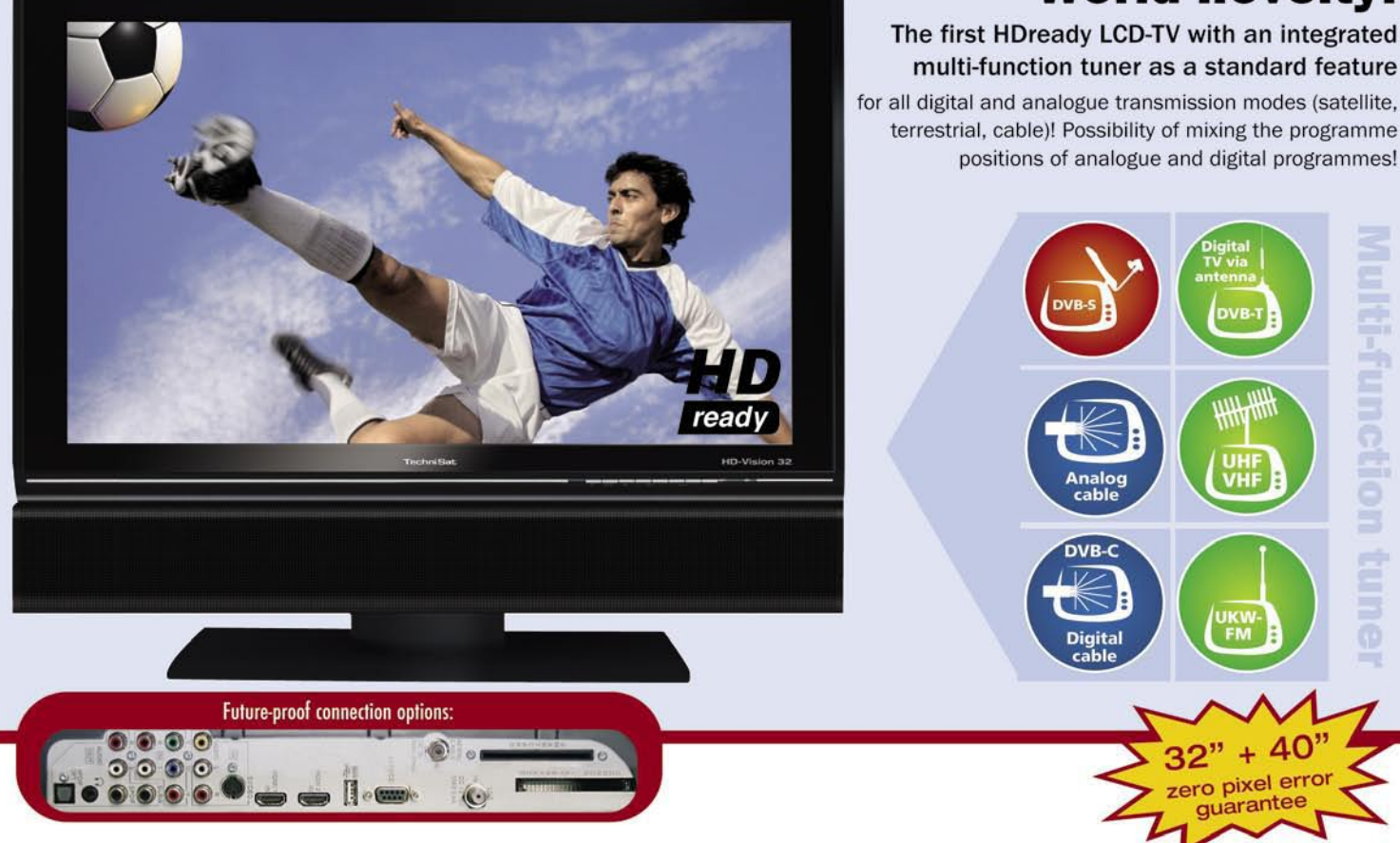

#### Discover the new all-rounder of the digital quality TV.

The new HD-Vision 32/40 with 81/102 cm visible LCD image is HDready and disposes of an integrated multi-function tuner for all digital and analogue transmission modes by means of which it is even possible to mix the programme positions of analogue and digital programmes. For pay TV and pay radio it has a Common Interface and a Smartcard reader. A multitude of connection options such as 2x HDMI and USB 2.0 as well as free-of-charge value-added services, for example the free program information service "SiehFern INFO", AutoInstall, the ISIPRO programme-list manager and the automatic software update turn the HD-Vision 32/40 into a real all-rounder.

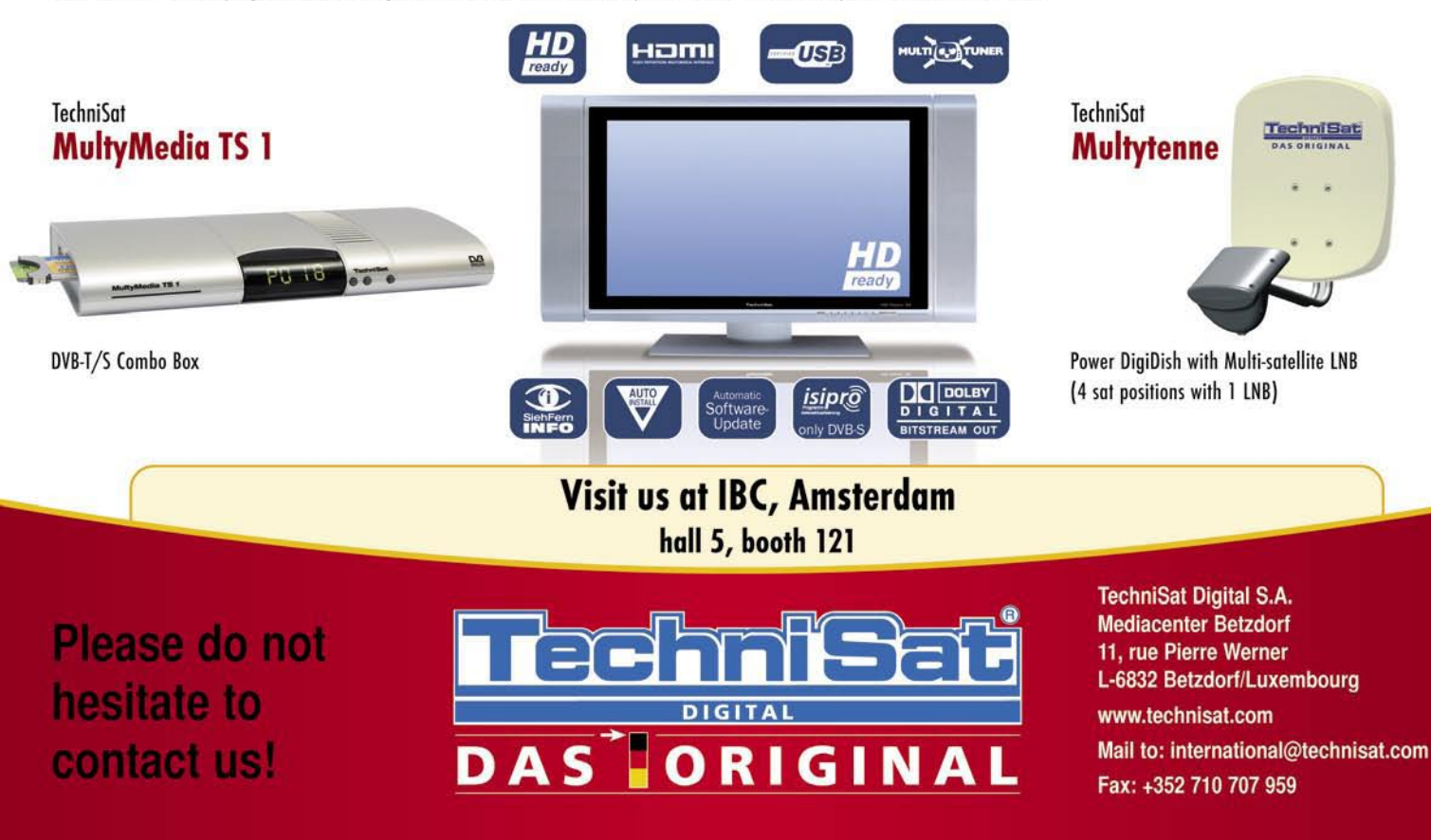

#### **СЪДЪРЖАНИЕ**

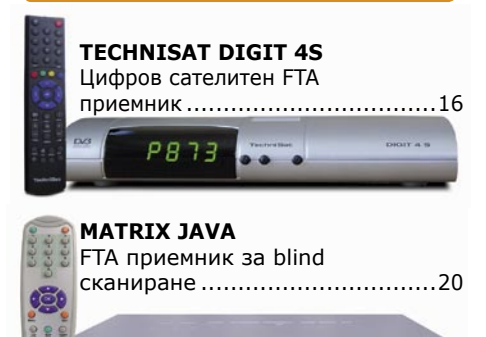

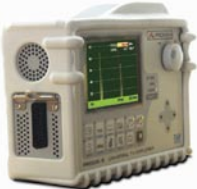

**PROMAX TV Explorer** Професионален цифров/аналогов сигнал-анализатор за ТВ, спътникови и кабелни сигнали ...24

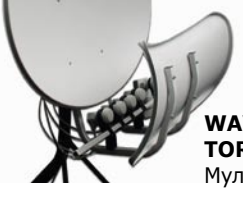

**WAVE FRONTIER TOROIDAL T90** Мултифийд антена .28

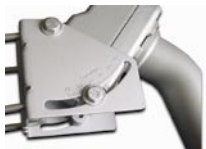

**DG-120 PLUS** Мотор за H-H окачване ..............32

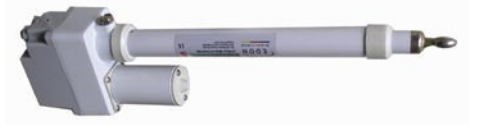

**МАЛЪК МОТОР ОТ EDON** DiSEqC мотор ...................................33

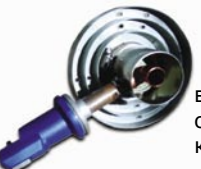

вълновод, направен от консервна кутия ..................21

**Техническа рубрика:** 

**ARION** ................................................... 7 **ARIZA** ...................................................26 **CHANGHONG** .........................................14 **DIGITAL TELEMEDIA** .............................15 **DOEBIS** ............................................... 8,9 **DVB SHOP** .............................................44 **EDON** ....................................................13 **EMP** .......................................................45 **FORTECSTAR** .........................................35 **HORIZON** ..............................................30

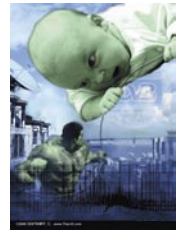

### **Уважаеми читатели**

Да, такива бяха дните..., в годините на аналоговия сигнал, можеше или да се приема нещо или нищо. А когато имаше нещо за приемане, то беше само ТВ сигнал.

Днес, във века на цифровото излъчване има много по-голямо разнообразие. ТВ сигналите са твърде разнообразни, тъй като цифровата технология предлага различни варианти. Като потребители на оборудване, тези разлики може и да не ги забележим, но като зрители, те стават съвсем очевидни за нас, особено когато качеството на картината е такова, което не сме виждали досега.

В този брой на сп. ТЕЛЕ-сателит ще се фокусираме на разрешаващата способност в стандарт DVB-S. Вместо единствен формат, както това беше в аналоговите дни, DVB-S предлага едно голямо разнообразие на оборудване, което може да се намери дори в локалния супермакет. Но като потребители на оборудване, ние едва ли получаваме ползи от този факт. Докато повече приемници на пазара днес ни показват PID-овете на сигнала, то няма (поне до сега), нито един, който да показва резолюцията на картината.

А именно картината е това, което на практика зрителите гледат на ТВ екрана; PID-овете правят възможно само приемането й, след като бъдат въведени. Но картината, която гледаме вече години, не се обяснява по никакъв начин. Това, което прави приемника, за да изведе картината на екрана, е известно дори в подробности, но това което виждаме остава в тайна.

Програмните доставчици извличат полза от този факт. За да спестят разходи за транспондерите или да излъчват повече канали без да влагат допълнителни средства, разрешаваща способност на картината просто трябва да се намали. Обикновеният зрител няма как да установи този факт; никъде няма дори и намек за намаляване резолюцията на картината. Затова той я приема такава, както тя се получава при него и въобще не осъзнава, че може да бъде и по-различна.

В нашата статия на стр. 46 се спираме в подробности на различните варианти. Наистина е твърде забавно: всички сателитни приемници могат лесно да декодират различните варианти на разрешаващата

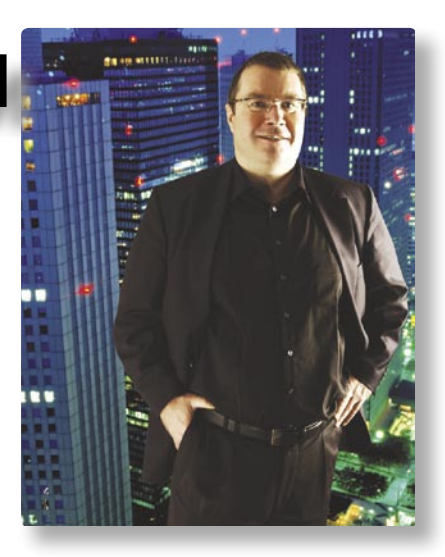

способност на картината. И за да стане това възможно, в същите тези приемници не е необходимо да се променят настройките; всички те извеждат един и същ видео сигнал от тези варианти, който може да излезе добре на всеки телевизор. Няма никакво значение дали пикселите са двойни или четворни, всичко се обработва автоматично. Наистина, разработващите тези DVB стандарти знаят всички начини за скриване на тази важна информация, тъй като резолюцията на картината е най-важния параметър, когато става въпрос за ТВ сигнал.

Отскоро, SatcoDX започна да включва в

#### **Alexander Wiese**

P.S. Моята любима радио станция

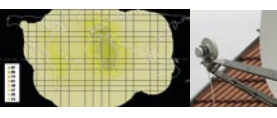

**PANSAT** .................................................48 **PROMAX** ................................................49

По-силно=по-добро. А дали е така

**Основни функции:**  Основно ръководство за сателитни приемници ... 12

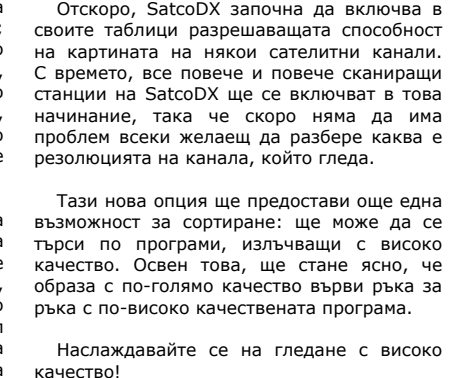

за този месец е Love Radio (SIRIUS 5E, 11.766H, 27500, 6163), излъчваща музика от украинския хит парад с незначителни прекъсвания за новини и почти без никакви реклами.

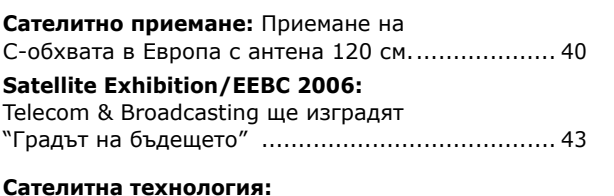

Видео качеството в цифровата ТВ ....................... 46

**Преглед на приемниците на ТЕЛЕ-сателит** ..38, 39

**Сателитна технология:** Спътниците над Индия ..... 37

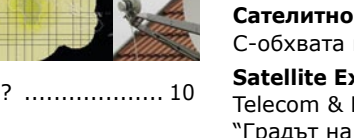

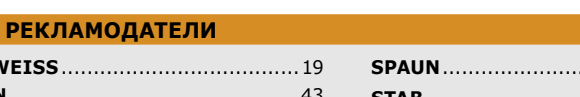

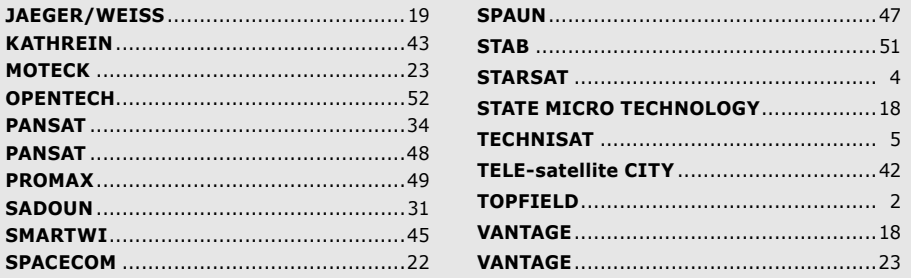

### Thank You, ARION!<br>I do not care about their arguments on TV channel any more

7 pm. In my living room<br>Abby wants to watch Fashion Show on CH. 17<br>Steve wants to watch Live Soccer match on CH.23<br>Meanwhile, Cynthia does Cooking Show on CH.6 And, as for me ...

but I'm not impatient thanks to ARION PVR's 4 Channel Recording function<br>and present solution gently, "OK, Let's decide the order!"

#### $\boldsymbol{\mathsf{A}}$ **F-93** D  $(DVB-S)$ AW-9300PVR(DVB-S+T) / AT-9300PVR(DVB-T)

#### - Twin Tuners for PIP

- 
- 
- Iwin Tuners for PIP<br>- Bright & Clear VFD(Vacuum Fluorescent Display)<br>- Watch 2 Live Streams, or 1 Channel Playback & 1 Channel Live Stream<br>- Multi-Channel(Max.4 channels) Recording with 1 Channel Playback<br>- More Friendly
- 
- 

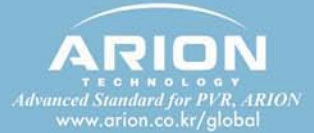

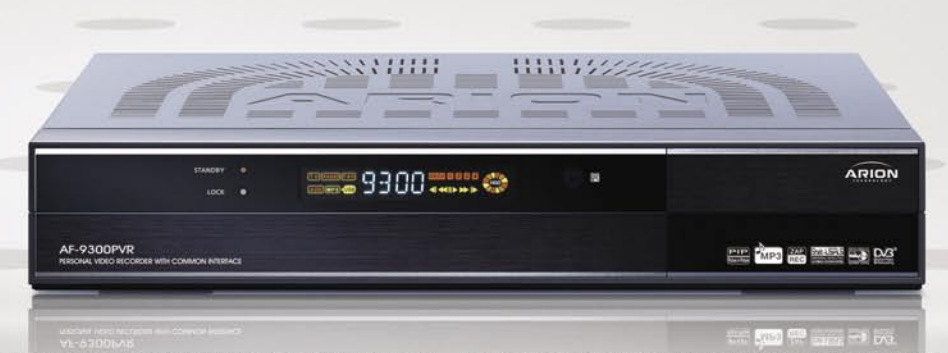

ARION Technology Inc. Tel +82-31-421-2500 / e-mail info@arion.co.kr ARION Middle East Tel +971-4-224-8157 / e-mail ariondxb@emirates.net.ae

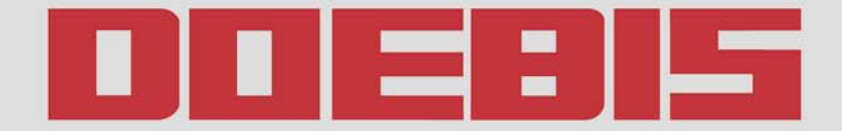

Kompetenz in Satellitentechnik

#### **HUMAX TOPFIELD IAEGER SPAUN NEW TECHNOLOGIES - NOW ON STOCK**

**ELANVISION** EV-8000S

#### **HOME MULTIMEDIA CENTER**

#### **Features**

• Linux Operating System

- . Ethernet Card 100 Mbit (Networking with TCP/ P, Samba Server supported)
- . USB 1.1 Host Controller (recognizes USB-Sticks, Digital Cameras, external USB-HDD etc.) . IBM Power PC ("STB04500/Pallas")
- . Recording 2 channels simultaniously while playback another from HDD
- . One touch recording with capability of taking over the pre-stored time-shift buffer . PIP (Picture-in-Picture)
- 
- EPG Recording
- · EPG Reservation
- •EPG Caching
- · EPG Textstring Search
- . Renaming recorded files using all OSD languages
- ·Subchannel Support
- $-Up$  to 144 PB HDD's (= 144000000 GB)
- . Easy Installation with capabi ity of choosing pre-programming list
- . PC User-Software (Channeleditor, Multimedia, S/W-Update)
- · Picture Viewer, Slide Show

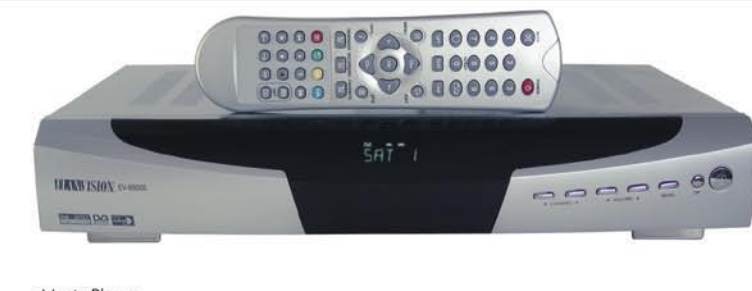

- · Music Player • API (Plugin) Interface
- ·Autobookmark (optional)
- . Easy Creation of Favorite Lists during live operation
- . Twin Tuner (with Loopthrough)
- $\bullet$  2 Cl + 1 Cardreader (optional)
- · Alpha-Numeric VFD Display
- Truecolor OSD (16,7 Mio colors)
- · Realtime Clock
- . AC3 Dolby Digital Bitstream Output
- ·DISEQC 1.2 / USALS compatibel
- ·Switchable AV-Output (incl. RGB + YUV)
- · Letterbox and Pan-and-Scan Mode
- · Digital (DVB) Subtitle Support · SATCO DX Data Import
- Games
- 

#### **Measuring Instruments GLOBALTEQ GSR 6000 PVR NEW NEW MEGALOOK**  $\circ \circ \circ \circ \circ \circ \circ$ MEGALOOK helps professional users to Personal Video Recorder do exact adjustments and maintenance of satellite dishes and of cable TV and · Twin Tuner terrestrial networks. . 10.000 Channels TV and Radio • PIP (Picture in Picture) Full Picture **Removable HDD with** • Time Shift Recording<br>• Editing of recorded files integrated high speed USB 2.0 • MP3 Function . Input frequency: 2-900 MHz and 920-2150 MHz • 65536 Colors . 4.5" B/W Monitor for PAL/NTSC All Globalteg products support • Lots of memory positions for spectrum pictures • HDD-Option (up to 100 GB) blind scan tuning (FTA, CI, PVR) • Capable of Dual Recording • RS232 for PC-connection · Pre-Recording on EPG . Built in, rechargeable battery. Only 7.5kg complete with carrying case **MAXIMUM** Inverto IDLP-40UNIQD **HUMAX** AK541 XT2BL .mu **F3 FOX CI**  $AMBQ-24$ **NEW NEW** HARATH HIHHHH HIHHW  $1733$ UniCable LNB, 40mm UniCable LNB, 40mm Monoblock-Quattro-Switch Digital Satellite Receiver LNB 0,2 dB 4,3° with CI Slot · Astra 23.5°E Satellite TV program . Scrambled channel receivable with DVB CI. Unicable solution for Unicable solution for .MPEG-I Digital & Fully DVB Compliant. • Astra 19.2°E Satellite TV program up to 4 receivers up to 4 receivers • Compact size ·Max. 4000 channes receivable. • Low Noise Figure · Channel list mode . High Quality Weather Protection .4 Favorite channel groups .DiSEqC version 1.0, 1.2 USALS compliant • Lower Power consumption

Full LNB range INVERTO available from stock

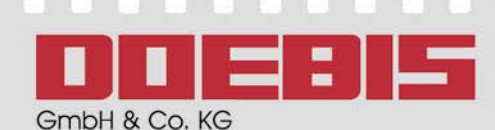

Dr.-Günter-Henle-Str.4 D-56271 Mündersbach

Full LNB range MTI available from stock

Fon: +49-(0) 26 80 98 79-0 Fax: +49-(0) 26 80 98 79-19

Full LNB range MAXIMUM available from stock

Email: info@doebis.de Web: www.doebis.de

#### Türkçe konusan personele sahibiz! Мы говорим и даём консультации на русском языке!

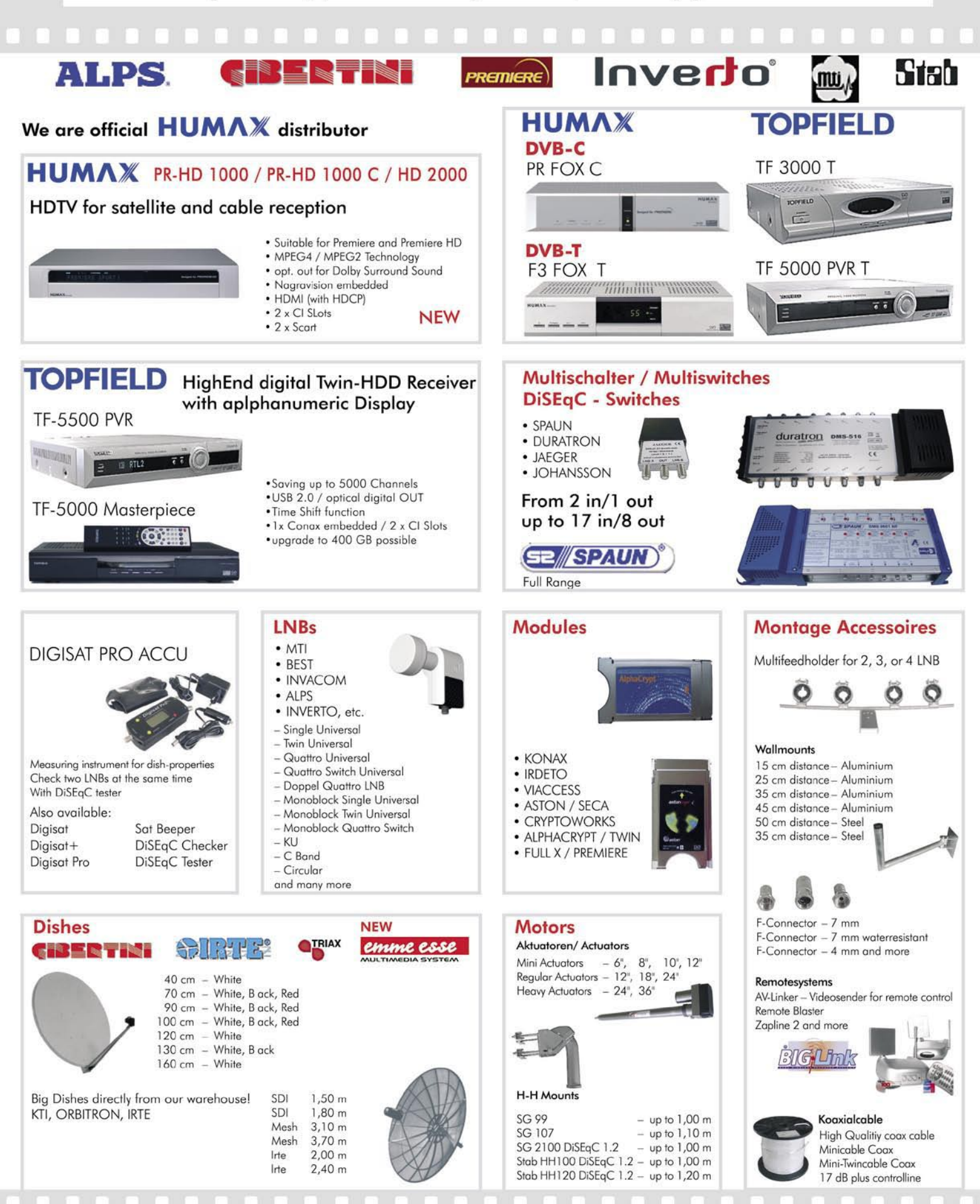

More products and informations you Il find on our website www.doebis.de

# **По-силно=по-добро. А дали е така?**

Вероятно всички наши читатели знаят, че за стабилно сателитно приемане се нуждаем от силен сигнал на входа на приемника. Казано с други думи - по-силният сигнал означава по-добро качество на картината. **Но винаги ли е така ли?**

Качеството на сигнала е свързано с т.н. отношение сигнал/шум (S/N). За цифровите сигнали се използва по-често отношението носеща/шум (C/N), но неговото значение на практика е същото. Всеки сателитен сигнал (с изключение на полезната информация) носи със себе си известно ниво шум, а всички ние бихме искали да получим полезен сигнал с максимална мощност и възможно минимално ниво шум. Вероятно нашите читатели знаят, че за да подобрят отношението сигнал/шум е необходимо да се направят следните стъпки:

• да се увеличи размера на антената;

• да се смени настоящия конвертор с подобър, имащ по-ниско шумово число.

Има обаче и още един начин, която понякога може да се използва. Той е сравнително лесен за експериментиране и не е скъп.

Онези наши читатели, които имат опит с радиолюбителското хоби вероятно вече се досещат за какво говорим. Става въпрос за намаляване чувствителността на приемника. Радиолюбителските приемници и трансивери често имат превключватели за изключване на техните ВЧ усилватели на входа или за включване на т.н. атенюатори за входния сигнал, като понякога са налични и двете опции. В същност става въпрос за едно и също нещо - намаляване чувствителността на усилвателя на входа с около 10-20 dB.

Какво се получава на практика? Когато на входа на приемника постъпват няколко мощни сигнала, те започват да се смущават взаимно, като произвеждат допълнителен шум и това явление е известно като кръстосана модулация. Някои приемници успяват да се преборят с нея по-успешно от други. На практика, няма такива електронни схеми, които да са абсолютно защитени от това явление. Нещо повече, колкото по-чувствителен е един приемник, толкова по-слабо той е защитен от кръстосаната модулация. И ако в този момент измежду силните сигнали има и слаби, тяхното качество ще

бъде силно намалено от шума, генериран от по-силните им компаньони. Какво можем да направим в тези случаи? Оптималното би било да атенюираме мощните сигнали и да запазим силата на по-слабите. Но за съжаление, това е много трудно за осъществяване. Това, което можем лесно да направим е да атенюираме всички сигнали с няколко децибела с надеждата, че така ще се намали крос-модулацията, без да се намалява нивото на слабия сигнал, поради което той може да стане твърде слаб за приемане.

Действа ли този начин и при сателитното приемане? Точно това решихме да изпробваме за нашите читатели. На входа на приемника включихме ръчно регулируем 20 dB атенюатор и насочихме антената към спътника Hotbird, на който има голям брой силни транспондери (при приемане в Европа). Между тях открихме най-слабия (за нашия случай той беше 12303 V, SR=27500, FEC 3/4. Представената по-долу таблица и диаграми дават резултатите, получени от нашия приемник, отнасящи се за силата и качеството на сигнала, по време на промяната му чрез атенюатора. В случая използвахме 3/4 от неговия пълен обхват, което означаваше  $<sub>0</sub>$   $<sub>0</sub>$   $<sub>0</sub>$   $<sub>0</sub>$   $<sub>1</sub>$   $<sub>6</sub>$   $<sub>1</sub>$   $<sub>6</sub>$   $<sub>1</sub>$   $<sub>6</sub>$   $<sub>1</sub>$   $<sub>6</sub>$ </sub></sub></sub></sub></sub></sub></sub></sub></sub></sub></sub></sub>

Както може да се види, качеството на сигнала на практика се подобрява при определено атенюиране. Дори и при -15 dB, сигналът беше по-добър, в сравнение с този, който постъпва директно на входа. Това още веднъж потвърждава факта, че сателитните приемници не са защитени от проблемите на крос-модулацията.

Тук обаче трябва да подчертаем, че по този начин се държаха САМО сигналите от Hotbird. Всички останали (които започваха с качество >60%) просто поддържаха своето първоначално качество и то се влошаваше при увеличаване ниво на атенюиране.

Така, че добавянето на атенюатор на входа на приемника не е универсално решение. Ако обаче Вие сте (или искате да станете) DX-ър, трябва задължително да притежавате атенюатор. Ако в присъствие на мощни транспондери искате да приемате слаби сигнали и тяхното качество не е достатъчно добро за гледане на стабилна картина, преди да се качите на покрива, за да донастроите Вашата антена, поставете един регулируем атенюатор между конвертора и входа на приемника (LNB-IN). След това го настройте и проследете диаграмите за качеството - ще бъдете наистина изненадан.

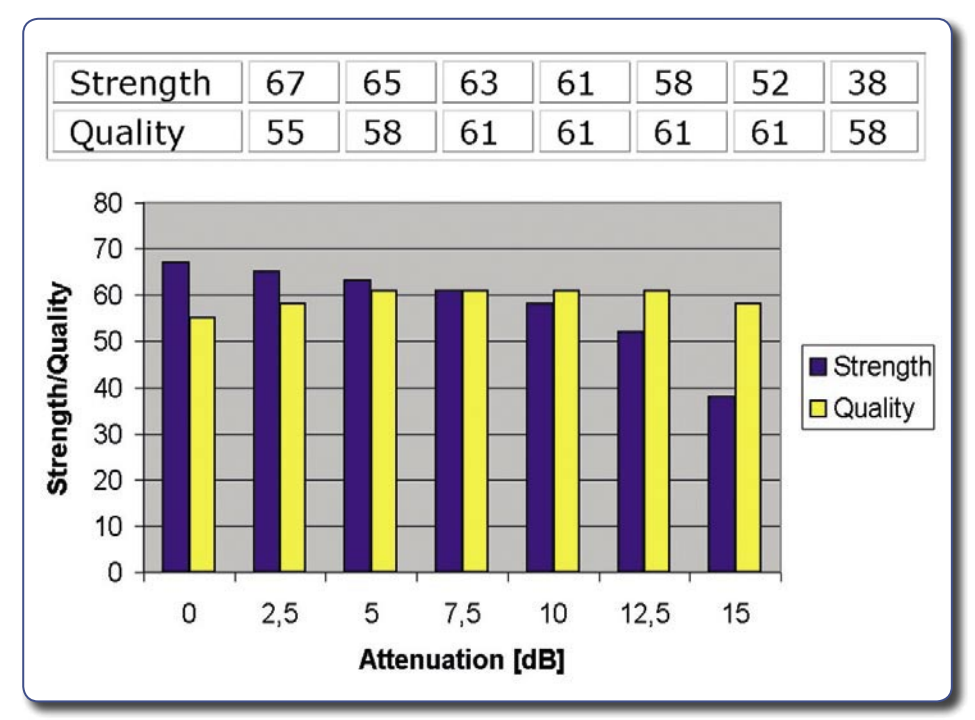

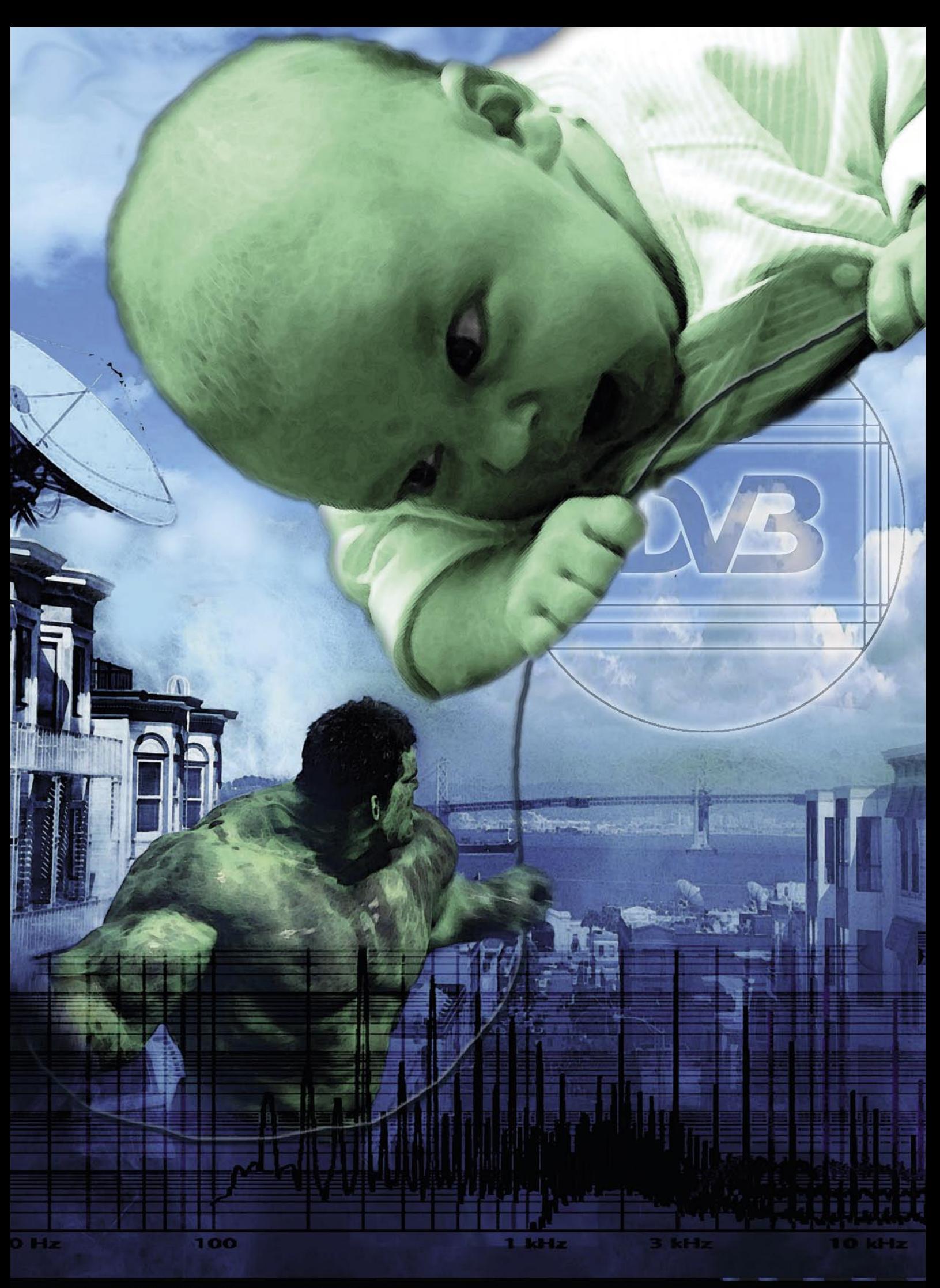

### **Основно ръководство за сателитния приемник** *Heinz Koppitz*

**Често се случва да си** купите евтин сателитен приемник без ръководство или да загубите приложеното и да не знаете как да управлявате Вашия приемник. Многобройните електронни писма, които всекидневно получаваме в нашия офис отразяват тази картина, като много от потребителите имат най-вече проблеми с начина за търсене, сортиране и изтриване на нови програми, като по един или друг начин не притежават ръководство за приемника.

Тази статия ще се опита да Ви помогне да откриете и използвате основните функции на Вашия приемник. Надяваме се, че след прочитането й, ще може да използвате дори и по-специфичните му функции чрез простия метод за "опит и грешка".

Сателитните приемници са конструирани за приемане на ТВ сигнали, което означава, че те трябва да бъдат свързани с телевизор, който може да се ползва за показване на екранното меню. Като основен недостатък на приемниците може да се изтъкне факта, че предните им панели са обикновено много лошо конструирани и имат само няколко бутона и сегментен дисплей. Само единични приемници показват имената на каналите и останалата информация чрез азбучноцифров дисплей; в по-голяма част от тях дисплей просто няма. Затова, при повече от приемници ще трябва да включите телевизора, за да разберете кой канал приемате.

#### **Предните панели са обикновено много лошо конструирани**

Някои приемници предлагат определени бутони за управление без дистанционно, въпреки че те дублират неговите бутони с едно изключение: при някои от приемниците има бутон за ръчно включване/изключване на електрическата мрежа - ключ, който често може да се намери на задния панел. Ако на приемника има специален бутон за влизане в менюто, то той в повечето случаи е безполезен, тъй като липсват цифрови бутони на предния му панел и поради това повечето от функциите на менюто въобще не биха могли да се използват.

#### **Всички налични изводи се намират на задния панел на приемника**

За щастие, има нещо по което всички приемници си приличат - те предлагат всички налични изводи (които вече са стандартизирани) на задния панел. Обикновено, приемникът е дори готов за използване веднага след подаване на входен сигнал и свързване с видео изхода. Ето и някои от основните изводи:

- Антенният кабел трябва да се свърже към входа, който обикновено е означен с знака "IF Input" или "LNB-IN".

- Телевизорът се свързва с приемника чрез скарт куплунг (за Европа)

- За останалите континенти може да се използва видео изхода чрез жълтия RCA извод (напр., за САЩ).

- Някои приемници също предлагат ВЧ изход в СВЧ обхвата.

- Аудио сигналът, напр., изхода за радио, може да се вземе от белия и червения RCA изводи (стерео звук).

- Вашият персонален компютър също може да бъде свързан с 9-пинов RS232 порт.

- Понякога се предлага и бутон за ръчно включване на приемника.

#### **Свързване на телевизора със скарт извод**

Веднага след свързване на входа на приемника с антената и чрез скарт извода към телевизора, той може да се включи и на екрана да се изведе картина.

Ако използвате стар телевизор, който няма скарт куплунг или видео вход, ще трябва да го свържете с приемника чрез ВЧ изхода. В този случай първо трябва да намерите съответния канал на Вашия телевизор, на който е настроен СВЧ модулатора на приемника (за Европа той обикновено е UHF 38). Тъй като понякога модулатора на приемника и телевизора използват различни видове модулация, телевизорът трябва да бъде настроен пръв. В този случай се нуждаете от друг телевизор, за да настроите правилно приемника, преди да го свържете с първия.

Картината се подава чрез скарт и видео входа и, ако сте късметлия и Вашият приемник е препрограмиран със спътници/канали, Вие ще може веднага да започнете приемането. Ако все пак на ТВ екрана се появи някакво странно съобщение, не изпадайте в паника някои приемници се нуждаят от малко време преди да покажат първия канал.

Като правило, препоръчваме да направите отначало изцяло нова и пълна настройка на системата, което ще Ви помогне да настроите правилно приемника и да получите всички нови съществуващи канали. Все пак имайте пред вид, че ще трябва да използвате Вашето оригинално дистанционно, за да получите достъп до всички специални функции на приемника.

За да отворите главното меню, натиснете бутона на дистанционното, означен с Menu или Setup. Понякога то се показва и след натискане на бутон OK.

Процедурата по инсталацията е на практика същата, както и при другите приемници, въпреки че някои от основните бутони на менюто може да са означени по различен начин.

1. Търсене (насочване към спътници, избиране/вкарване на транспондери, търсене на канали)

2. Редактиране (на антена/ .<br>транспондери, групиране/сортиране/триене на програми)

3. Основни настройки (език, видео изход, часовник, ПИН)

4. Информация (статус, връщане към фабричните настройки, актуализация на софтуера, игри)

Преди всичко, трябва да зада-

**Едно обикновено** 

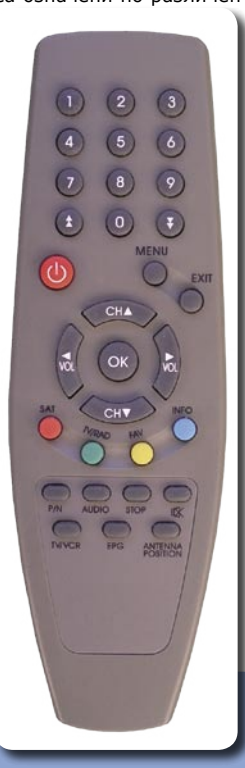

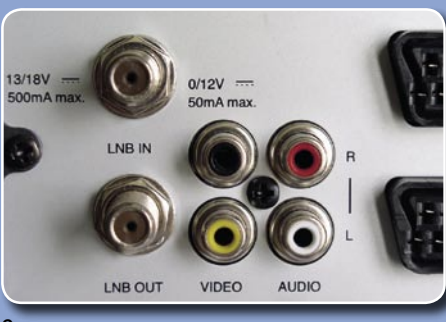

**Стандартни изводи за конвертор, видео и аудио**

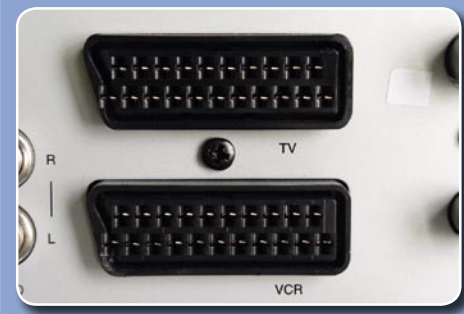

**Обичайните скарт изводи при европейските приемници: за свързване с ТВ и видео магнетофон**

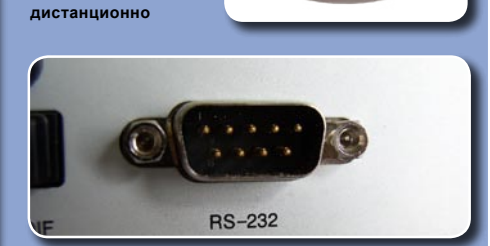

**Вече се предлага в много приемници: RS232 порт за програмиране през компютър**

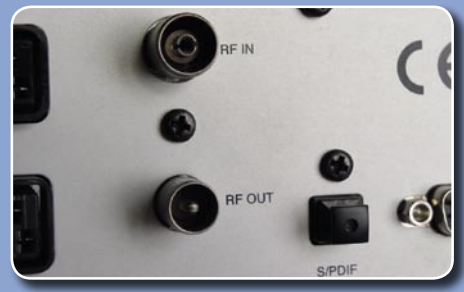

**СВЧ куплунзите (отляво) се срещат все по-рядко в новите приемници и вече се заместват с S/PDIF извод**

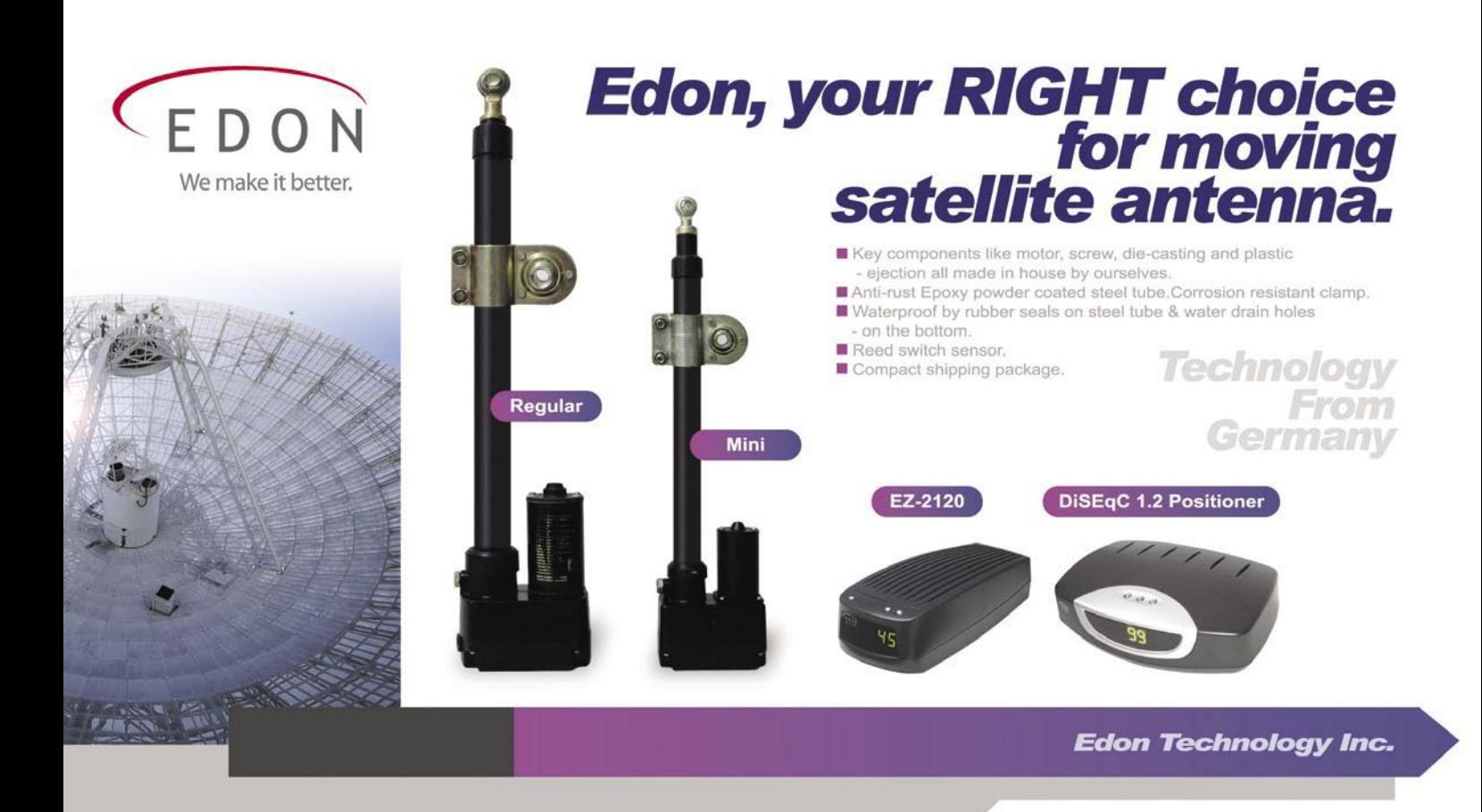

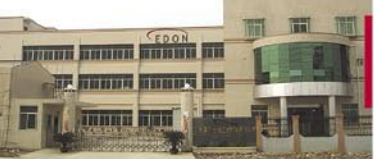

OFFICE:

6F, No.57, Bitan Road, Shindian 23153 TAIPEI, TAIWAN Website: www.edon.com.tw E-mail: service@edon.com.tw TEL: +886-2-2211-1130 FAX: +886-2-2211-5218 Skype: EdonTaipei

#### **FACTORY:**

No.11, Zone 1, Qiaotou Park, Eastern<br>Industrial Park, Dongguan, Guangdong, CHINA TEL: +86-769-356-0852 FAX: +86 769-356 1395

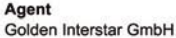

Stuttgarter, Strabe 36, D-73635, Rudersberg, Germany TEL: +49 (0) 7183/3 05 94-0

FAX: +49(0) 7183/3 05 94-20 E-mail: info@golden-interstar.com Website: www.golden-interstar.com

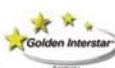

дете екранния език на английски, което ще Ви помогне да откриете правилните бутони на дистанционното, които обикновено са означени на този език. Така може да избегнете евентуално объркване, тъй като много често се случва някои от преведените означения в менюто да съдържат странни знаци и неразбираем текст. По подобен начин и ръководствата понякога съдържат много грешки от превода, което прави твърде трудно за начинаещия потребител да разбере тяхното значение.

След като зададете екранния език, трябва да направите още някои основни настройки, като задаване на време или видео изход. Някои приемници искат да се въведе ПИН код, за достъп до различните менюта, който обикновено е 0000 или 1234.

Следващата стъпка е да почнете да "чистите". Ако сте купил използван приемник, неговата памет може да съхранява стотици стари (и ненужни за Вас) канали, но такива може да присъстват дори и в нов приемник. В този случай, най-подходящо е да извършите цялостно фабрично нулиране.

#### **Опцията "Фабричното нулиране" обикновено съществува във всеки приемник**

Фабричното нулиране се предлага в почти всеки приемник и то обикновено възстановява предварително въведената от производителя информация за каналите и някои от потребителските настройки. Данните за най-важните транспондери и спътници не се изтриват, тъй като приемника ще стане безсмислен без тях. Но като се има пред вид факта, че той може да е произведен преди няколко месеца или дори години, тази информация може вече да е вече остаряла. Затова най-добре ще бъде да въведете отново всички транспондери, като за тази цел може да използвате таблиците на SatcoDX, намиращи се на Интернет адрес: www.satcodx.com .

#### **Задайте опцията "FTA only" (търсене само на свободните канали)**

Ако притежавате приемник само за свободните (FTA) програми, в който няма CI слотове или четци за карти, то много удобна опция тук се явява ограничаване на търсенето само до свободните канали. Нормално, това може да се зададе в меню "Търсене" с избор на опцията "FTA only". Така, Вие ще имате контрол върху каналния списък и, ако сканирате няколко различни спътника ще може да предпазите каналната памет на приемника от запълване със стотици нежелани и кодирани канали. Това би довело да загуба на място за свободните програми, поради ограничената канална памет на повечето приемници, която обикновено не превишава 3000 ТВ и 1000 радио канала.

След инсталацията, може да се премине към фината настройка на приемника.

#### **Актуализирайте Вашия приемник чрез компютър през Интернет**

Много по-удобно е да направите каналния списък в компютъра, отколкото в самия приемник. Свържете го с кабел RS232 ("кръстосан" вариант) и използвайте някоя от

многото програми, предлагани от производителя (напр., SetEdit). В някои приемници, тези програми имат възможност директно да теглят новите канални списъци, напр., от сайта на SatcoDX.

Почти всеки производител на приемници предлага лесно достъпни уеб страници в Интернет. Ако все пак там не може да откриете производителя на Вашия приемник, опитайте някоя Интернет търсачка, като напр., Google или енциклопедията Wikipedia, но обикновено, за да откриете този сайт е достатъчно само да въведете правилно името на производителя, следвано от .com или от символа на страната.

#### **Бъдете предпазлив при актуализиране софтуера на приемника**

Накрая, бихме искаме да направим едно важно предупреждение: производителите понякога предлагат нова софтуерна актуализация с цел да изчистят някои от съществуващите проблеми на приемника или да разширят неговите възможности. Ако имате късмет, Вашият приемник ще бъде актуализиран директно чрез спътника, но по-старите модели не предлагат такава възможност. За тази цел трябва да посетите Интернет сайта на производителя, откъдето да изтеглите софтуера и след това сам да го инсталирате в приемника през компютър и порт RS232. В тези случаи, внимателно прочетете цялата информация, дадена от производителя на неговия сайт и проверете дали теглите подходящия софтуер за Вашия приемник, тъй като той може да се повреди, ако инсталирате грешен софтуер.

# IONG

Digital life, more wonderful...

### DIGITAL SET TOP BOX

**O DIGITAL SATELLITE RECEIVER** 

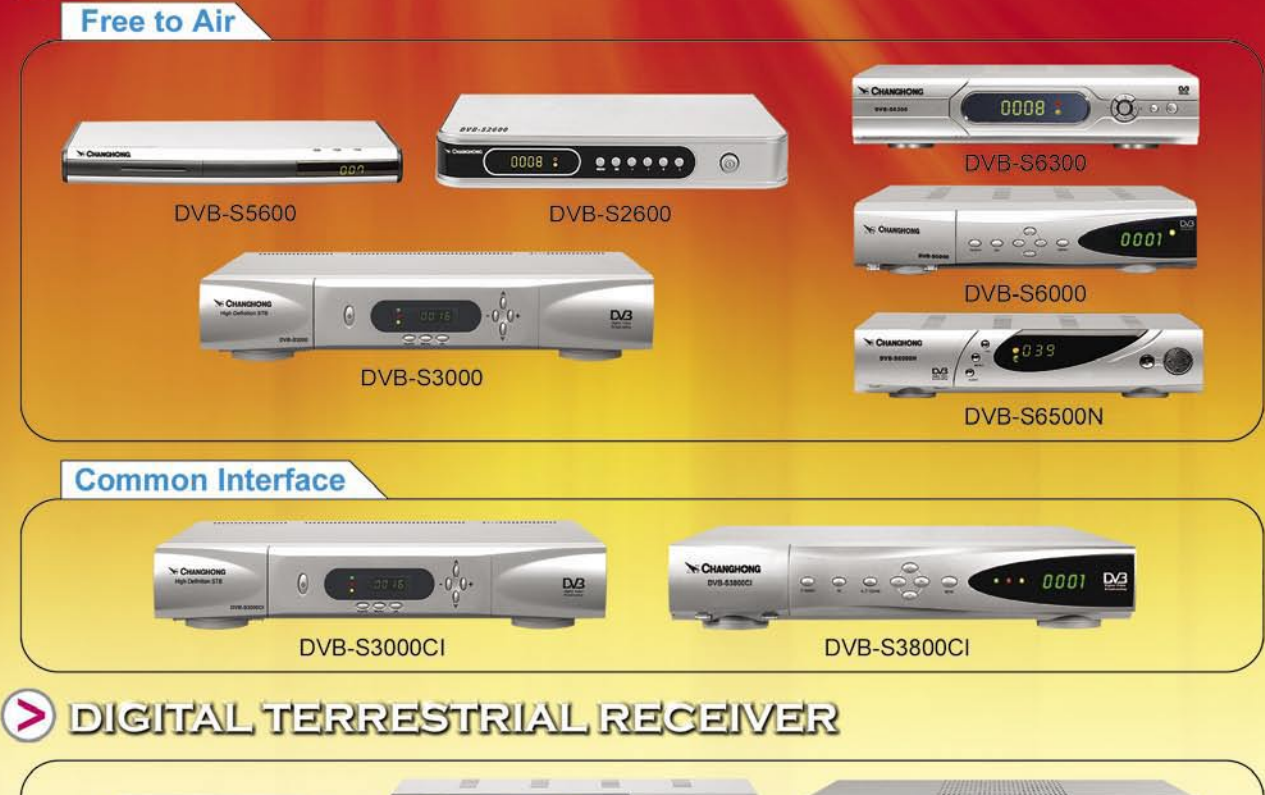

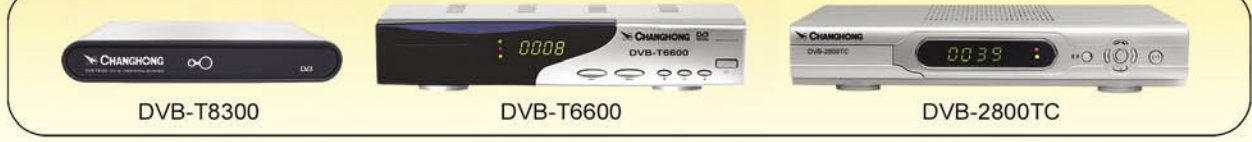

#### THE TERMINAL RECIEVER OF DIGITAL TV

- Digital STB (DVB-S/C/T ATSC)
- · Mobile/immobile
- The standard and high difinition
- Family/project
- One way and two way
- · Single/PVR
- Website: www.changhong.com www.changhongnetwork.com

#### SICHUAN CHANGHONG NETWORK TECHNOLOGIES CO., LTD.

ADD:35 East Mianxing Road, High-tech Park, Mianyang, Sichuan, China POSTCODE:621000 TEL:+86-816-2416105 2410305 FAX:+86-816-2416135 E-mail:wlgs.dvb@changhong.com

# Enjoy digital world

#### **NEW PRODUCTS:** DVB-S+DVB-T DVB-S/T/C+PVR

HDTV+DVB-T/C DVD+DVB-S/T

#### **MODELS:**

JIUZHOU

**dion**\*

Free To Air **Common Interface CAS Embedded PVR** Combo **IPTV** 

#### **Digital Satellite Receiver** Twin Tuner PVR Wi<mark>th C</mark>ommon Interface

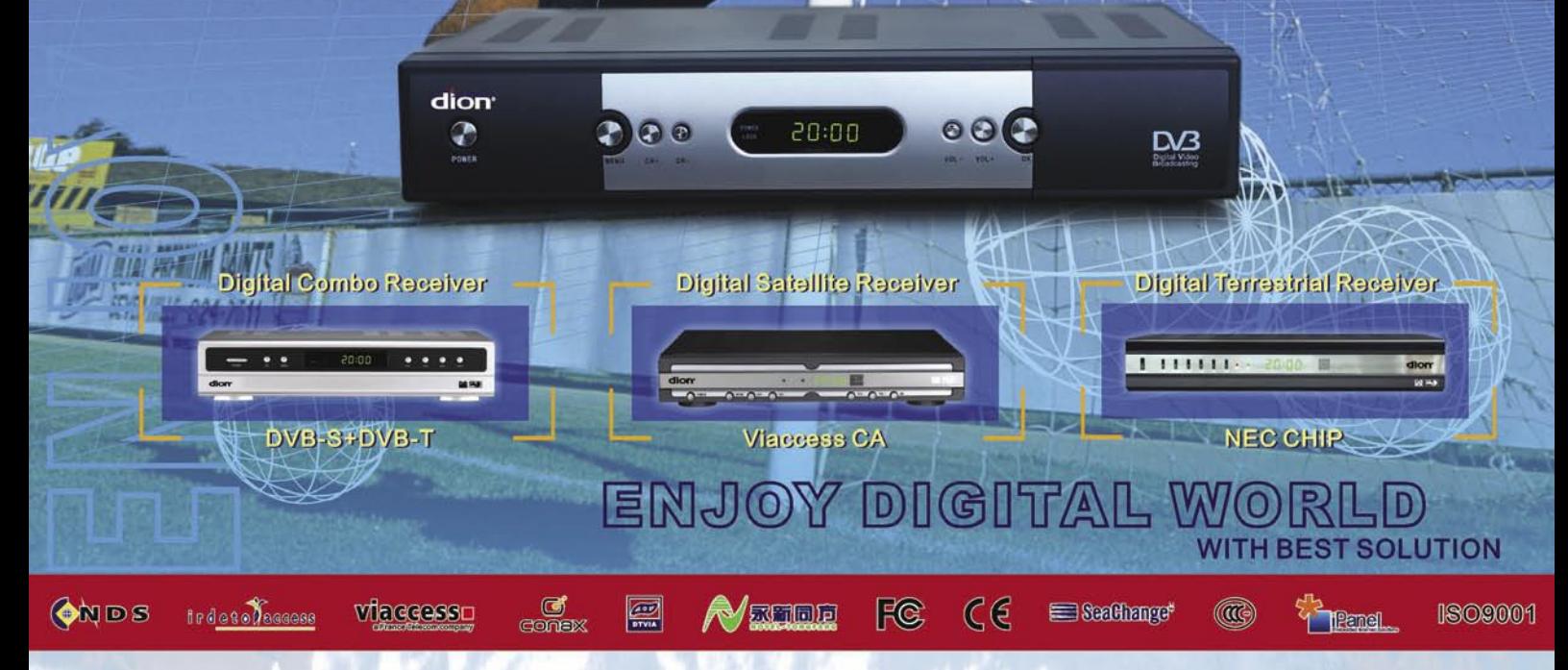

#### **DIGITAL TELEMEDIA CO., LTD. (Under Jiuzhou Group)**

ADD:17F, China YouSe Building, 6013 Shennan Avenue, Futian District, Shenzhen, China TEL:86-755-83474088 E-MAIL:overseas@d-telemedia.com FAX:86-755-83474725 Website:www.d-telemedia.com

### **Малък приемник за всичко Technisat Digit 4S**

**Основната цел на** немската фирма Technisat е винаги била да даде на своите клиенти лесни за ползване и добре работещи приемници. Съвсем наскоро в нашия изпитателен център пристигна

техния нов приемник Digit 4S и се опитахме да проверим дали горното твърдение отговаря и за него.

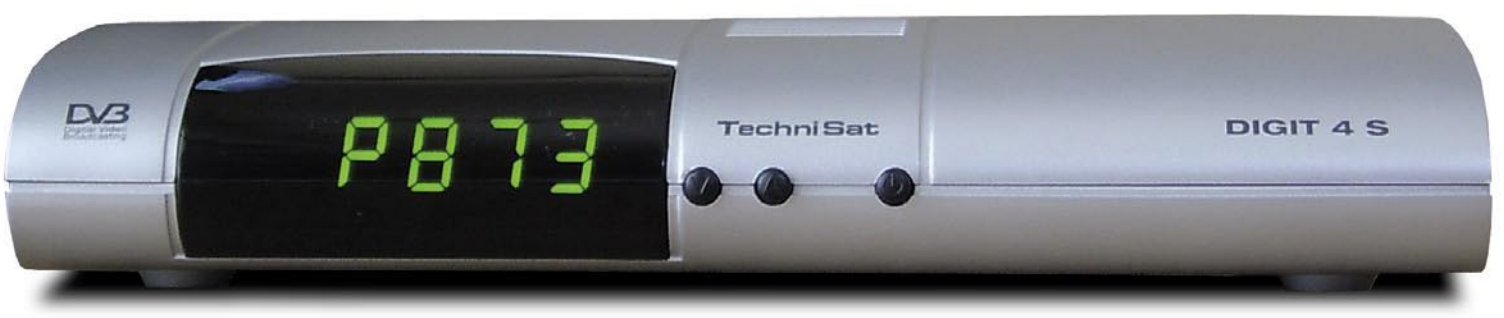

Още на пръв поглед се забелязва малкия размер, само 205x130x35 мм, който го прави много изящен и подходящ за всеки интериор.

На практика, новият приемник на Technisat не предлага толкова много изводи, колкото някои негови конкуренти, но вземайки под внимание малкия му размер, производителят все пак е успял да предостави всичко, което е възможно и важно. Тъй като Digit 4S е FTA приемник, в него липсват CI слотове и четци за карти. Неговото дистанционно е много удобно, означенията върху него са ясни, а на бутоните му има поставена точка за удобен натиск. Като цяло, изработката на приемника прави много добро впечатление. Приложеното ръководство на потребителя включва различни езици, като притежава задължително този на страната на доставка.

#### **Ежедневна употреба**

Няма нищо по-отегчително в едно ново устройство, ако неговото управление е толкова трудно и сложно, че води единствено до отчаяние. Както и когато трябва да изчетете едно огромно ръководство, за да разберете как да инсталирате току що закупения от Вас сателитен приемник. В продължение на много години, Technisat успешно предпазва своите

клиенти от това преживяване и новия Digit 4S не представлява изключение.

След включване на приемника за първи път, на екрана се появява един приятен инсталационен съветник, който помага на потребителя да разбере стъпките за целия процес на настройка. Преди всичко се извеждат всички налични екранни езици: английски, италиански, испански, гръцки, немски, френски, турски, шведски, португалски, персийски, полски, чешки, унгарски и холандски, така че всеки би могъл да намери най-подходящия език.

Антенната конфигурация предлага приемане на фабрично въведените популярни европейски спътници ASTRA и HOTBIRD. Ако искате да добавите допълнителни спътници или да използвате специални DiSEqC параметри, може да ги зададете директно при инсталацията. Приемникът ще провери дали има наличен нов, актуализиран софтуер от спътника и ще предложи да извършите търсене на канали за всички програми или само за свободните.

Ако предпочитате, може също така да използвате системата ISIPRO, която предлага предварително определен канален списък с над 370 канала от ASTRA 19.2° Изток и HOTBIRD 13° Изток. Този списък може да се актуализира директно през спътник, след което повече няма да имате грижи за неактивните канали във Вашия списък.

И така, приемникът е вече готов за използване. Специалните опции, като изходящ видео сигнал или специални DiSEqC параметри, могат да бъдат зададени през главното меню, което е разделено на 6 големи категории. Digit 4S поддържа CVBS, RBB и S-Video изход и може да обработва PAL и NTSC сигнали.

Списъкът на предварително програмираните спътници не е

13° Изток и ASTRA2 28.2° Изток и поддържа конверторите DisiCon. Нещо повече, съответните LOF стойности за C-обхвата и за конверторите с кръгова поляризация са предварително програмирани, а ако желаете да включите антена за S-обхвата, може да въведете ръчно точните LOF стойности.

Technisat е оборудвал този приемник с канална памет за 5000 канала, което е напълно достатъчно за FTA приемник, дори и ако е свързан с въртяща се антенна система.

Когато започнахме автоматичното сканиране на каналите, бяхме малко разочаровани, тъй

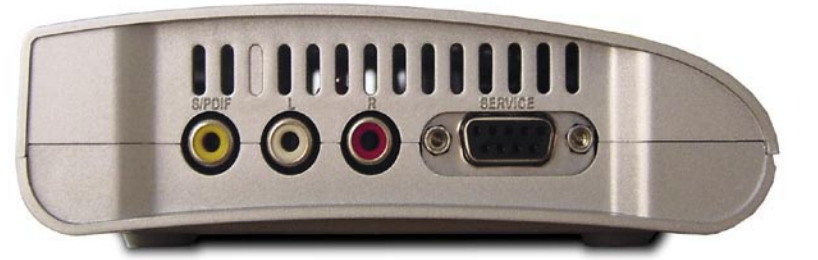

актуализиран и съдържа само 20 европейски спътника, но потребителя може да въведе ръчно още 13. Digit 4S поддържа протоколи DiseqC 1.0, 1.2 и 1.3 (USALS). За щастие, той също така поддържа и Technisat Multytenne, който вече представихме в един от предишните ни броеве. Той позволява едновременно приемане на ASTRA1 19.2° Изток, ASTRA3A 23.5° Изток, HOTBIRD

като то работеше твърде бавно (макар и много точно). За сканиране на спътниците ASTRA1 времето беше 7 минути, а сканирането на каналите на спътник с 80 транспондера отне почти 8.5 минути, което е далеч от нов рекорд за скорост! Но като си има пред вид факта, че може да се използва системата ISIPRO, предлагаща напълно актуален списък на канали (без да се сканира

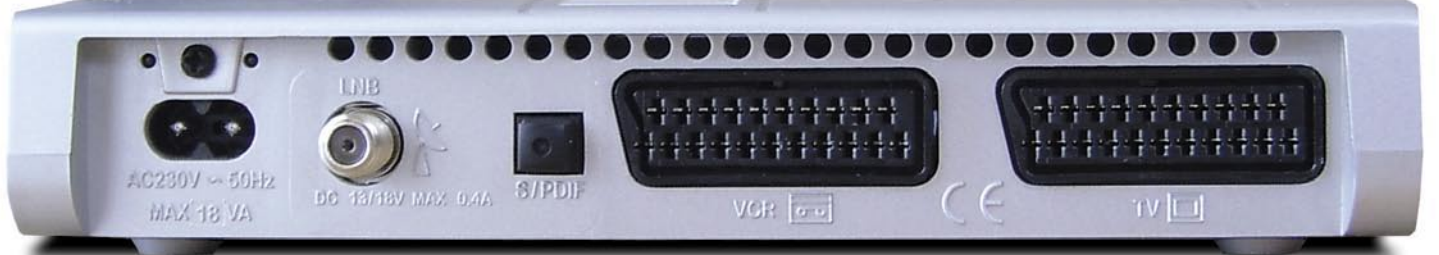

първо за програми), може да се каже, че самото сканиране на канали не е чак толкова съществена функция. За понапредналите потребители, приемникът предлага възможност за ръчно въвеждане на точните PID стойности.

Друга полезна функция на DIGIT 4S е автоматичното EPG сканиране. То дава възможност за зареждане и съхраняване на всички налични EPG данни от избраните програми, така че при натискане на EPG бутона, цялата информация на гледания канал се извежда за части от секундата.

Приемникът остава отлично впечатление при ежедневната му употреба. С натискане на бутона OK, в малък прозорец се отваря един добре структуриран списък на канали, даващ текущата EPG информация за всеки канал (ако такава се излъчва от доставчика). Разбира се, този списък може да се редуцира само да Вашите предпочитани канали или да се сортира по доставчици на съдържание.

Друга важна функция на този приемник е скоростта за смяна на канали между две програми от различни транспондери тя е под 1 секунда! При всяка смяна на канал, на приемника се показва информационна лента (малко по-голяма от необходимото), на която се извеждат EPG данните и много друга важна информация за гледания канал (телетекст, AC3 звук, субтитри и др.).

В сравнение с другите приемници, Technisat Digit 4S е един от малкото FTA приемници с наистина перфектно функционираща EPG функция, което не винаги може да се каже за останалите му конкуренти.

Тунерът, използван от Digit 4S е много чувствителен и може да обработва безпроблемно сигнали със C/N стойност между 4 и 5 dB. Нещо повече, SCPC сигналите с много ниски SR стойност също не представляват проблем за него: нашият опит на транспондера от PAS12, 45° Изток със SR=1320 Ks/s беше проведен успешно.

30 различни стойности на таймера и вграден телетекст декодер допълват перфектния образ на този нов приемник.

#### **Заключение на експерта**

#### **+**

**Technisat Digit 4S е всестранен и много лесен за използване приемник, така че дори и потребители без никакъв опит не биха имали проблеми с него. Със своите отлични и добре замислени функции, той е идеален приемник за всекидневна употреба във всеки дом. Поради малкия си размер, Digit 4S може също така да се използва във Вашата лятна вила и дори на къмпинг.**

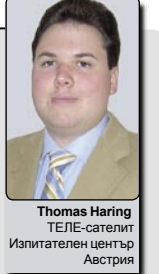

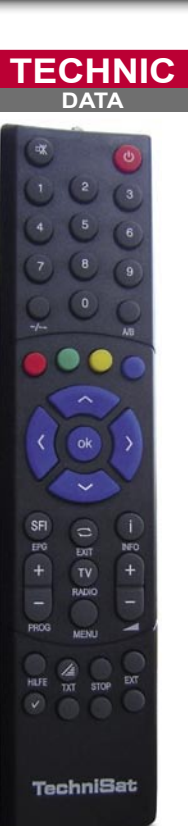

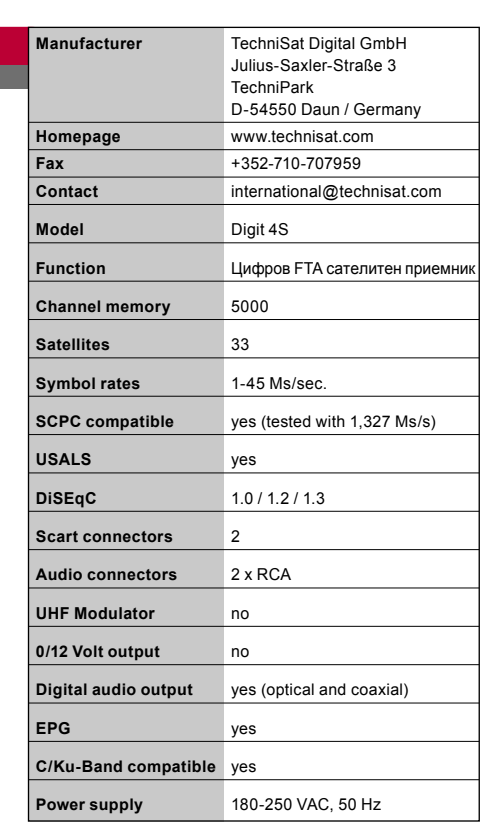

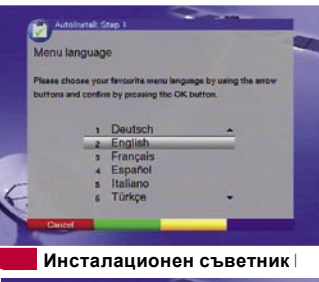

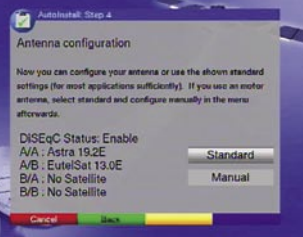

**Настройка на антената**

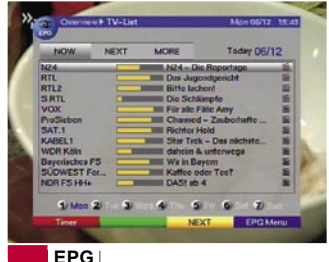

870 WorldMadeChannel **Информационна лента**  $\mathcal{L}_{\text{eff}}$ er orga **Главно меню** EutelSat 13.0E

**-**

**Търсене на канали**

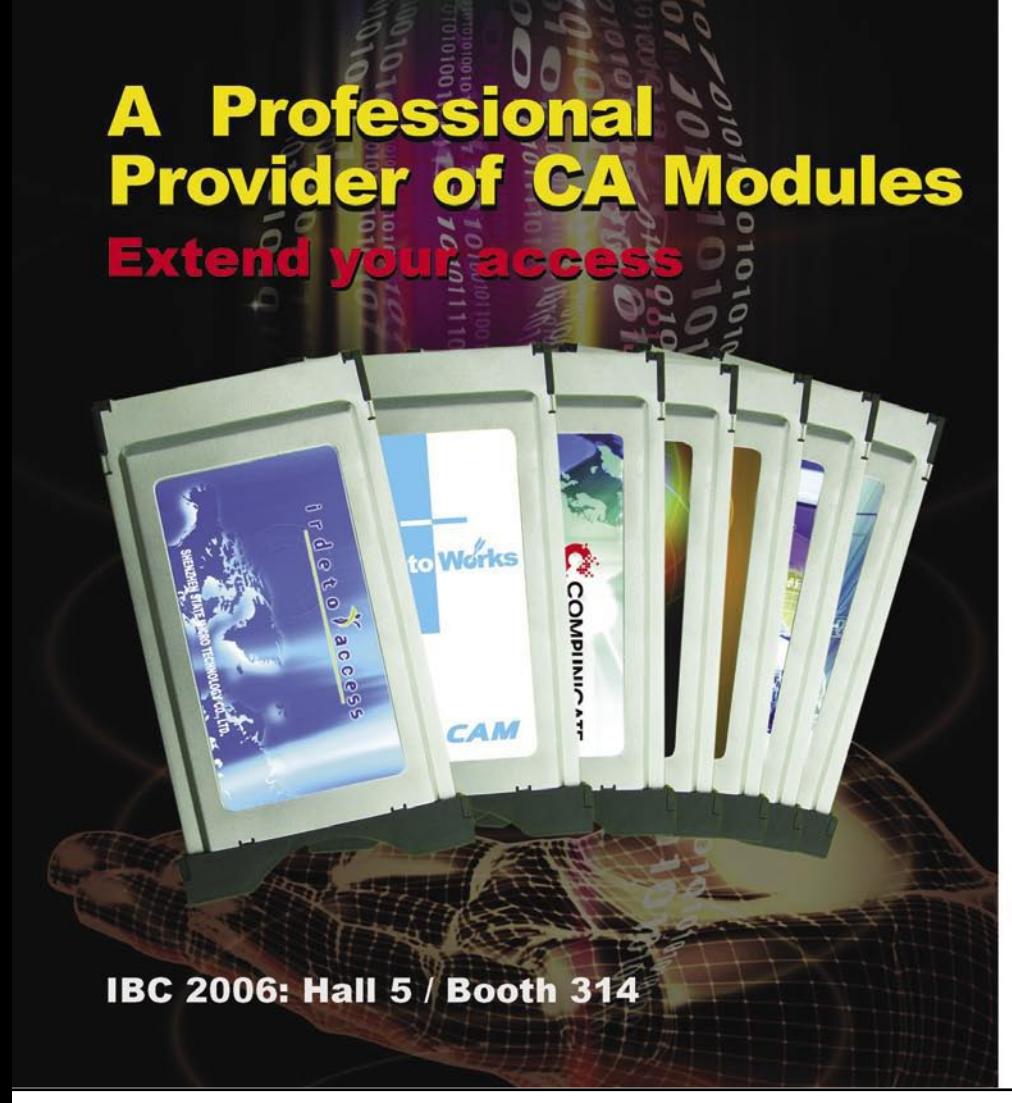

>> Codename:<br> **X1215 CI** 

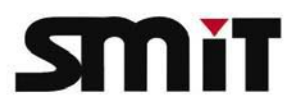

#### **DVB-CI modules**

- ★ Support DVB-CI, DVB-CSA, PCMCIA, ISO7816 standards
- ★ Support terrestrial, satellite and cable reception
- \*Applications: iDTV, CI-STB, TV PCI card
- $\star$  Plug and play
- **★Secure loader**
- ★ Flash copy protection
- ★ Support Irdeto EpsilonCard
- **Professional modules:**
- ★ Descramble 4-6 TV channels using one module

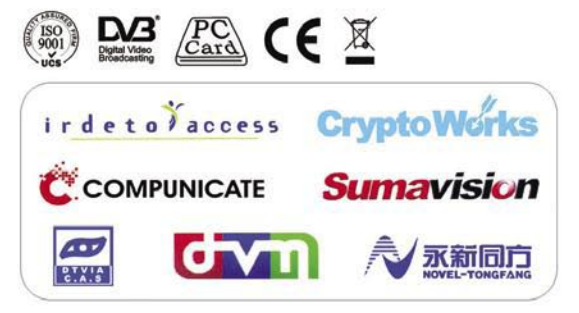

#### SHENZHEN STATE MICRO TECHNOLOGY CO., LTD.

Address: SSMEC Building 5/F, Gao Xin Nan First Avenue, Hi-Tech Park South, Nanshan, Shenzhen, China 518057 Tel: 86-755-26983541 26983550 Fax: 86-755-26983930 E-mail: marketing@smit.com.cn http://www.smit.com.cn

- > 2 Common Interface
- 7 Tage EPG  $\blacktriangleright$
- $\geq$ **Spitzen-Tuner**
- 2 Conax Kartenleser  $\overline{\phantom{0}}$
- Schneller Kanalsuchlauf  $\overline{\phantom{0}}$
- >> Händleranfragen erwünscht

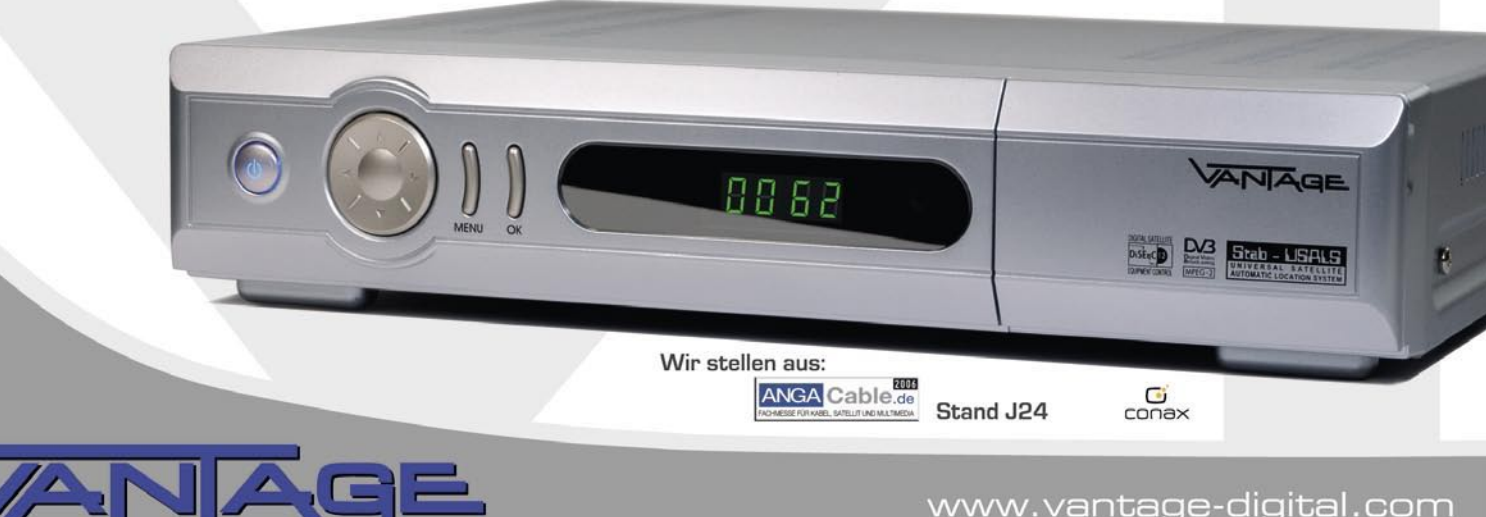

### THE SIMPLEST WAY FOR **INSTALLATION AND UPGRADE**

# **DisEqC H-H Mount**

# SUPERACK

#### **Stand Alone Positioner** EZ6000

99 Easy programable satellite postions

Recall satellite positions by 3 control buttons on the positioner

### **Positioner DiSEqC1.2**

#### VBOX Bushes

Design for DiSEqC1.2 receiver Drive dish up to 3.6M Compatible w/any actuators or H-H Mount

 $EiB$  GmbH

### DiSEqC1.2 Actuator

**DG100 Distage** Specially designed for receiver<br>with DiSEqC1.2

Drive dish up to 1.2M

### DiSEqC1.2 H-H Mount

**DG120** onligg

Specially designed for receiver with DiSEqC1.2

Manual East/West buttons for easy installation

Drive dish up to 1.2M

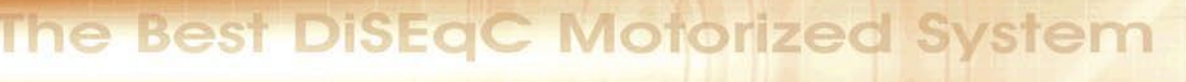

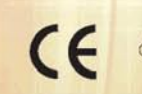

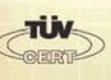

Satellitentechnik

Glashüttenweg 42, 93437 Furth im Wald Tel. 09973/8417-0, Fax. 09973/8417-17 Email: Info@iev-weiss.de Homepage: www.iev-weiss.de **German Distributor** 

#### **JAEGER INDUSTRIAL CO., LTD**

No.6 Pao Kao Rd., Hsin Tien City, Taiwan, R.O.C. 

### **един малък FTA приемник с Blind сканиране Matrix Java**

**Базираната в Джакарта**, Индонезия компания PT Stella Satindo предлага на пазара голямо разнообразие от сателитни продукти с марката "Matrix". Офисът на сп. ТЕЛЕ-сателит в Индоне-

зия имаше шанс да изпита един от техните цифрови сателитни приемници - модел с името Matrix Java.

**TECHNIC**

 $O_{\overline{5}}$ <sup>O</sup>

ň

ø

國

 $\overline{\mathbb{R}}$ 

ö

**Ciaran Ti** 

Siaran Badir

Atur Programs

Bahasa layar

Parameter pabrik

Game

Batal

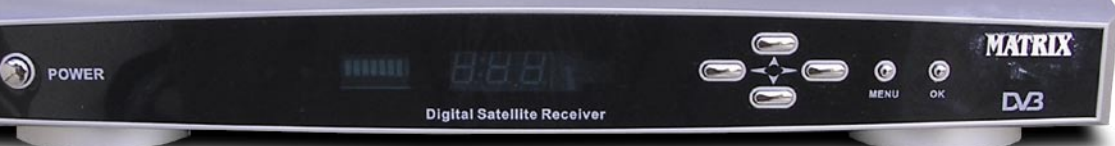

Приемникът има много елегантен дизайн, включващ сребриста кутия и черен преден панел. До дисплея за каналите е разположен светодиоден (LED) сигнален индикатор. От лявата му страна се намира основния мрежов превключвател, а шест малки бутона отдясно се използват за управление на цялата система: движение по каналите, усилване, меню, потвърждаване. Приемникът се предлага с ВЧ и AV RCA кабели.

Софтуерът извежда менюто само на три езика: английски, китайски и индонезийски. Ръководството на потребителя, придружаващо приемника обаче е написано само на индонезийски. В него има включени много картини, дадени са всички необходими обяснения и то е много полезно за използване от начинаещи.

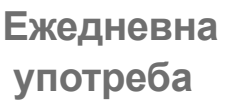

Matrix Java се предлага с препрограмирани ТВ и радио канали от 4 спътника и може да се използва с 4 конвертора, инсталирани на една антенна система. Такива системи често се използват в Индонезия - с DiSEqC 1.0 ключа обикновено се управляват спътниците PalapaC2 (113.0 Изток), Telkom1 (108.0 Изток), Asiasat3S (105.5 Изток) и Asiasat2 (100.5 Изток).

По време на теста, бяхме приятно изненадани от високата скорост за превключване на каналите. Трябваше да изчакаме само 1 секунда, за да се появи желания канал на телевизионния екран. С натискане на бутона Info, на екрана се показват всички технически параметри за избрания канал, вкл. аудио и видео PID-ове, PCR и телетекст, ако такъв се предоставя от него.

Поддържат се всички основни LOF стойности, а в допълнение могат да се вкарат ръчно и стойности по желание, което практически дава възможност за приемане на всички сигнали в обхватите Ku, C и S. Не се поддържат обаче опциите "Универсален LNBF за Ku-обхвата", DiSEqC 1.2 и USALS.

Проведеният от нас тест на спътник от S-обхвата (Cakrawarta. 107.7 Изток) беше обработен от Matrix Java безпроблемно; същото може да се каже и за спътника в Ku-обхвата - Measat1, 91.5 Изток, независимо от факта, че и двата спътника излъчват кодирани pay-TV канали, а Matrix Java е приемник само за свободни (FTA) канали.

#### **Blind сканиране**

За съжаление, приемникът Matrix Java не включва списък на транспондерите, но това неудобство се компенсира от функцията blind сканиране. Процесът се извършва на две стъпки: първо се сканират действащите транспондери и след това - каналите.

**Заключение на експерта**

#### **+**

**Бързо откриване на каналите с функцията blind сканиране.**

**- Не се поддържат опциите "Универсален LNBF за Ku-обхвата", DiSEqC 1.2 и USALS.**

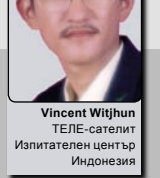

При нашия тест, сканирането на каналите с тази функция стана сравнително бързо. Намерените SR стойности бяха малко по-високи от очакваните и дадени в сателитните таблици на SatcoDX (+7). Нашият тест с Matrix Java беше проведен със спътника PalapaC2 (113.0 Изток); това което открихме беше, че приемника не можа да вкара в паметта си всички действащи транспондери - някои от по-слабите бяха пропуснати.

#### **Заключение**

Поради наличието на функцията blind сканиране, този приемник се справя много бързо с актуализиране списъка на каналите, при това не е необходимо допълнително ръчно добавяне. Matrix Java е отличен за цената си приемник за начинаещи, а освен това представлява много добър избор като допълнителен приемник и за любителите на фийдове.

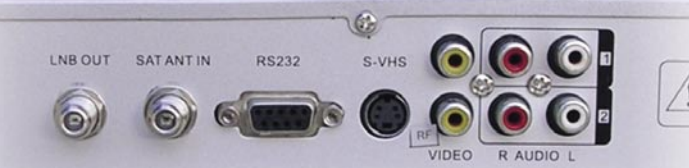

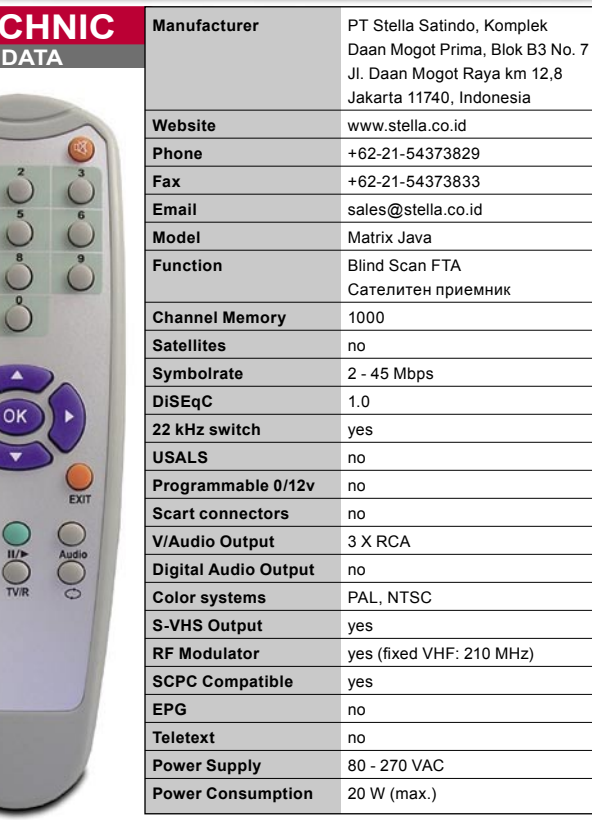

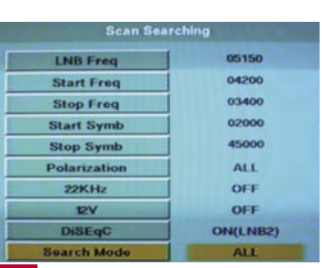

**Главното меню на Меню "Търсене"** |

**индонезийски** 

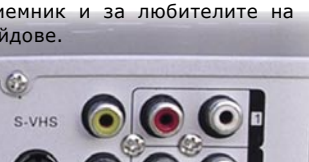

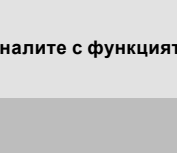

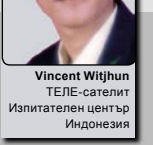

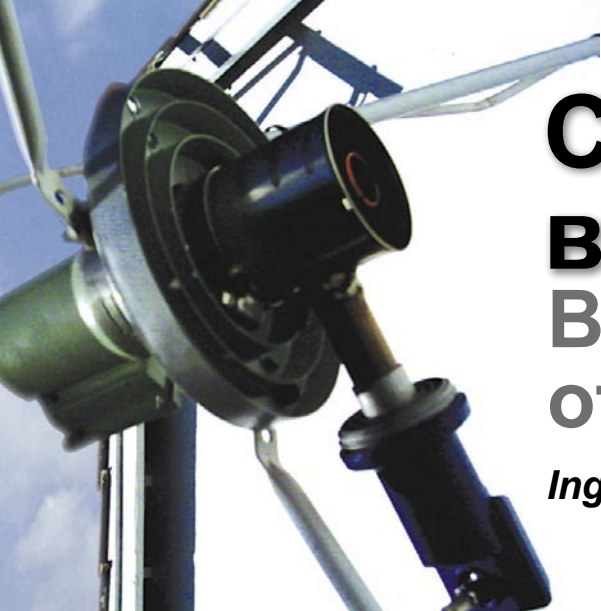

### **Вълновод, направен от консервна кутия C/Ku-обхвата във фокус**

#### *Ingo Salomon*

**За какво може да** послужи една консервна кутия? След като я отворите, изпразните и изконсумирате съдържанието й, измийте празната кутия и я използвайте за направа на комбиниран вълновод. Необходимо е само да си купите медна тръба (подобна на тези, използвани в отоплителните системи) и сте изцяло готов.

**Реално използваният вълновод за C/Ku-обхватите с антена 1.80 м за приемане на PAS4 от 72 гр. Изток.**

Има много спътници, излъчващи едновременно в C и в Ku-обхвата. Ако вече притежавате голяма антена, няма да Ви отнеме много време да модифицирате съществуващата система, така че да може да приемате и двата обхвата.

Всичко започва с една консервна кутия с диаметър 65 мм. Отстранете двата й капака и пробийте една дупка отстрани, достатъчно голяма за поставяне на 20 мм медна тръба в нея. Към нея, от вътрешната страна на консервата, добавете едно 90° медно коляно, а другия край на тръбата свържете с конвертор за Ku-обхвата. Важно: медната тръба не трябва да бъде по-дълга от 80 мм, а диаметърът й може да се намали до 17 мм, като тази стойност се определя от честотата на приемане. По-високата честота естествено изисква по-малък диаметър.

За да инсталирате този "направи си сам" продукт ще Ви трябва определен усет. Конверторът за C-обхвата първо трябва да се настрои към спътник, излъчващ в C/Ku-обхвата, напр., южноафриканския PAS4, 72° Изток. Сега, консервната кутия се поставя над вълновода за C-обхвата и бавно се върти до получаване на максимален сигнал от този обхват. Разбира се, приемането се влияе до известна степен от медната тръба, но чрез въртене на консервата ще може да намерите най-ниското ниво на атенюиране.

Сега свържете конвертора за Ku-обхвата към издадения край на медната тръба и го въртете до достигане на максимален сигнал. Накрая, добавете един DiSEqC ключ, така че да имате само един кабел към приемника и сте готов: броя на приеманите канали многократно ще бъде увеличен без да сте правил голяма инвестиция: конвертора за C-обхвата е 45 Евро (17K), този за Ku-обхвата е 20 Евро (0.4 dB), плюс още няколко допълнителни приспособления за не-повече от 5 Евро, като много от тях опитния майстор на "направи-си-сам" обикновено ги притежава в своя склад от резервни части.

Бележка: Естествено е, при тази комбинация нивото на сигнала в определен честотен обхват да бъде по-ниско, в сравнение със самостоятелния вълновод, но загубата няма да е повече от 10%.

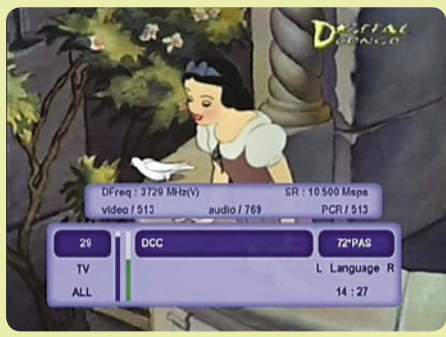

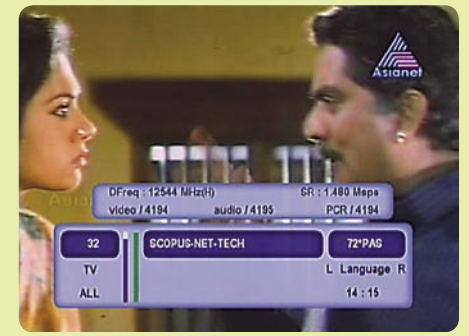

**Снимка на С-обхвата от PAS4... ... и на същия спътник в Ku-обхвата**

**Поглед към вътрешността на това, което по-рано е било консервна кутия. За закрепване на конвертора за С-обхвата се използва скоба.**

**Това беше една консервна кутия. Конверторът за Kuобхвата е монтиран на медната тръба, която има коляно под 90 градуса.**

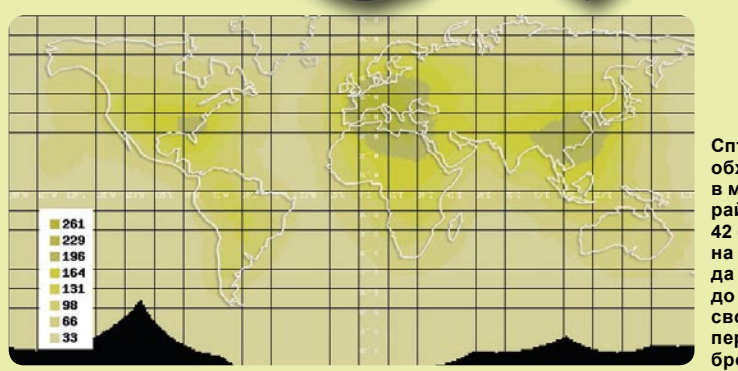

**Готовият монтаж за приемане на C/Kuобхвата.**

**Спътниците в C/Kuобхвата излъчват в маркираните райони с минимум 42 dBW. В центъра на тези зони могат да се приемат до 261 цифрови свободни канала. В периферията този брой пада до 33.**

# DTH by AMOS

Anytime, Anywhere.

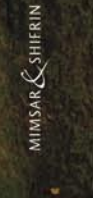

### Fully operational DTH platforms dedicated to your market

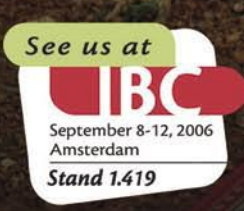

You can count on the AMOS satellites to deliver high-definition DTH television broadcasting in Central Eastern Europe. Our co-located satellites and tailor-made services are a winning solution for your market.

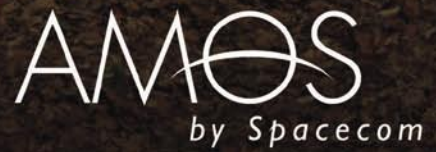

- 2 Common Interface
- **7 Days EPG**  $\geq$
- **High-Quality Tuner**  $\geq$
- 2 Conax Cardreader  $\geq$
- **Fast Channel Search**
- >> Dealer Wanted

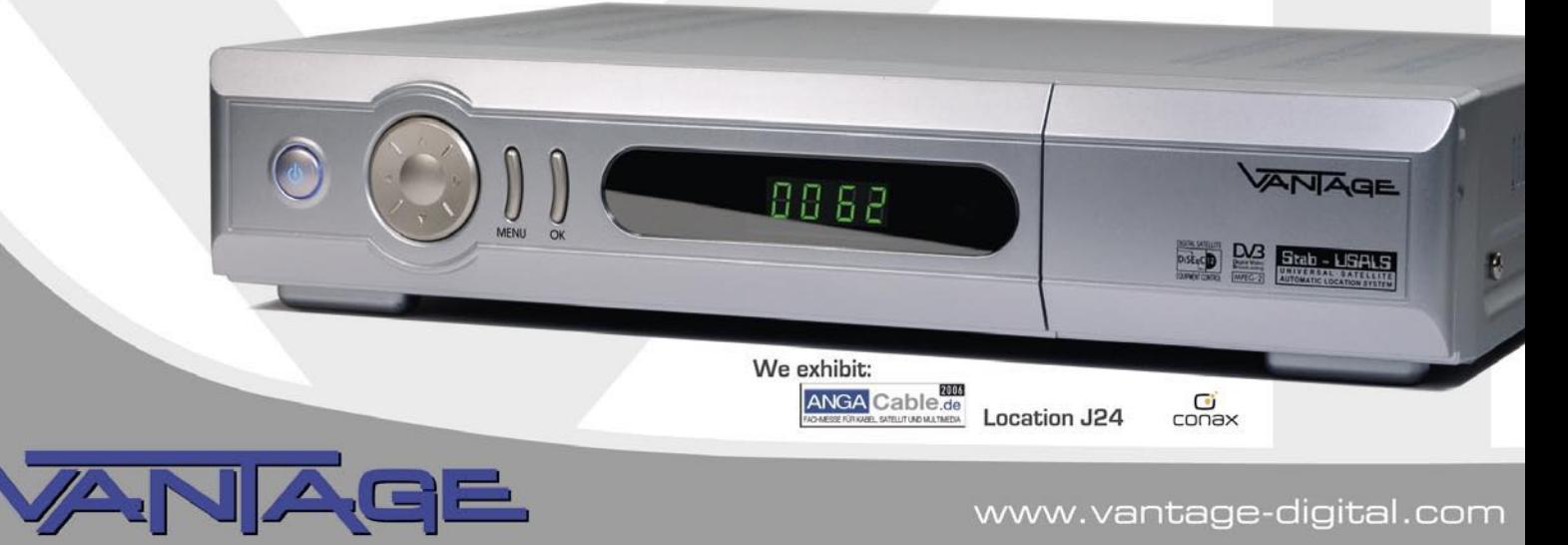

#### www.vantage-digital.com

### digipawer motor

Rastest Diseac More

**MOTORIZE YOUR ANTEN** 

>> Codename:<br> **X1215 CI** 

#### **The Best Solution for Motorization**

#### **DiSEqC H-H Motor**

#### **SG-2100A Distrate**

1.2m Dish max. 60 Memories **Controlled by Receiver** Powerful, Fast and Low Noise Manual E / W Button Goto X.X° Function Indicating LED for Easy **Trouble Shooting** 

#### **DiSEqC Positioner**

#### $V-Box II$   $\boxed{\text{piste} \text{p}$   $\boxed{\text{piste} \text{p}}$

- 99 Memories Controlled by Receiver
- 3 Digit LED Display
- Full Protective Design
- · Optional Remote Control
- Software Limit Protection

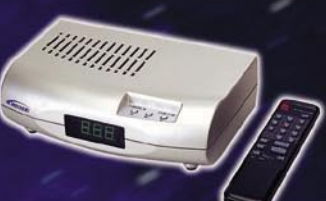

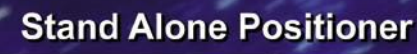

#### F7-2200

#### **MP880**

99 Memories IR Remote Control • 3 Digit LED Display Software Limit Protection

1F-1, NO.79, SEC1, SHIN-TAI 5 ROAD, SHIJR CITY, TAIPEI HSIEN, TAIWAN TEL:+886-2-2698-1220 FAX:+886-2-2698-1324 E-mail:moteck@seed.net.tw http://www.moteck.com

### **Един малък универсален уред Promax TV Explorer**

**Голям, тежък и скъп:** тези думи повече от нас използвахме до сега, за да опишем всеки нов сигнален анализатор, който се появяваше на пазара. В противовес на това мнение е уреда, демонстриран от испанската компания Promax. Наскоро бяхме уведомени за техния последен модел Prodig 5 TV Explorer и естествено поискахме от тях да

ни изпратят един пробен образец за изпитване в нашата лаборатория. След разопаковането му бяхме учудени от малкият му размер: 23x16x7.6 см и тегло само 1.9 кг. Анализаторите, които нормално се продават на пазара са обикновено 2 пъти по-големи и тежки.

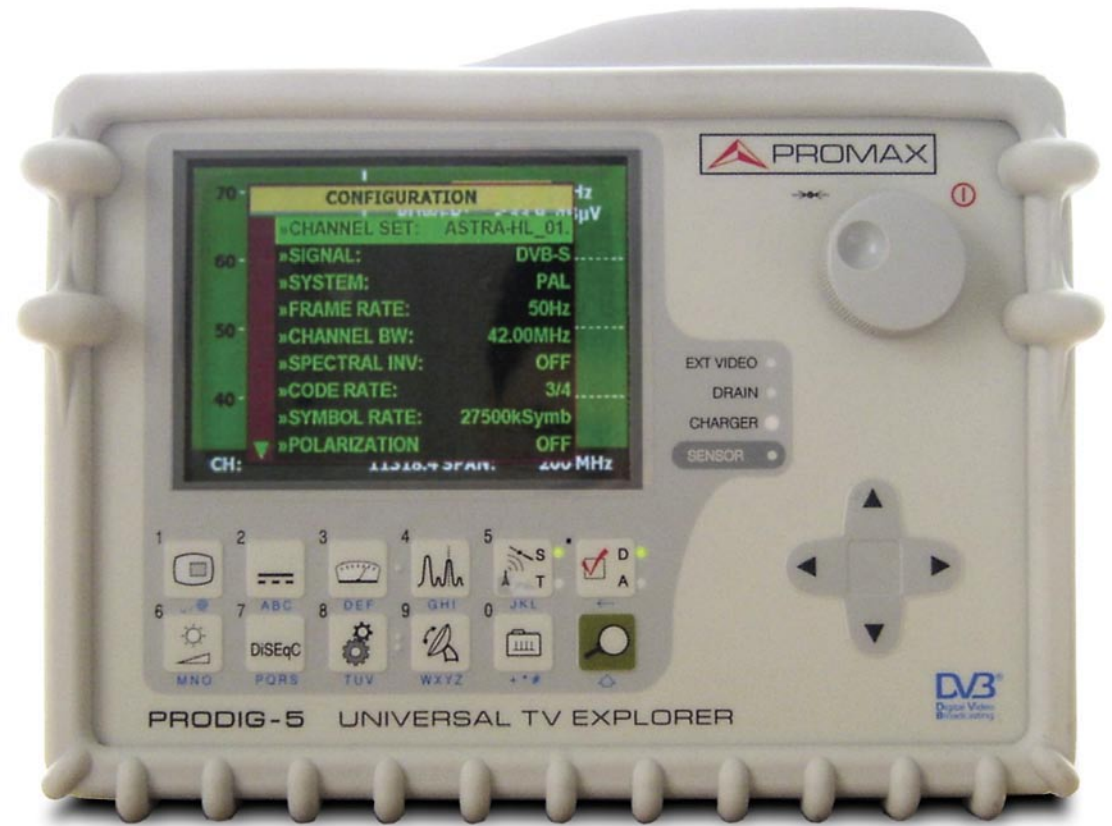

Както винаги става с продуктите на Promax, този майсторски изработен уред отново силно ни впечатли. Шасито е обвито с гума, с цел предпазване от повреда и по-лесно и здраво поставяне. В опаковката има още: пластмасова чанта за ръчно пренасяне и предпазване от влага и мръсотия; захранващо устройство; кабел за зареждане от акумулатор на кола; различни конектори за адаптер; както и ръководство за потребителя на английски, френски и испански.

Въпреки своето малко тегло, вградената литиева батерия може да поддържа Prodig-5 цели 3.5 часа. Това е наистина дълъг период, в сравнение с някои негови по-големи конкуренти.

На предният панел се виждат 5-инчов TFT цветен 4-цифрен LED дисплей, комплект от бутони-стрелки за движение нагоре / надолу / наляво / надясно, плюс още един комплект от 12 сензорни бутона за регулиране на различните функции на анализатора. Естествено, всички бутони са така конструирани, че зад тях да не прониква влага и мръсотия. Един голям настройващ диск се използва за промяна на честотата и като ключ за включване/изключване на уреда от мрежата. Антенният вход се намира в горната част на уреда и може да се използва както за сателитно приемане, така и за ефирни и кабелни сигнали. Фирмата-производител е предвидила дори и скарт извод на лявата му страна, на който се подава изхода на сигнала от дисплея, както и външни сигнали. Наличният RS-232 порт на задния панел служи за изпращане резултатите от измерванията към персонален компютър и за качване на нов софтуер. За съжаление, приложеното ръководство на потребителя е доста тънко и дава кратко описание само на по-важните функции на уреда.

#### **Ежедневна употреба**

Очевидно компанията Promax е имала намерение да се възползва от нарастващата цифровизация и поради това е обърнала голямо внимание на цифровата съвместимост на приемниците с DVB-S, DVB-C и DVB-T. В уреда има включен и аналогов ефирен тунер, който поддържа стандартите PAL, NTSC и SECAM TV. Екранното меню се дава на английски, немски, испански, френски и италиански, а един интегриран светлинен датчик автоматично контролира контраста и яркостта на дисплея за постигане на максимална разбираемост.

След преглеждане на ръководството, всеки потребител ще може да се запознае отблизо с основните функции на лесно разбираемите бутони. Ако все пак искате да се възползвате от

всички функции на TV Explorer, ще трябва да отделите доста време за експериментиране, тъй като ръководството на потребителя не е в състояние да отговори на много от Вашите въпроси.

Разбира се, като първата стъпка трябва да изберете вида на сигнала, който ще се измерва, след което може да се концентрирате върху дисплея на спектралния анализатор. Както от аналоговите ефирни сигнали, така и от DVB-T & DVB-C сигналите, активните канали ще се покажат веднага под форма на пикове на дисплея. Когато уреда е поставен в режим на сателитно приемане, трябва първо да се изберат точното напрежение на превключване, подходящия обхват и DiSEqC параметрите. TV Explorer поддържа 5V, 13V, 15V, 18V, 24V, както и 13V / 18V в комбинация с 22 kHz сигнал. Ако е необходимо, анализатора може да се включи и на външен източник на захранване.

TV Explorer има възможност за показване на реалната консумация на тока, използван от конвертора или мултиключа една наистина интересна функция. За мултифийд системите се използва протокола DiSEqC 1.0, а за моторизираните антени - DiSEqC 1.2. За съжаление, протоколите DiSEqC 1.1 и 1.3 (USALS) не се поддържат.

Спектралният дисплей на TV Explorer работи в два режима. В първия, той функционира с намалена скорост и генерира цялата картина при по-ниска скорост на измерване, поради което някои от по-слабите сигнали може и да не се изведат. Във втория - Align Mode - спектралният дисплей се генерира предварително и след това се поддържа актуален при много по-висока скорост, което го прави идеален за точни настройки.

След като бъдат направени предварителните настройки, може да се премине към избор на първата честота, която в последствие да се проследи в подробности. Изборът на честотата може да се направи с кръглия бутон или чрез директно въвеждане от интегрираната 10-бутонна клавиатура. Тази честота може да бъде както директно излъчваната, така и трансподерната IF. При ефирните сигнали, нещата стоят попросто - тук трябва да се въведе

само точния номер на канала. В цифров режим, достатъчно е само натискане на бутона Scan, за да може TV Explorer да открие повече информация за избрания транспондер / честота. Ако това е аналогов сигнал, уредът ще го разпознае и ще го покаже чрез осветяване на съответния статусен LED.

След като тук няма интегриран аналогов сателитен тунер, картината и звука могат да бъдат показвани само в режим "Ефирен". В режим "Спътник" се показват само данните от измерванията. Ако се изследва цифров транспондер, автоматично се включва сканиращата функция на TV Explorer и се идентифицират SR, FEC и други критични данни за транспондера. С натискане на ТВ бутона, се показват PMT параметрите, списъка на каналите и се извежда първия приет канал. TV Explorer използва една лесна за четене информационна лента, на която излиза информация за PID-овете, резолюцията, реално измерените скорости на данните, доставчика на услугата и кодировките, ако такива се използват от канала.

Всичко това прави лесно за идентифициране кой спътник е във фокуса на антената при настройката й, а освен това дава възможност и за бърз поглед върху списъка на честотите, който може да се намери на сайта www.satcodx.com .

TV Explorer прави измервания на VBER, C/N, силата на сигнала, MER и CBER, с което се улесняват фините настройки. VBER измерването отразява броя на бит грешките след корекция на Viterbi грешка, докато C/N (носеща-към-шум) дава шумовото число. MER представлява модулационната грешка, CBER - броя на бит грешките след тяхната корекция. Цялата тази информация се показва на дисплея върху лесна за четене графика, а останалите стойности се минимизират и извеждат в долната част на дисплея.

За да бъдат улеснени измерванията, потребителят може да зададе определен брой спътникови профили (в уреда има няколко предварително програмирани профила). Това ще улесни до известна степен работата по настройката на мултифийд системата към различни конектори, тъй като TV Explorer (използвайки вече препрограмираните профили) автоматично ще настрои правилните параметри за DiSEqC, поляризация и обхват.

В допълнение на казаното до тук, TV Explorer предлага още интересен инструмент за заклетия любител на фийдове. Благодарение на спектралния дисплей, новите сигнали могат да бъдат открити още с появяването им, а с помощта на функцията Autoscan (Автоматично сканиране) те могат да се разпознаят и определят. Освен картината и аудиото, на екрана се явяват също данни за PIDовете, FEC, SR, резолюцията, скоростта на данните, ТВ стандарта и др. За съжаление, не е възможно извеждане на MPEG 4:2:2 сигнали. Обработката на DVB-T и DVB-C сигнали, както и аналогови и ефирни сигнали се извършва лесно и професионално. Дори и в тази част, възможностите на малкия уред TV Explorer изглеждат също неограничени.

С цел уреда да бъде напълно тестван, ние го свързахме с USALS антена и бяхме силно изненадани. В допълнение на малкото си тегло, размер и удобна сервизна чанта, този уред (в контраст със своите поголеми конкуренти) е перфектен за регулиране на антената при по-трудни условия. След като анализаторът не е съвместим с протокола DiSEqC 1.3, ние използвахме FTA приемник с интегриран USALS протокол и пуснахме видео сигнала към анализатора през вградения скарт конектор. С използване само на един бутон имахме възможност да превключваме между резултатите от измерванията и FTA приемника и това ставаше съвсем лесно.

Бихме искали също така да похвалим производителя за неговата компетентност и акуратност при отговор. След изпращане на анонимен технически въпрос към него, получихме желания (и най-важно - правилен) отговор само за 24 часа.

Като заключение бихме искали да кажем: няма никакво съмнение, че TV Explorer ще бъде обект на нашите изследвания и в бъдеще.

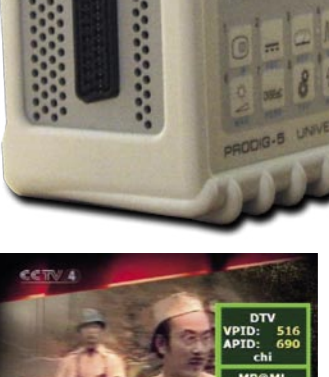

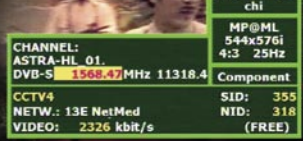

**Извеждане на сигнал в режим DVB-S**

**Автоматично разпознаване на SR и FEC**

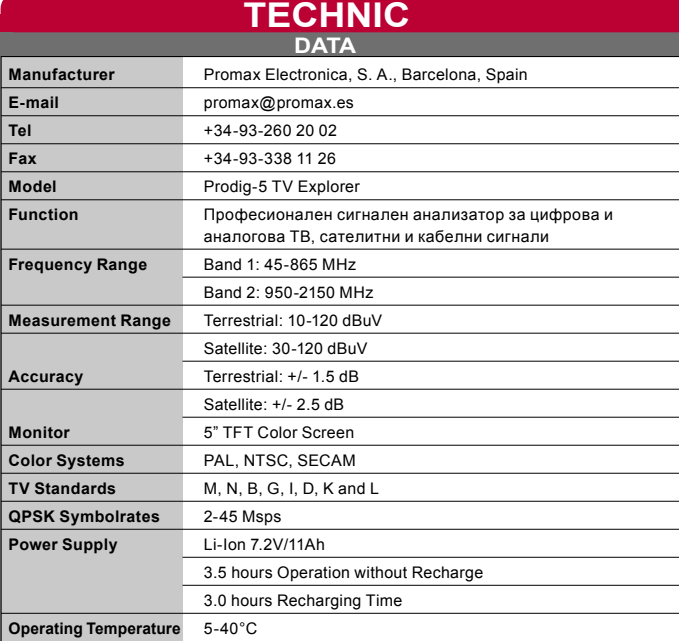

#### **Заключение на експерта**

#### **+**

**TV Explorer представлява много удобен за работа, лек и компактен уред, комплектован с всичко, което може да се очаква днес в едно модерно оборудване. Той може да обработва без никакви проблеми всички цифрови и аналогово-ефирни сигнали. Уредът е лесен и логичен за работа, а в случай на проблем, групата за поддръжка при производителя е готова веднага да** 

**помогне. Като цяло, TV Explorer е инструмент не само за професионалисти; той е отлично допълнение към оборудването на всеки сателитен любител.**

**- Ръководството на потребителя дава само общ поглед върху основните функции на TV Explorer. Производителят трябва да направи актуализация в него.**

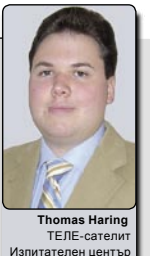

Австрия

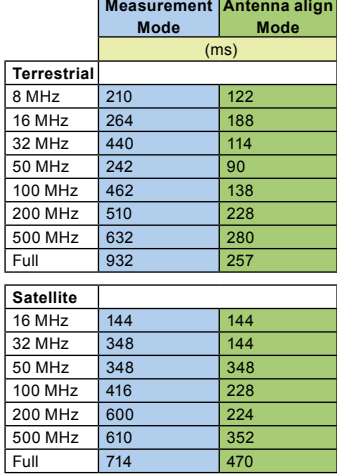

**Снимка на високия обхват на Hotbird (13 гр. Изток)**

**Резултати от измерването** 

**FREQ:** 

 $|C/N$ **»POWER** 

CBER:

**VBER:** 

**DVB-S OPSK** 

53.5 dBuV

53.5 dBuV

 $2.4E - 3$ 

 $< 1.0F - R$ 

**52.95** MHz<br>56.9 dBuV

**AUTO ID** 

DL: 11203.4 MHz

 $10.7$  $\overline{d}$ B

**ET LNB** 

 $n!$ 

CH:

70

60

**ETT LNB** 

FREO:

1453.46 MHz

STARTING...<br>TESTING DVB-S<br>LNB: H Lo<br>POWER OK 57.0 >= 25.0 dB<sub>I</sub>V<br>TRYING CURRENT DVB-S CONFIG.

**POWER:** 

 $\overline{a}$ kHz MER:

11318.4 МН-

**Скорости, получени от спектралния анализатор на TV Explorer**

# per-fee<br>(per-fëk's

## 1. free to air receivers & access

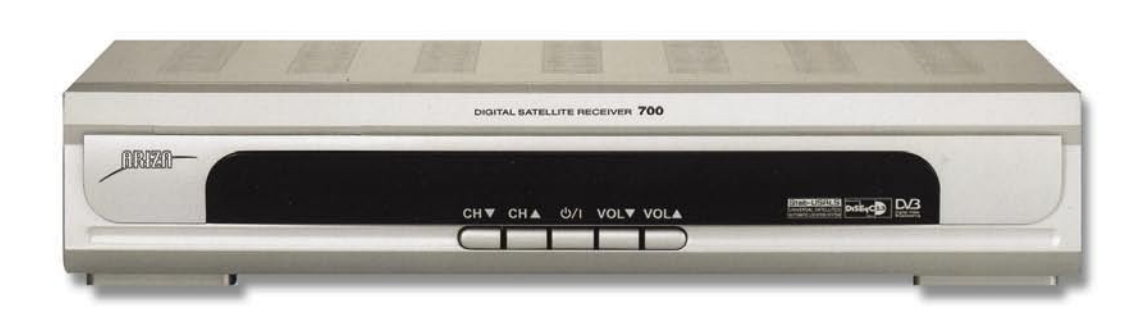

### Ariza 700; high quality video

#### **ARIZA 700 FEATURES**

MPEG-2 Digital & Fully DVB-S Compatible • 5 Favorite CH.Group (Max.100 Ch. In a group) • Powerful Channel Control by Favorites, Parental Lock, Move, Delete, Skip, Rename • Channel Sorting by Favorite, FTA, Scramble, TV & Radio channel • Fast Channel Change • Power Scan, Manual PID Scan, Satellite & TP Scan, Network Scan

• Multi-Sat Scan: Simultaneous Scan for 4 Satellites

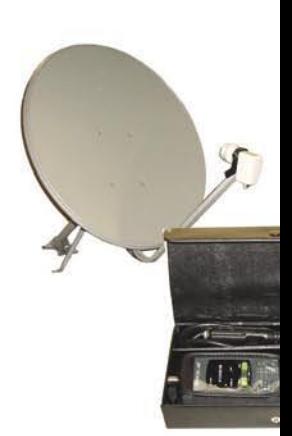

**ARIZA ACC** 

Eliptical DSS / FT **Digital Satel** Conne Switc and m

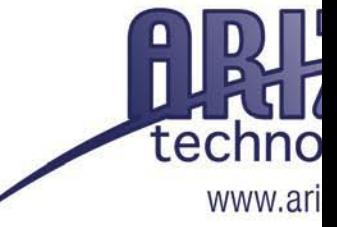

#### Canada (Head Office)

205 Champagne Drive, Unit 3 North York, Ontario, M3J2C6 Toll Free: 1-866-33-ARIZA Tel: (416) 661-2445 Fax: (416)-661-2449

# **c•tion** shën),  $n$ .

# sories from Ariza Technology

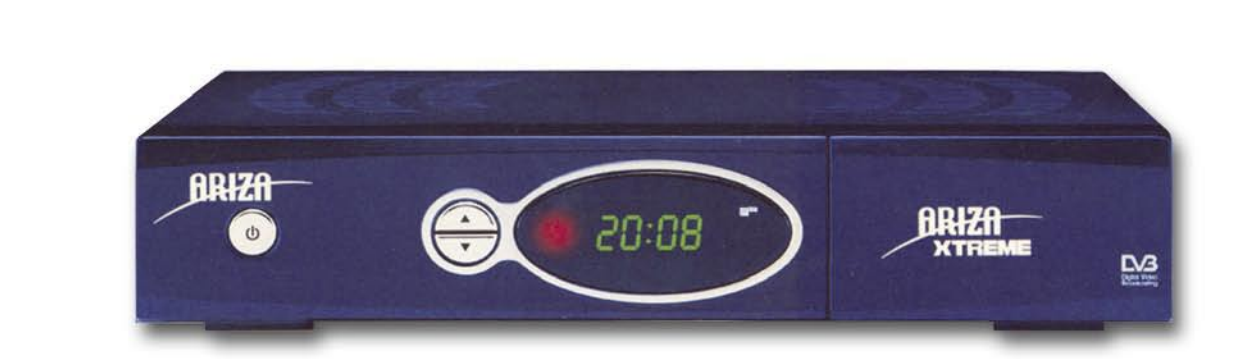

### Ariza XTREME; tons of features

#### **ESSORIES**

**Dishes ALNBS** ite Meters ctors hes ore...

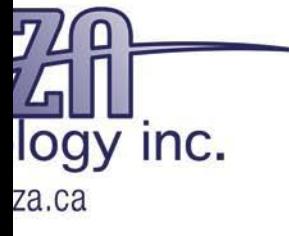

**U.S.A.** 1000 Young St., Suite 154 Tonawanda, NY, 14150 Toll Free: 1-877-796-3212 Tel: 716-696-3212 Fax: 716-696-3217

#### **ARIZA XTREME FEATURES**

MPEG-2 Digital & Fully DVB-S Compatible . Up to 16 Picture-in-Picture Option • Zoom capability • Powerful Channel Control by Favorites, Parental Lock, Move, Delete, Skip, Rename • Optical Audio Output • Component Video Output • Fast Channel Change • Power Scan, Manual PID Scan, Satellite & TP Scan, Network Scan • Multi-Sat Scan: Simultaneous Scan for 4 Satellites

### **Тороидална антена за Сев. Америка Една антена за много спътници**

**Ако в последните години** сте бил редовен читател на сп. ТЕЛЕ-сателит, то Вие вече сте наясно с всички особености на тороидалната сателитна антена Wave Frontier T90. В повечето от предишните дискусии за T90 ставаше въпрос за инсталирането й само в Европа, тъй като досега тя не беше изпитвана в Сев. Америка. След като направихме някои проучвания, стигнахме до извода, че T90 би могла да се използва ефективно и в тази част на света и затова решихме да тестваме как тя би работила на тези географски координати.

естествено сигналът се появи, след като конвертора достигна<br>маркировката 5° на релсата!<br>Позицията на конвертора беше фино донастроена за достигане на максимално качество на сигнала от 60%. По подобен начин

#### **Антената T90**

За тези от Вас, които не са добре запознати с този тип антена, ще отделим няколко реда, за да опишем нейното действие. WaveFrontier Toroidal T90 представлява стационарна сателитна антена за Ku-обхвата. Това, което я прави по-различна от стандартната стационарна антена е, че тя представлява мултифийд антена, което означава, че на нея могат да се поставят няколко конвертори. Разбира се, подобно нещо може да се осъществи и при стандартната антена, но тук само един от конверторите ще бъде в нейния фокус. Останалите се намират в страни от него и съответно няма да са толкова ефективни, в сравнение с централния. Въпреки, че този метод може и да работи при по-силни сигнали, обикновено не се препоръчва инсталирането на повече от един конвертор встрани от централния, заради значителна загуба на сигнал. Това се дължи на факта, че рефлектора на стандартната антена фокусира приемания сателитен сигнал само в една единствена точка.

Рефлекторът на тороидалната антена от своя страна фокусира сигналите не в единичен фокус, а по фокусна линия. По този начин всеки конвертор, разположен по нея ще се намира на практика във фокуса на спът-ника, към който е насочен. И тук е красотата на антената T90: тя се доставя с релса, на която могат да се монтират няколко конвертора. Дължината й е достатъчна, за осъществяване приемането на спътници в орбитална дъга до 40°. Ако антената бъде инсталирана на абсолютно вертикална мачта и конвертора правилно настроен, Вие трябва само да я насочите към един от спътниците и всички останали, които желаете да приемате, просто ще си застанат по местата. Релсата е градуирана, което улеснява поставянето на конверторите. Например, ако първият спътник е разположен на 91° Запад, а следващия спътник, който искате да приемате е на 97° Запад, настройте първоначално антената на 91° Запад и след това просто плъзнете втория конвертор по релсата

на 6 градуса надясно от първия конвертор (ако сте срещу антената) и сигнала от втория спътник веднага ще се появи.

#### **T90 в действие**

Очевидно, следващият въпрос, на който трябва да се отговори е: "какво мога да приемам с тази антена в Сев. Америка?" За тази цел, найнапред трябваше да притежаваме тороидалната T90 антена. Тук отново дойдоха на помощ нашите приятели от магазина Sadoun Satellite Sales в Hilliard, Ohio, които ни предоставиха T90 антената заедно с комплект от 4 Sadoun KUL1 стандартни, единични конвертори за Kuобхвата. Те имаха шумово число 0.4 dB, честота на локалния осцилатор 10.750 GHz и бяха с достатъчно малък размер, за да могат спокойно да се разполо-жат по релсата. За приемник използвахме Pansat 6000 HXC с двоен тунер.

При настройване на тороидалната антена е добре предварително да се знае кои спътници искате да приемате. По този начин може да определите<br>койоттях дабъдепоставен в центъра. За нашите изпитания определихме спътниците AMC3, AMC5, SBS6 и AMC9, като поставихме AMC5 в центъра и инсталирахме неговия конвертор в средата на антенната релса (в точка 0°). Приемникът Pansat беше предварително наст-роен в Ню Йорк на 12.182 GHz H, SR 23000. Ние насочихме T90 за максимално качество на сигнала и се уверихме, че конвертора е правилно регулиран. Държачите на конверторите също имат възможност за определена настройка, с цел постигане на максимален сигнал. След като извършихме допълнителна фина настройка, успяхме да постигнем сигнал с качество 60%. Чрез "умно" (или Blind) сканиране, с този приемник бяха открити значителен брой допълнителни действащи транспондери, което очевидно доказваше факта, че антената T90 е настроена точно към AMC5. След това решихме да направим настройките и за другите<br>спътници, с което би трябвало да се покаже ефективността на

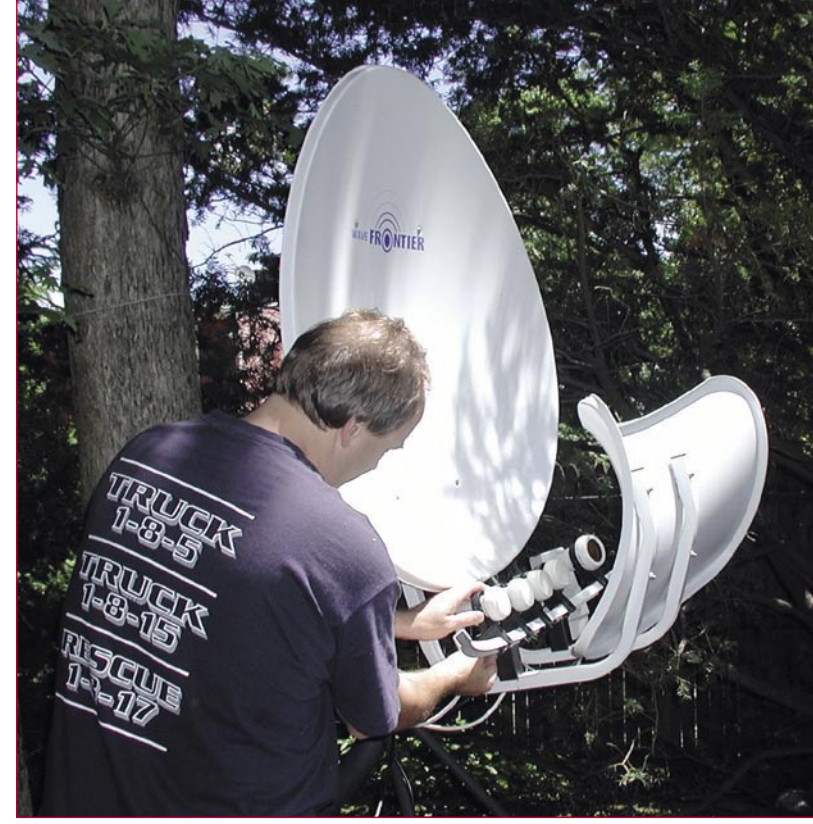

**Редакторът на сп. ТЕЛЕ-сателит Ron Roessel монтира конверторите върху релсата на тороидалната сателитна мултифийд антената Wave Frontier T90 в изпитателния център на ТЕЛЕ-сателит, намиращ се в околностите на Ню Йорк.**

антената. Ако T90 е правилно настроена в началото, то инсталирането на останалите конвертори може да стане само с плъзгане по релсата до достигане на подходящата позиция, без да има нужда от допълнителна настройка на самата антена. Като се знае, че спътника SBS6 е позициониран на 5° източно от AMC5, придържайки се към правилото, че втория конвертор трябва да бъде поставен на релсата в позиция 5° надясно от първия, би тряб-вало той да бъде насочен точно към SBS6. И така, настроихме приемника Pansat на работещ транспондер от SBS6 (12.006 GHz, V, SR 6890), закрепихме втория конвертор на релсата и започнахме да следим качеството на сигнала при движение на конвертора по нея. Напълно

инсталирахме и настроихме още два конвертора към спътниците AMC3 и AMC9. И в двата случая беше необходимо само плъзгането им по релсата, за да бъде достигната определената позиция. Приетите транспондери и от двата спътника бяха с отличен сигнал.

Без съмнение, тороидал-ната Wave Frontier T90 антена работи точно по начина, описан в рекламните промоции. Имахме възможност с използване само на една стационарна антена да приемем и четирите спътника с отлично качество на сигнала от тях. Приемникът Pansat лесно се превключваше между тях посредством DiSEqC 4X1 ключ. Разбира се, че тороидалната антена не е ограничена само до 4 конвертора - на релсата има дос-

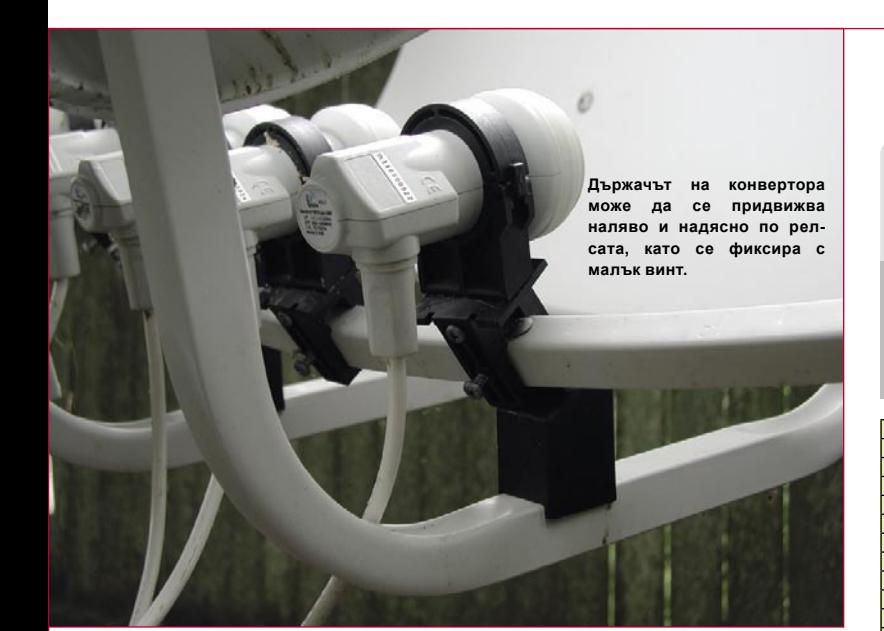

татъчно място за монтаж на още няколко допълнителни. Така че, ако искате да приемате повече от 4 спътника, просто добавяте още конвертори и точно ги позиционирайте по релсата. Не забравяйте обаче, че ширината на държачите на конверторите е тази, която ограничава отстоянието, на което могат да бъдат спътниците един от друг. Това, което стана ясно беше, че тази стойност не може да е по-малка от 3°, тъй като поради своята конструкция държачите не могат да се поставят по-близко от 3° един спрямо друг. За съжаление, повечето от спътниците в Ku-обхвата, излъчващи за Сев. Америка, са разположени<br>само на 2° помежду си, което означава, че конструкцията на държачите на конверторите ще ограничава приемането на два съседни спътника. Наистина е възможно тези държачи да бъдат модифицирани така, че да стане възможно поставянето им на по-близко разстояние един от друг по релсата, но това може да стане само, ако самите конвертори имат малък диаметър на вълновода. За съжаление, моделите на Sadoun KUL не притежаваха такива вълноводи и поради това не беше възможно приемането на спътници с отстояние от 2° един спрямо друг.

В настоящият момент тороидалната T90 антена може успешно да се използва за приемане на PayTV излъчванията на DishNetwork и DirecTV. Това се потвърждава и от факта, че има специално разработени конвертори за използване с тази антена (LOF=11.250 GHz, с кръгова поляризация), които могат да приемат споменатите служби. Стандартните DTH конвертори, които обикновено се предоставят заедно с мини антените, се произвеждат с различно тяло, което не позволява те да бъдат инсталирани върху релсата на тороидалната антена. T90 дава възможност за приемане на една голяма група от тези PayTV спътници само с една антена, а ако тя е с поголям диаметър, това ще даде допълнителна защита срещу намаляване на сигнала при лошо време. Но целта на нашия тест беше да установим как тази антена се справя със стандартните спътници в Ku-обхвата и да докажем, че тя може да се използва успешно за приемане не само на PayTV сигнали.

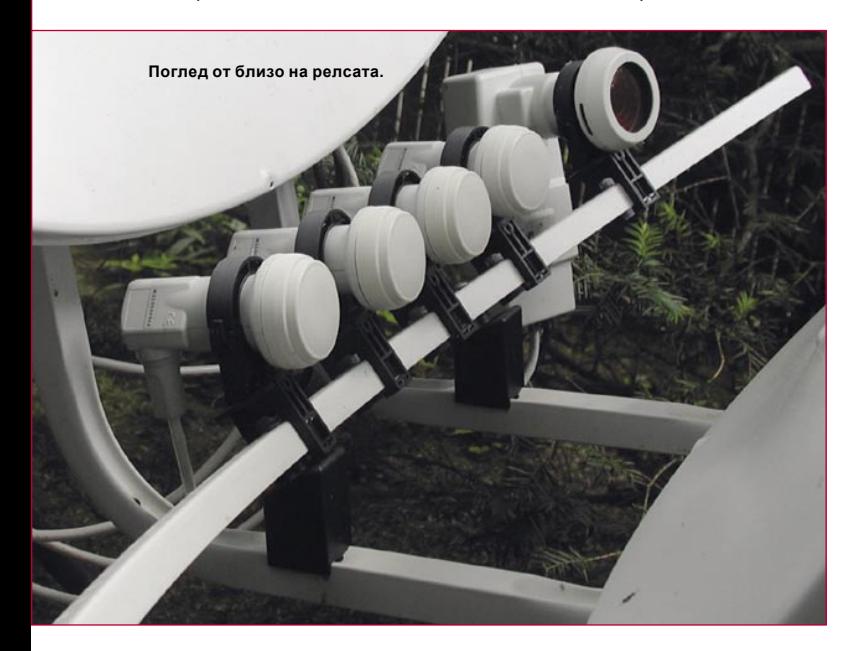

#### **Заключение на експерта**

**+**

**Антена, с възможност за инсталиране на няколко конвертора.**

**- Приемането на североамерикански спътници, намиращи се на отстояние 2° един от друг, може да се осъществи само след преработка на държачите на конверторите.**

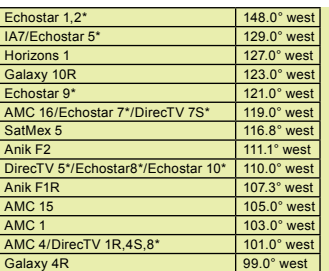

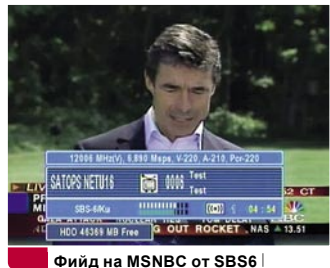

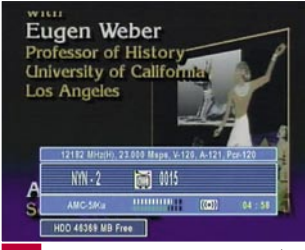

**Мрежата New York от АМС 5**

**Model** 

IA5 97.0° west Galaxy 3C 95.0° west  $\frac{93.0^{\circ} \text{west}}{91.0^{\circ} \text{ west}}$ Galaxy 11/Nimiq 1\* 91.0° west<br>  $188.0$ ° west AMC 3 87.0° west<br>AMC 2 85.0° west  $85.0^\circ$  west  $AMC.9$  83.0° west  $\frac{82.0^{\circ} \text{west}}{79.0^{\circ} \text{ West}}$ Nimiq 2<br>AMC 5 SBS 6 74.0° west<br>DirectV 1\* 72.5° west  $\overline{72.5^{\circ}$  west AMC 6/Nahuel 1 72.0° west Echostar 3\* 61.5° west Amazonas 61.0° west<br>Pas 9 58.0° west  $58.0^\circ$  west Pas 3R 43.0° west<br>
Hispasat 30.0° west  $30.0^\circ$  west NSS 7 22.0° west<br>Telstar 12 15.0° west  $15.0^\circ$  west **CALL** 

**Ron Roessel** ТЕЛЕ-сателит Изпитателен център

**Списък на спътниците в Ku-обхвата, които могат да се приемат в поголяма част на Сев. Америка с антената Т90. Тя може да покрие група спътници в обсега на орбитална дъга до 40°. Бележка: Спътниците, отбелязани с (\*) са от DTH тип.**

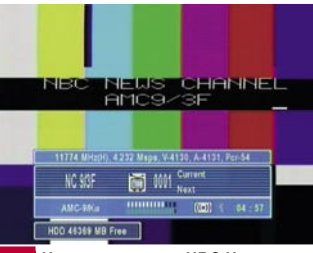

**Цветни ивици на NBC News от АМС 9**

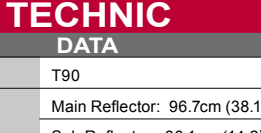

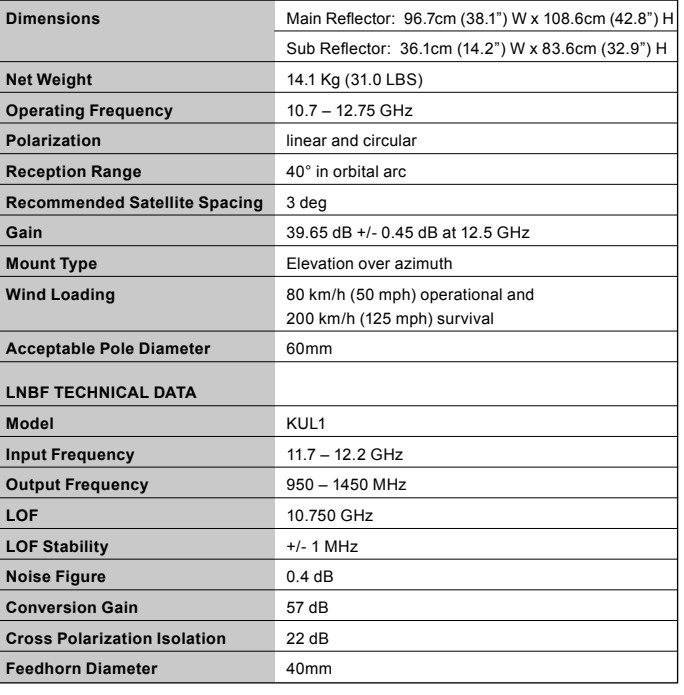

# GHOOSE HORIZON Satellite Meters for a refable solution!

#### **Horizon Digital Terrestrial Meter**

#### **HDTM**

- Displays Signal Strength (R.F level) and Pre and Post BER together
- Fast and accurate Pre BER in real time for easy pointing of aerial via built in COFDM. PASS and FAIL indication in real time.
- 32 pre programmed transmitters (via website) or all channel step through
- Audible tune-in, with back light
- **Automatic constellation**
- RF input range 167-862 MHz
- Input dynamic range -72dBm~-20dBm
- 
- Input connector BNC. Input imp 75 ohms. Loop through<br>Built in universal charger 100-240 V Ac / 12 W. Intelligent charger
- (CE approved) with delta V delta T detection. Fast charge, then Trickle Run time with full charge: Minimum 5 hours from 2.4 Ah NiMH battery
- Computer interface: Serial port (Com 1-4) for upgradeable software on transmitters.
- Supplied with leather case, mains lead, programming lead, car lead, IEC to BNC adapter and 2 off 10db attenuators

#### **Horizon Digital Satellite Meter**

RIZON DIGITAL TERRESTRIAL

#### **HDSM**

- **Signal Strength and BER displayed together**
- 32 Transponders or 16 satellites, horizontal & vertical
- Audible tune-in, with back light
- DVB, C&Ku band, Mpeg, V Sat compatible
- Run time with full charge (single LNB): Minimum 3 hours from 2.4Ah NiMH battery Figure of 8 mains input connector. 2.1 mm Female PSU plug
- for external charge via supplied car charger
- LNB short circuit protection 500 mA automatic limiter
- RF input range 950-2150 MHz
- Computer interface: Serial Port (COM 1,2,3 or 4) for
- Upgradeable software on satellite settings
- C/N (carrier noise) is displayed in dB
- Quality (Pre B.E.R or bit error rate) locks on faster making it easier to lock on to the satellite initially typical lock in less than 100 mS
- 
- Instead of "found" to indicate lock of correct satellites actual B.E.R can be displayed. Feature available in set up mode
- Diseqc switch commands available in submenu

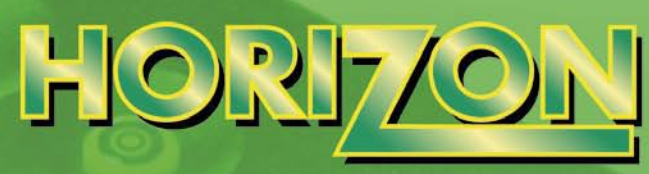

#### For a reliable solution!

#### www.horizonhge.com

### **DEALERS AND DISTRIBUTORS WANTED**

**Speed up your installations** call now on +44 (0)20 8344 8230 or email sales@horizonhge.com

#### **MINISAT**

- **Cost effective**
- **Small and Compact**
- Measure two sats at same time
- Self powered via rechargeable NiMH batteries
- Powered via built in batteries, charger or receiver Large graphic LCD display for all information
- 
- **Quick access keys for most functions**
- 
- Can generate 22 K tone and DiSEqC and high or low voltage for LNB<br>Supplied with NiMH batteries, mains charger, car charger, 2 x F to F leads and leather carrying case
- Option in setup for various defaults including different languages

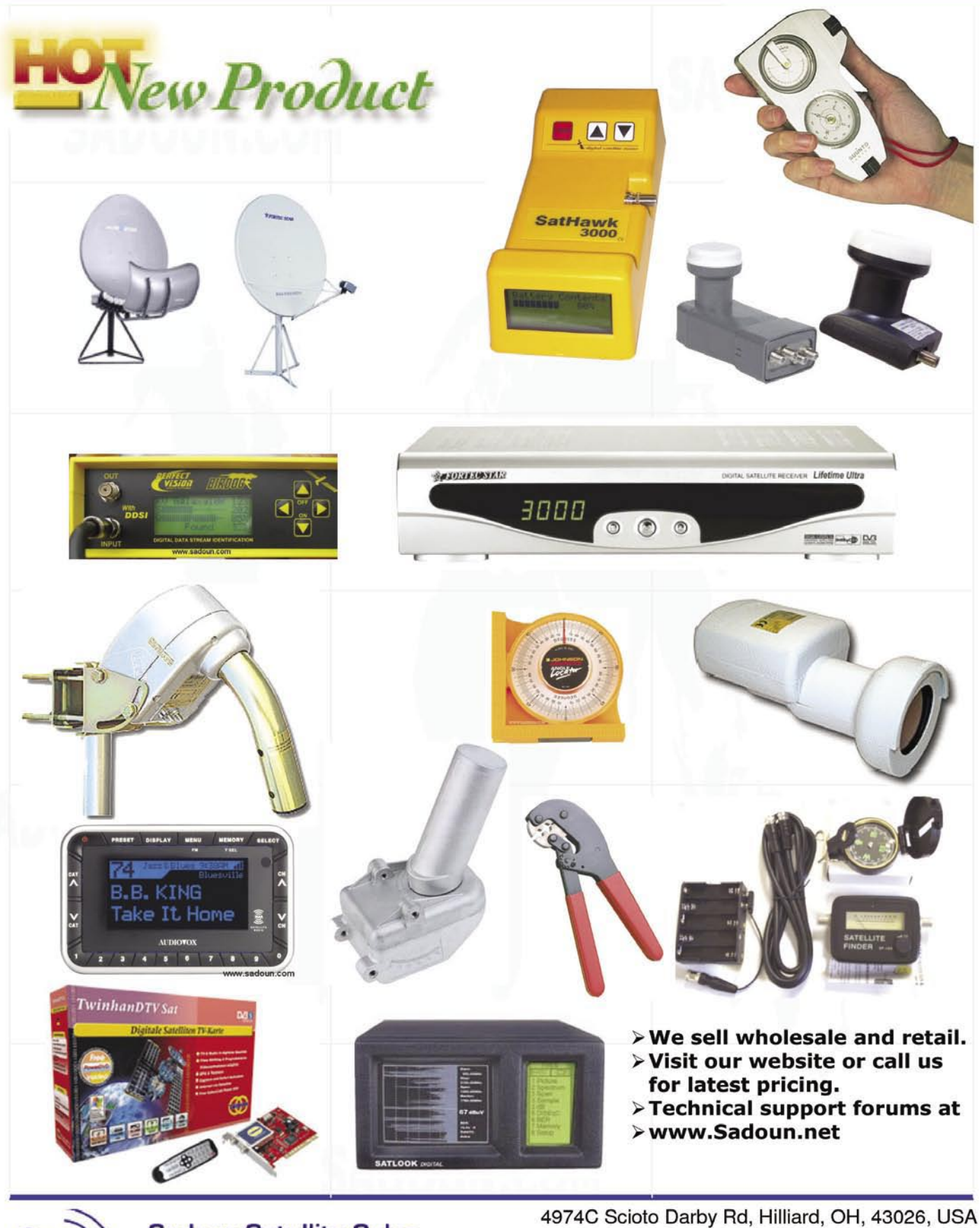

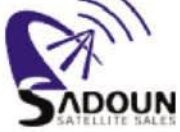

**Sadoun Satellite Sales Digital Satellite Systems** MPEG2 \* DVB \* FTA

1-614-529-9560, Fax 1-614-529-9560 Call us at: 888-519-9595

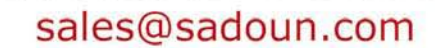

**WWW.SADOUN.COM** 

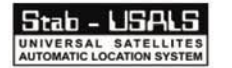

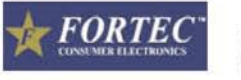

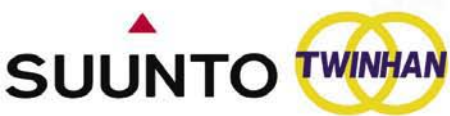

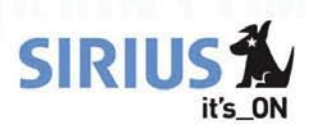

### **Един здрав мотор за H-H окачване DG-120 Plus**

**Не всеки ден** имаме шанс да получим устройство за тестване, от което да бъдем така силно възхитени. Точно такъв е описания по-долу мотор за Н-Н окачване. Той е много близко до обещанието,

което му се приписва "от хоризонт до хоризонт" и наистина покрива почти изцяло орбиталната дъга от 80° Изток до 80° Запад.

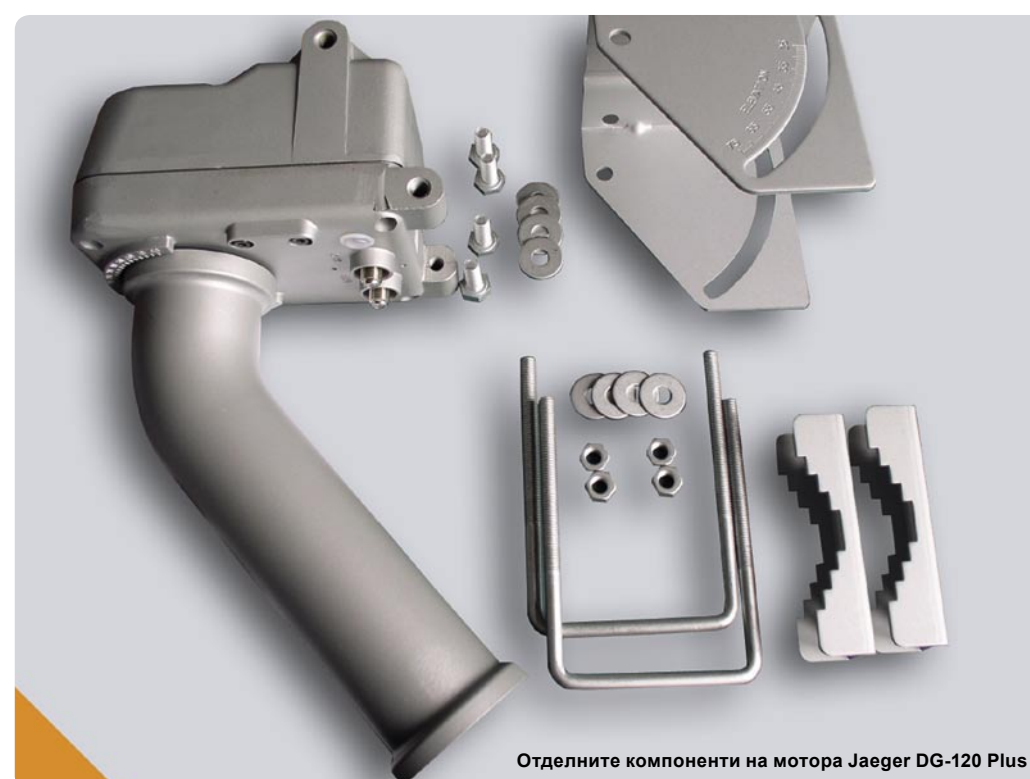

#### **Лесен монтаж**

След отваряне на пакета, човек има чувството, че държи в ръката си една отлична и много добре обмислена конструкция. Необходимо е само да се сглобят няколко компонента, които няма как да бъдат сбъркани и само след 5 минути всичко е готово.

Преди да започнете сглобяването, трябва първо да определите географска ширина на Вашето местоположение по дадената скала (срещу нея има още една скала за елевацията). След това, сателитната антена трябва да бъде окачена на въртящото се рамо. За съжаление, тук няма означения за точно регулиране на окачването на антената към точка нула на кожуха на мотора. Коляното от долната страна на въртящото се рамо е много удобно, тъй като предоставя един фиксиран блокиращ елемент за антената.

Последната стъпка на монтажа е закрепването на мотора заедно с антената към мачтата за щастие, това става много лесно и бързо. Особено съществен е факта, че устройството може да бъде закрепено по мач-

тата на всяка желана височина. Профилът на двойната му скоба е такъв, че действа като стяга и поради това, височината и ъгъла на въртене могат да бъдат частично регулирани без риск от смъкване на цялото устройство.

#### **Регулиране на антената**

Разбира се, при монтаж на полярна система на окачване съществуват повече проблеми в сравнение с този на фиксираната антена. Основните стъпки при монтажа обаче си приличат, въпреки че тук трябва да се вземе под внимание и накланящата се ос. Оста на полярното окачване се регулира успоредно на земната ос и съответно се накланя под ъгъл, съответстващ на географската ширина на конкретното местонаходище. Този ъгъл се отчита по време на монтажа на мотора. От друга

страна, елевацията се измества под действие на този ъгъл до степен, която може да причини излизане на цялата конструкция от настройваната орбита. За да бъде регулирано това изместване, въртящото се рамо на Н-Н окачването е винаги огънато с 30-40 градуса (в зависимост от производителя).

Моторът DG-120 Plus е комплектован с 40 градусово офсетно коляно, което е идеално за използване в Централна Европа, тъй като позволява достигане на подходящи ъгли на елевация между 32 и 34 градуса върху антенната скала.

Все още очакваме бързо решение за регулиране на антената в нулева позиция, а и все още няма дву-дименсионна либела за проверка на отвесното положение на антенната мачта. Засега, насочването в южна посока, все още се извършва чрез компас или GPS система и с движение на антенната мачта. Регулирането на системата в съответствие с точната елевация също може да създаде проблеми.

Но за този недостатък едва ли трябва да се обвинява самия мотор; все пак регулирането се прави по антенното окачване, а точността на неговата скала е много често недостатъчна. В подобни случаи не би помогнала дори и една подробна таблица за настройка, дадена в ръководството на потребителя, въпреки че в нея могат да се намерят стойности за настройки за почти всички географски ширини с точност до хилядни.

#### **Функциониране на мотора**

От нулевата позиция, насоч-

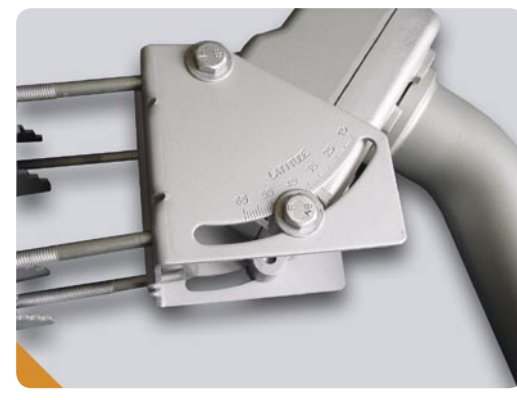

**Този мотор за окачване Н-Н може да работи добре само, ако градусите на географската ширина за даденото местоположение са точно зададени.**

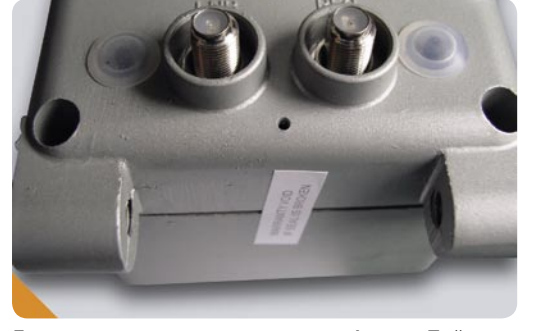

**Гнезда за свързване на мотора Jaeger. Тъй като регулиращите импулси са изпращат към мотора през антенния кабел, мотора трябва да се монтира между конвертора и приемника. В съседство с изводите за F-конекторите има бутони за ръчно движение на антената по дъгата.**

ването може да се извърши към всеки желан спътник, като се използват ръчните регулировки или тези за DiSEqC 1.2 от приемника.

Въртенето на антената по дъгата може да се избира ръчно, благодарение на два лесно достъпни бутона, намиращи се в близост до изводите за F-конекторите. Скалата за настройка може да се наблюдава отгоре, което позволява бързо определяне на текущата позиция.

Моторът работи безшумно и много бързо. Високата скорост обаче води до по-голяма консумация на ток, която (в комбинация с токовото захранване на конвертора) може да се окаже твърде голяма за някои приемници. Особено притеснителната е пусковата пикова стойност от около 1 ампер; в някои случаи (при опит за завъртане на антената), защитата на приемника от късо съединение може да изключи системата.

Именно поради тази висока консумация, компанията Jaeger предлага един опционен 'Interface Box', който се инсталира между приемника и мотора. Той представлява функциониращ DiSEqC 1.2 предавател и в същото време осигурява необходимото захранването на мотора. С този уред, всички приемници - дори и тези, притежаващи само DiSEqC 1.0 – могат да се ползват

#### **Satellite Actuator**

в комбинация с антена с полярно окачване.

Ъгълът на въртене се въвежда чрез дистанционното и се изпраща към мотора с командата "Goto X". По този начин, при необходимост, стойностите на ъглите могат да се запаметяват и впоследствие да се изведат посредством някой от 60-те позиционни номера.

#### **Търсене на спътници при ежедневно ползване**

В повечето случаи, приемникът, оборудван с DiSEqC 1.2, изпраща стойността на ъгъла, необходима за търсене на спътник с командата "Goto X", която се обработва безпроблемно от мотора DG-120 Plus.

Имахме редки случаи на пропадане на логичната система на регулиране, което беше в резултат на токово прекъсване или късо съединение, причинено от приемника. За щастие, регулаторите на мотора могат да се нулират с използване на нулиращата команда на DiSEqC 1.2 ("Goto Reference" или "Goto Zero"), генерирана от приемника. Поради това, не е необходимо допълнително механично нулиране на самия мотор.

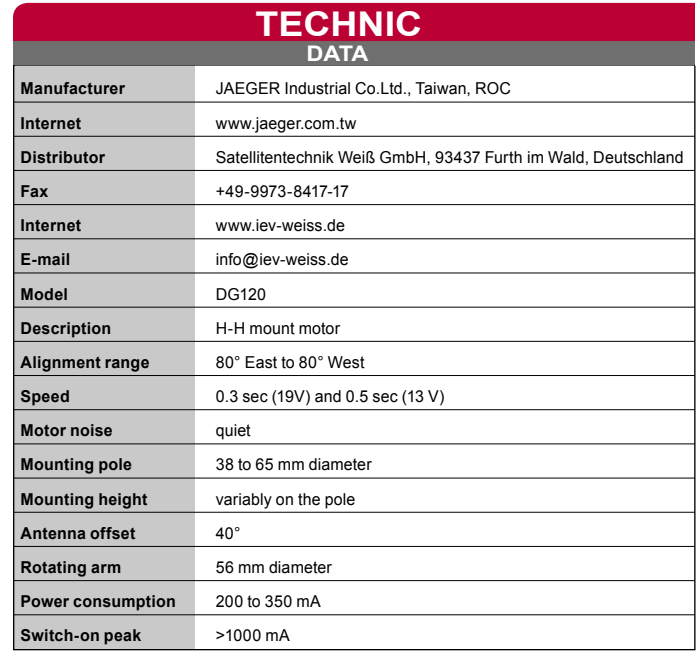

#### **Заключение на експерта**

**Това е един здрав и бърз мотор за Н-Н окачване, който отговаря на високите изисквания по отношение на механичната конструкция. Неговите DiSEqC 1.2 функции са изцяло съобразени с всички спецификации. С цел той да бъде подходящ и към по-старите приемници, неговата токова консумация трябва да бъде намалена, най-вече по време на пусковия режим.**

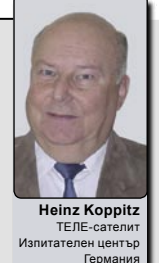

### **Нов DiSEqC мотор за големи сателитни антени**

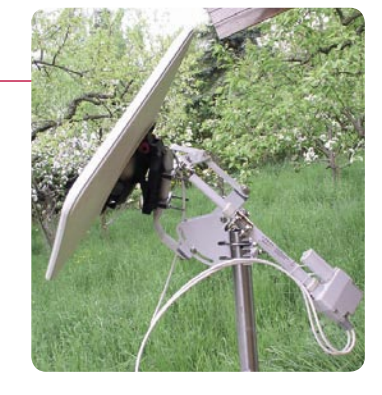

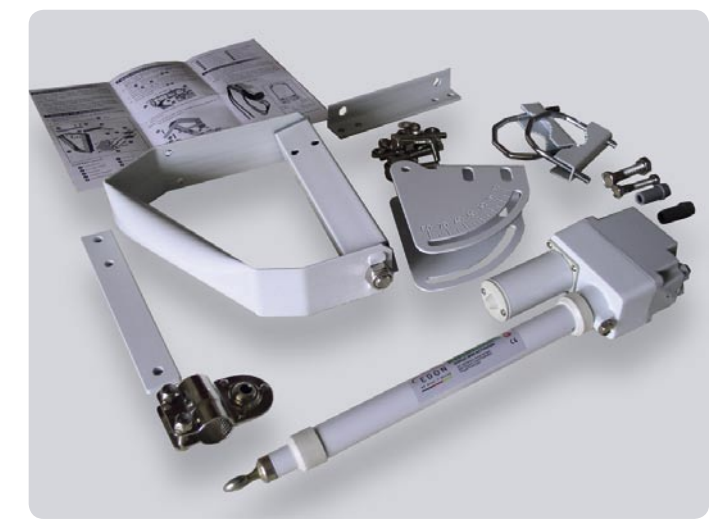

**Моторът EDON се предоставя като комплект от различни компоненти**

**Ако диапазона от** продукти и използвано оборудване започне да се увеличава за дадена система, то това е сигурно доказателство, че тази система вече представлява нов стандарт. Протоколът DiSEqC 1.2, който прави възможен процеса на автоматизиране позиционирането на антената, е основен пример за това наше допускане. Със своя "Mini Actuator", компанията EDON представя един нов тип принцип на конструкция, който има потенциал да измести стандартното окачване H-H. Експертите на ТЕЛЕ-сателит бяха едни от първите, които направиха изпитване на механичните аспекти на антенните мотори за тази нова серия.

#### **"Mini Actuator" се състои от няколко компонента, които първо трябва да се сглобят**

Благодарение на предоставеното ръководство, монтажа на отделните компоненти представлява съвсем лесна процедура за всеки, който има поне малък опит в тази област. Ръководството е отпечатано на страница с формат А4 и с помощта на няколко гаечни ключа (които естествено не са включени в комплекта) монтажа ще отнеме не повече от 30 минути.

**Record & Play** Anytime Anyplace

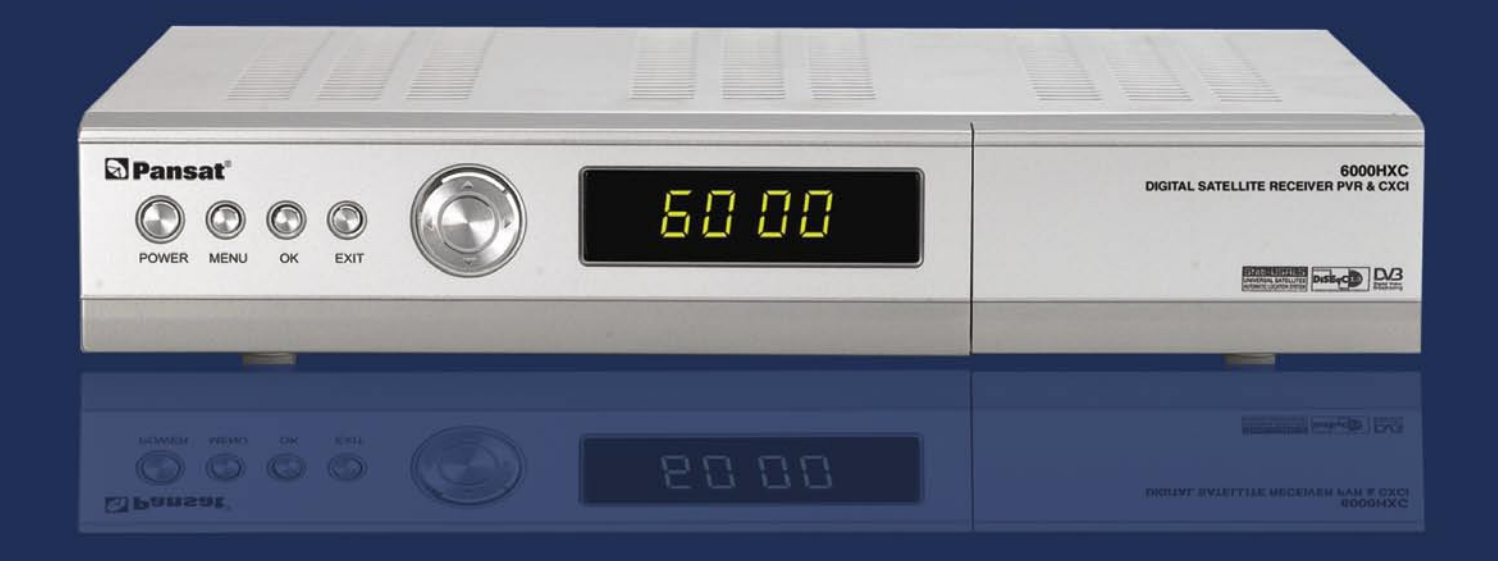

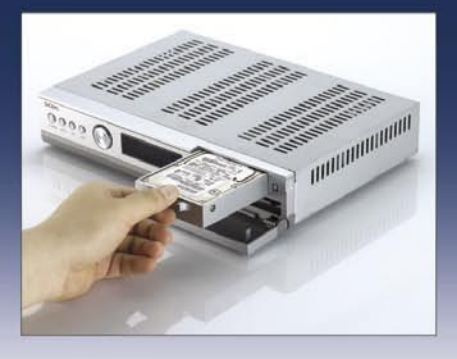

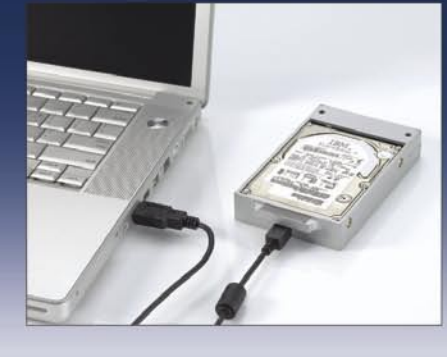

### **Pansat 6000HXC**

**Digital Satellite PVR** 

• 2 Tunner Input

- USB v2.0
- Removable HDD
- PC Upload Ready
- Conax Embedded
- 2 Slot Cl

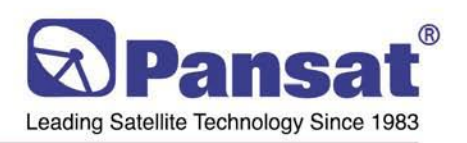

#### **Panarex Electronics**

11672 Tuxford St. Sun Valley, CA 91352 USA Tel: (818)768-5161, Fax: (818)768-5191 www.pansatusa.com E-Mail: pansatusa@cs.com

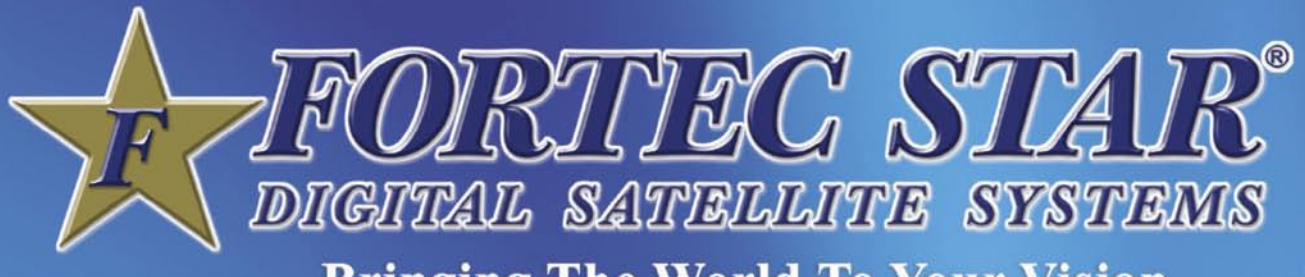

**Bringing The World To Your Vision** 

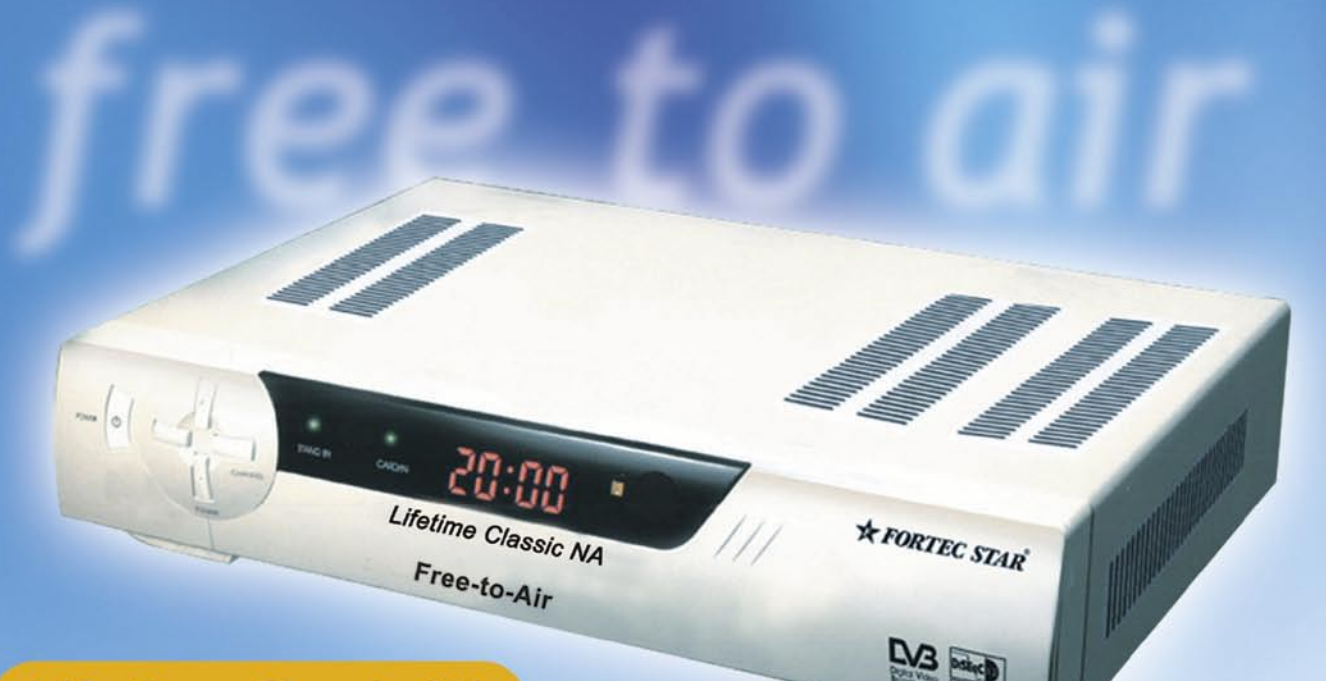

### **Lifetime Classic NA**

- Ideal for North American DXers o
	- Flexible Power Scan Controls ·
		- 4,800 Channel Capacity ·

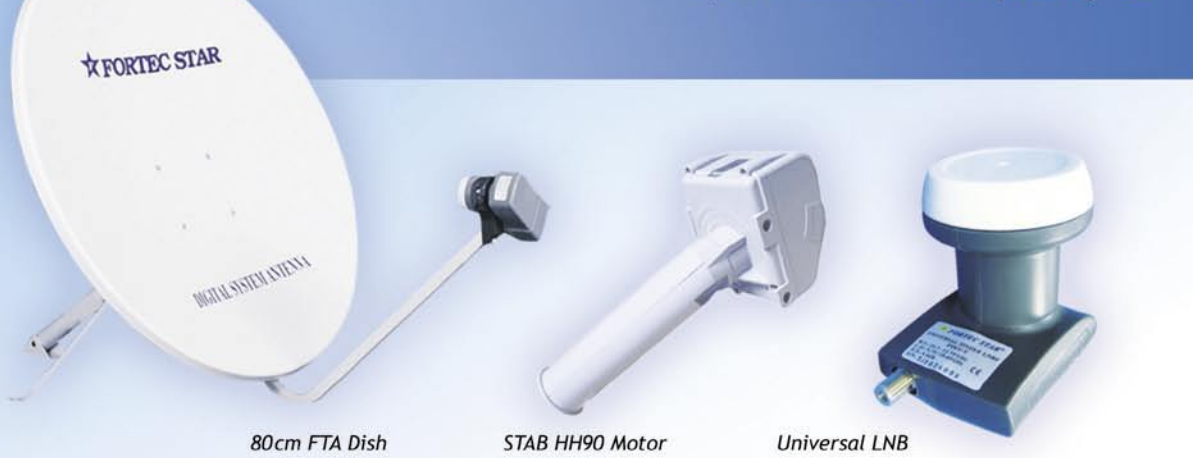

**Fortec Communications Inc.** 2780 Skymark Ave. Unit 8, Mississauga, ON, Canada L4W5A7 www.fortecstar.com

#### **Сглобяването на компонентите указва принципа на функциониране на системата**

Разбира се, антената се монтира на този тип окачване паралактично, т.е. тя се върти около оста си, която е ориентирана към полярната звезда (от тук идва и името "полярно окачване"). От своя страна обаче, моторът вече не се монтира на тази ос. За разлика от стандартното Н-Н окачване, централната ос вече не е закрепена към мотора, с което се избягва едностранното износване

към 38 мм стълб с 30° наклон, при което скалата за елевацията попада в стандартния обхват.

Движението на антената се контролира от странично разположен задвижващ мотор, т.е., на оста вече отсъства мултифазовия мотор. Една интелигентна контролираща система движи антенното захващане чрез задвижващия лост и насочва антената към избраната спътникова позиция. Простотата на този подход е учудваща - но дали той функционира добре?

#### **Управление на задвижващият лост върху опорите на натиск**

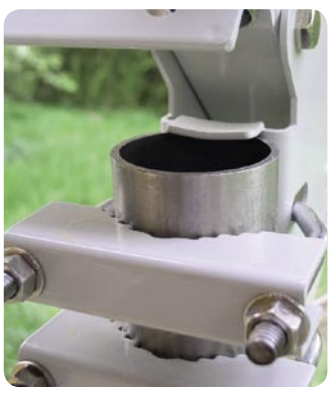

**Монтаж на мотора EDON в горната част на мачтата**

и разбиване на неговите опори в резултат на тежестта на антената. Следователно, този нов принцип позволява задвижването на по-големи и съответно по-тежки антени. "Mini Actuator", който ни беше предоставен за изпитване, бе ограничен до размер на антена максимум 120 см.

#### **Въртенето се контролира**

от задвижващия лост

Основният елемент на този конструкционен принцип представлява трапецовидното захващане на антената, която свободно се върти около полярната ос. Както обикновено, антената е фиксирана

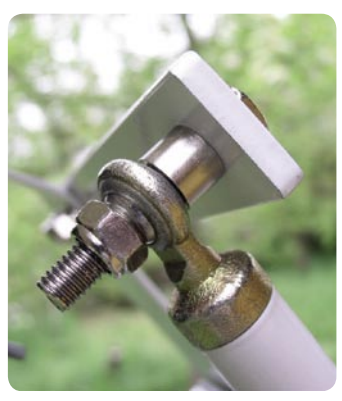

**Задвижващото съединение е кон-** Германия **струирано като опора на натиск**

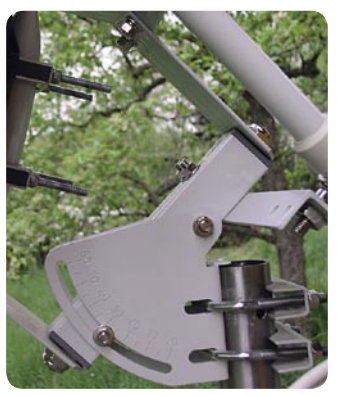

**Скалата за географската ширина се използва за насочване на антената в зависимост от координатите на мястото**

При позициониране на антената усилията се насочват чрез две съединения, които за съжаление са конструирани като опори на натиск. По-добре би било да се използва конструкция, която не е подложена на триене, с което би се намалило износването и възможността за скъсване, въпреки че това би неминуемо довело до намаляване точността на позициониране във времето.

Така, освен всичко останало, ще бъдат избегнати и загубите от триене, с което ще се намали консумацията на ток. Това не е без значение, тъй като някои приемници, притежаващи изход

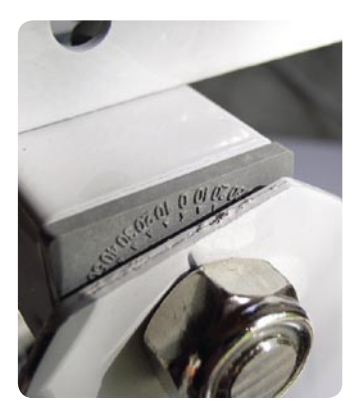

**Скала за ъгъла на въртене за ръчно определяне на позицията**

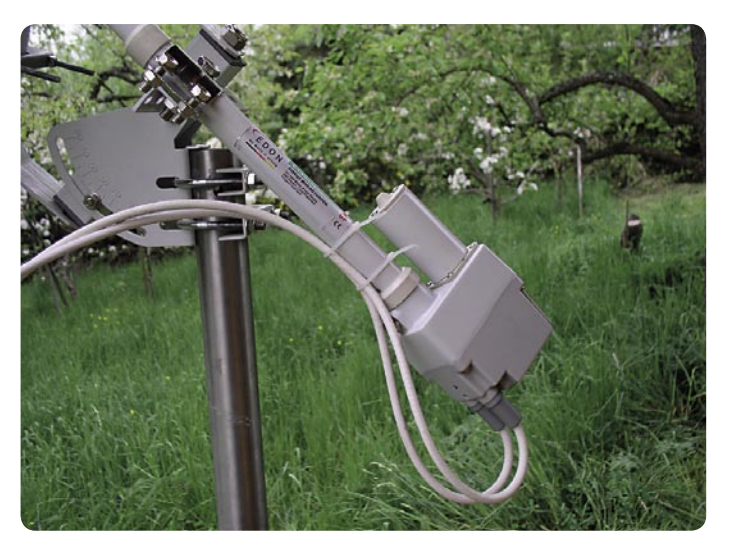

**Моторът, който движи антенното захващане**

400 mA няма да бъдат в състояние да поддържат системата.

В някои случаи, задвижващият лост може да създаде пространствен проблем, тъй като цилиндъра, в който той е поставен, е насочен встрани от антената и е прекалено дълъг. При пълно завъртане на антената от Изток на Запад, той прави дъга, за която има нужда от допълнително пространство от 45 см. Поради тази причина препоръчваме монтажа да се извършва на покрива, където няма да има проблем със свободното пространство във всички посоки.

#### **Търсене на спътници**

Нашият модел все още не беше оборудван с напълно функциониращ DiSEqC 1.2 контрол (с тази функция предстои да бъде проведен нов тест) и поради тази причина не бяхме в състояние да проверим точността при използване на командите, подавани от приемника. С бутоните за ръчно управление обаче, успяхме да насочим антената към желаните позиции в рамките на обхвата. Оценяваме факта, че има отделни бутони за движение на ляво и на дясно. Скалата за настройка, разположена на централната ос на антенното захващане обаче е трудна за отчитане и трябва да бъде направена с по-голям размер.

Скоростта на позициониране е нормална, а моторът работи тихо и надеждно. Конструкцията на задвижващия лост е засега ограничена в дъга от 50° Изток до 50° Запад, което е напълно достатъчно за приемане на повечето спътници. Това не би се харесало само на изцяло посветените DX-ъри, тъй като ще ги лиши от възможността за приемане на спътници, позиционирани в близост до хоризонта.

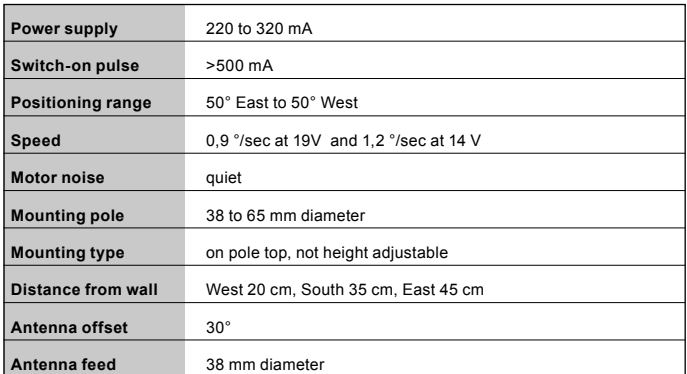

#### **Заключение на експерта**

**Това е интересна концепция, която може да се окаже много перспективна в бъдеще, поради което ние ще следим развитието й. Независимо от факта, че не всички нейни функции работеха по време на нашия тест, не би трябвало да има никакво съмнение, че в бъдеще те ще бъдат добавени.**

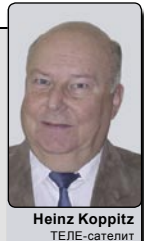

с сателин<br>ен център<br>Германия

### **Спътниците над Индия** *P. SriVatsa*

**През м.юни 2006г.,** компанията Master Control Facility, базирана в Hassan, Индия, отпразнува своята 25-годишнина на мониторинг и контрол върху индийските спътници. Служителите от офиса на ТЕЛЕ-сателит в Индия отбелязаха също тази дата, като посетиха това място и се запознаха отблизо с първокласното му оборудване.

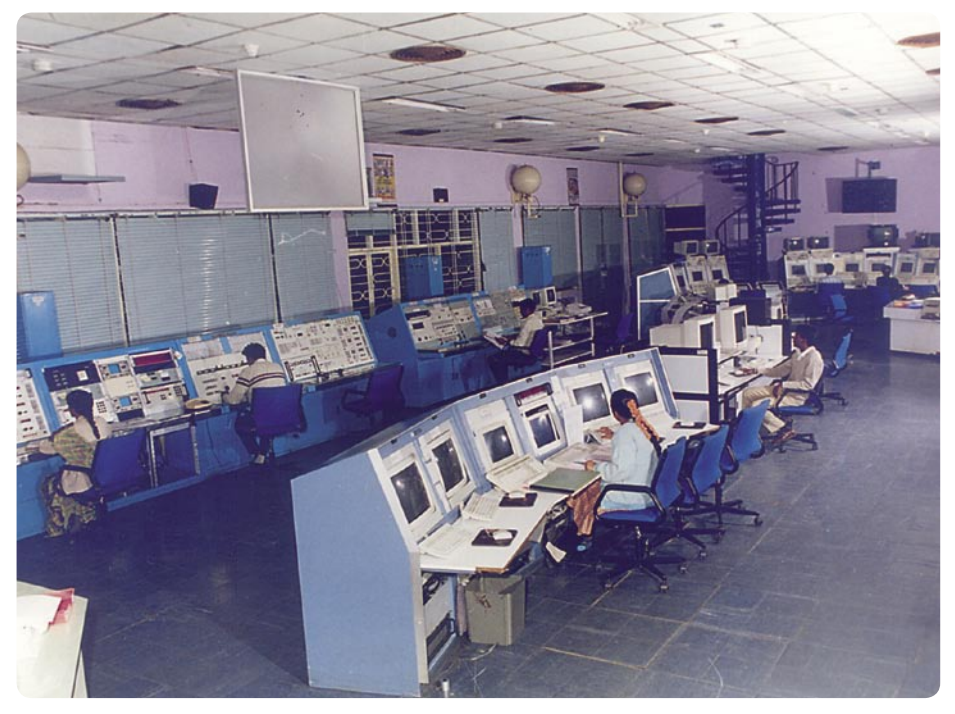

 **Поглед върху контролния Център за следене на спътниците и мониторинг на телеметрична информация.** 

Веднага, след като първите индийски спътници са били изстреляни в орбита, е възникнала необходимост от мониторинг и контрол върху тях. Идеалното място за тази цел е било намерено на разстояние 180 км от гр. Bangalore и то се казва Hassan: разположено е в красива долина, известна със своите плантации за кафе, а електромагнитните смущения тук са сведени до минимум. Друго негово предимство е близостта му до главната квартира на ISRO в Bangalore.

Първият поглед върху това място е наистина впечатляващ, тъй като тук всичко е голямо - от сградите, до наредените една след друга гигантски 7-метрови антени, разположени на фона на красивата тропическа зелена долина. Към всеки спътник има насочена антена, която приема около 1000 параметъра, излъчвани от него всяка

секунда. Тези телеметрични данни включват напрежение, температура и информация за разстоянието между него и Земята. Всички данни се приемат и обработват от изградена сложна софтуерна система, като резултатите, получени на изхода й се наблюдават от техническия персонал.

Всеки, който влезе в Центъра за наблюдение, още от прага забелязва на компютърния екран огромното количество постъпваща информация; наблюдения се правят дори и на напрежение от порядъка на 5 волта. В повечето случаи, всичко това става рутинно, но при възникване на непредвидени обстоятелства (напр., при твърде голямо охлаждане на спътника или отклонения в напрежението), софтуера незабавно подава алармиращ сигнал и техническия персонал веднага започва процес на възстановяване.

Имахме и шанса да разгледаме метеорологични снимки, направени от индийските метео спътници. Това беше също много вълнуващо, тъй като в повечето случаи сателитните любители на далечни и слаби сигнали не притежават необходимото оборудване за такова специализирано приемане. Нашата обиколка на Центъра завърши с посещение на новата библиотека, където можеше да се намери почти всякаква литература за спътници.

Един от най-изтъкнатите посетители на този Център през 1984г. е била покойната гжа Индира Ганди, министър-председател на Индия по това време, известна с желанието си да изгради в страната модерна, научнотехническа база. Дървото, посадено от нея, продължава да расте и е символ за правилното развитие на ISRO.

Екипът на сп. ТЕЛЕ-сателит поздравява MCF и изпраща най-добри пожелания на екипа му във връзка с напълно заслужения 25-ти юбилей.

 **Наземната спътникова станция в Hassan, Индия, разположена в широка тропическа долина. Ясно се вижда високата елевация на антените.** 

**DESCRIPTION** 

*Photos Courtesy ISRO*

**TELE-satellite Receiver Guide**

 $\frac{1}{2}$ 

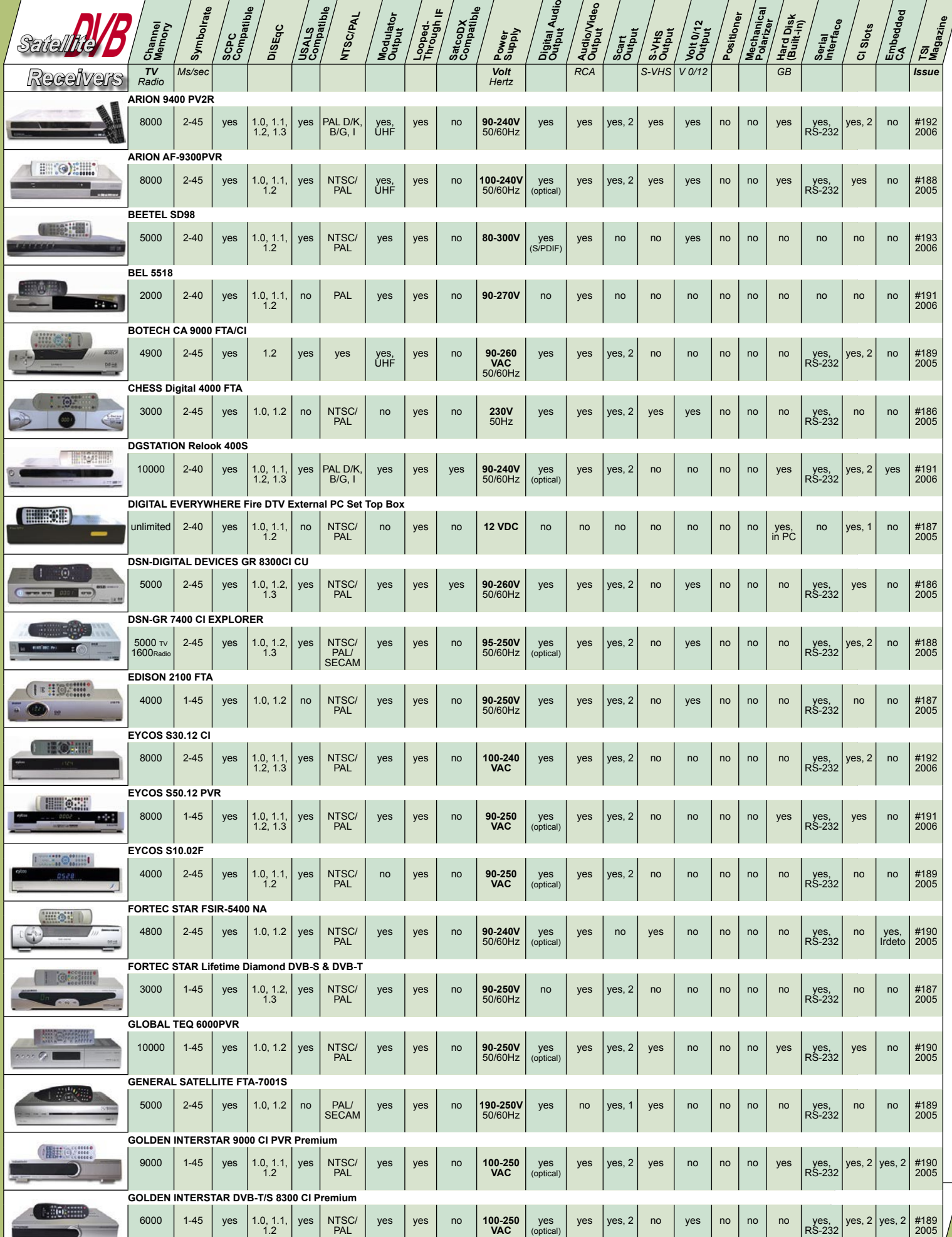

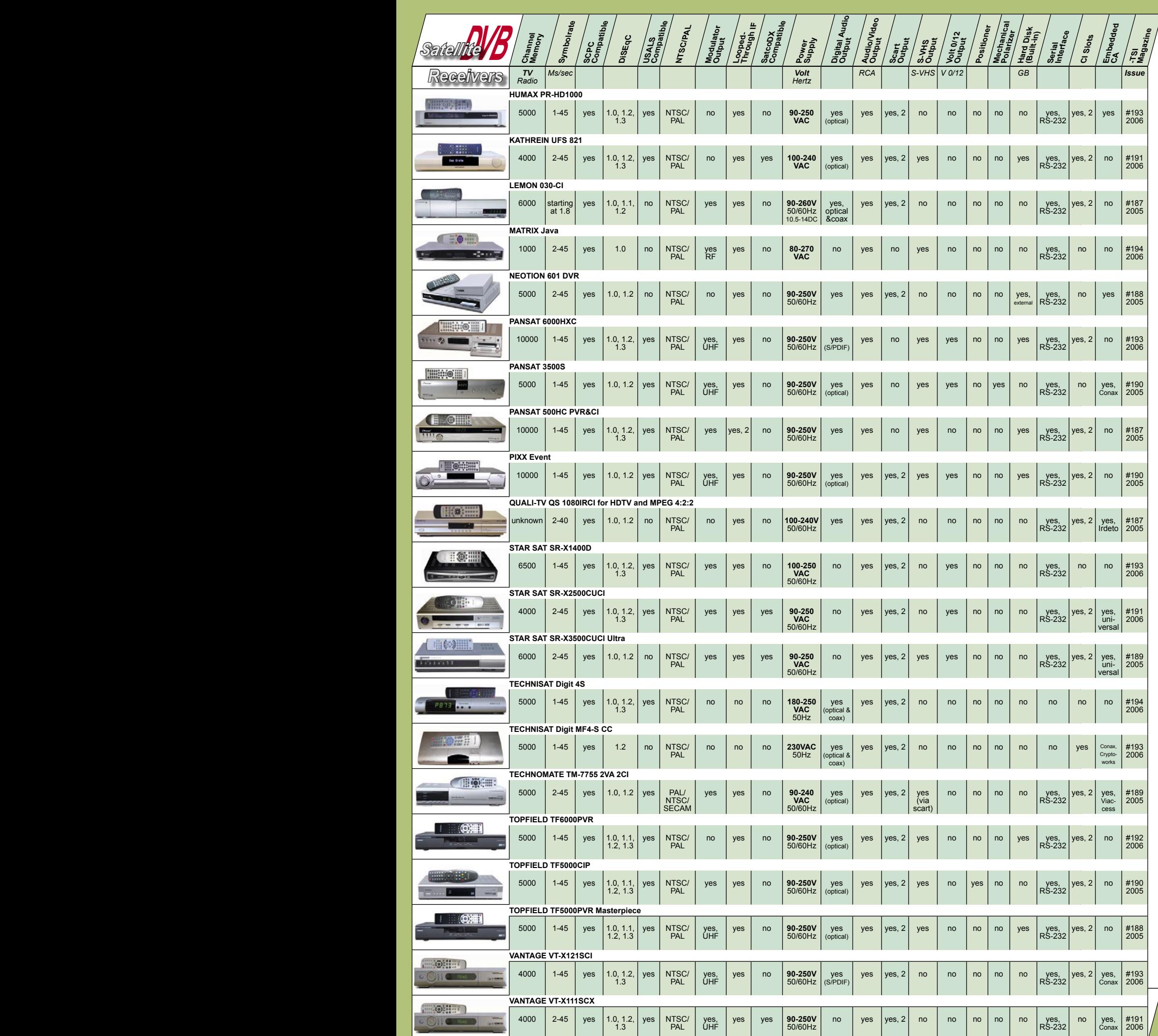

### **Приемане на C-обхвата в Европа с 120 см антена**

*Thomas Haring*

**В предишният брой** на списанието, Sylvain Oscul от изпитателния център на TELE-satellite във Франция направи експеримент, за да установи дали е възможно приемане от C-обхвата с 180 см антена. Получените резултати бяха наистина впечатляващи.

За да се убедя лично в неговите резултати, реших да направя още една стъпка в тази посока и да проверя какво може да се приеме с още по-малка антена. Изборът за такава не е случаен: в случай, че не разполагате със собствен двор и нямате друг избор за инсталация освен на балкона/покрива, една голяма сателитна антена наистина ще представлява трудност за Вас.

На практика, големи антени днес наистина не са необходими, благодарение на модерните и мощни спътници, излъчващи в Ku-обхвата, тъй като от тях могат да се приемат няколко хиляди канала от почти цял свят. Но въпреки голямото разнообразие в Ku-обхвата, някои от най-екзотичните програми (като напр., North Korean State TV) или други програми, излъчващи на чужди езици, обикновено се излъчват само от C-обхвата. Така, че въпросът: "какво можем да гледаме в C-обхвата с 120 см антена?", наистина остава открит.

Естествено, първата стъпка трябваше да бъде инсталирането на антената. И тук се сблъсках с първата трудност: не успях да намеря производител или продавач, който може да изработи/предложи специален вълновод за офсетна антена. Ebay също не успя да ми помогне; това, което

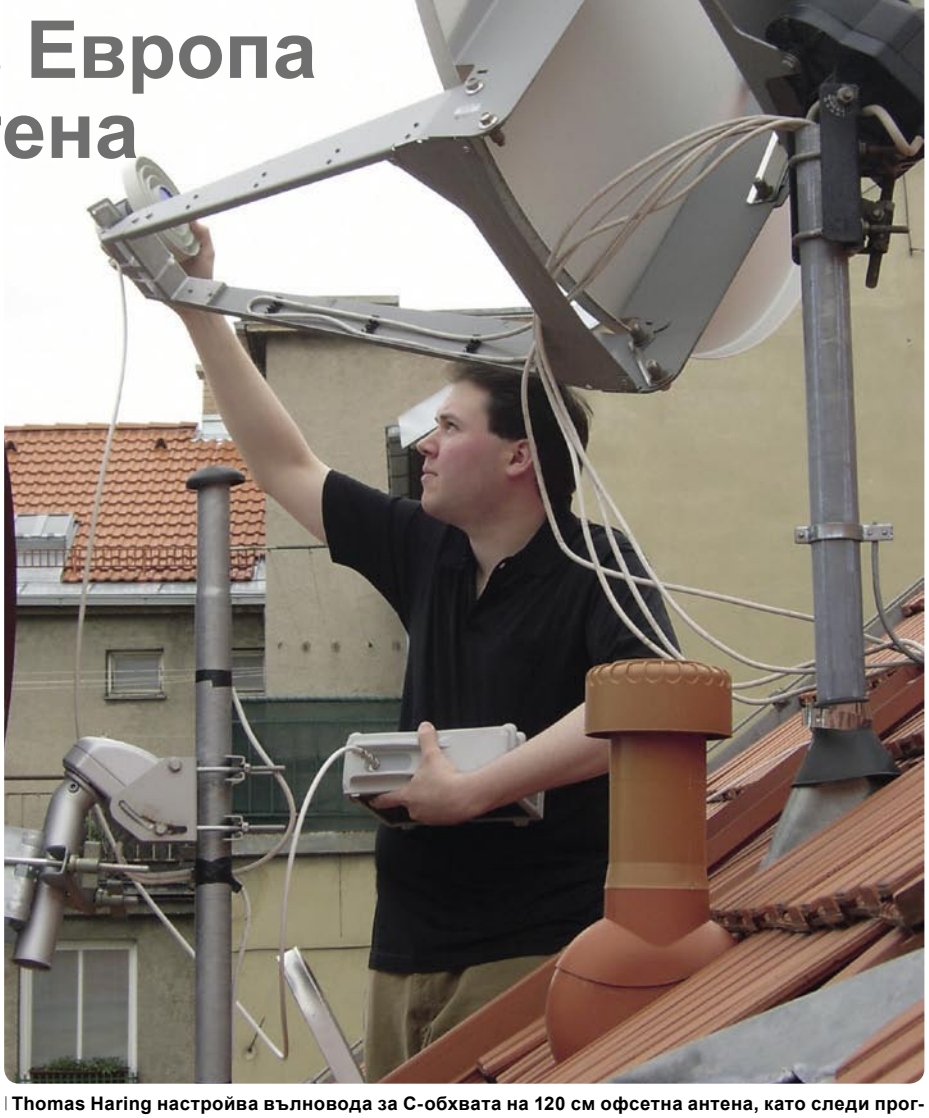

**реса с помощта на сигналния анализатор Prodig-5 (също представен в настоящия брой).** 

те предложиха беше фуниен тип вълновод, който в последствие се оказа абсолютно несъвместим с антената. Това ме принуди да използвам вълновод, предназначен за параболична антена и затова се спрях на конвертора MTI AC21-C2B. Той е предназначен за C-обхвата, има стандартно монтиран вълновод, а превключването на поляризациите става чрез 14/18V ключ.

Накрая, след като всички необходими части бяха намерени, доставени и сглобени, един липсващ държач за моята антена Kathrein CAS-120 беше частта, която можеше да сложи край на цялата идея. В крайна сметка, успях да намеря един стар 60 мм държач, но както можеше да се очаква, той не беше с необходимия **С малка** размер. След известно импровизиране, с импровизация, използване на 75 мм кабелна изолация, този скаларен успях да премина към следващата стъпка. вълновод (нор- Въпреки, че цялата процедура не беше мално конст- напълно професионална, тя все пак предруиран за PFA), ставляваше ефективна и евтина алтернаможе да бъде тива. Наистина, беше необходимо известно **използван също** умение за монтажа, но след няколко опита **и при офсетната** вълновода най-после беше инсталиран в антена. | правилното положение.

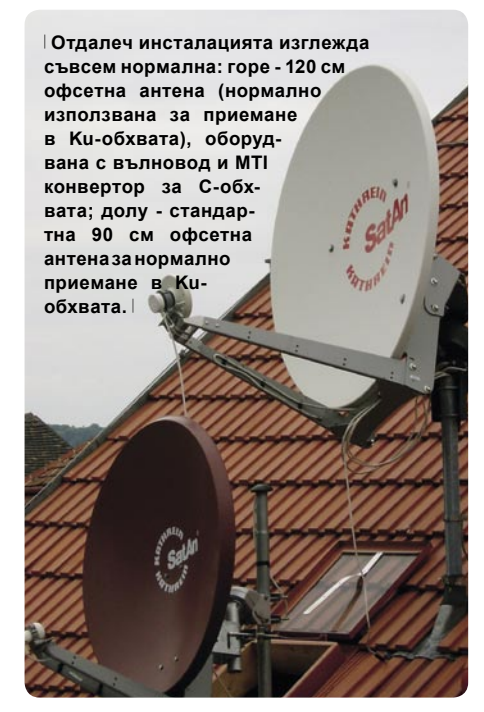

Целият монтаж (включително и на мотора) е бил първоначално извършен за спътниците от Ku-обхвата, така че приемането на по-слабо чувствителния C-обхват не би трябвало да представлява проблем. Подобно на моя френски колега, аз също разполагах с един добър стар приемник D-box1 с DVB2000 софтуер, заедно със сигнал-генератор Prodig-5 на Promax. При всичките ми съществуващи съмне-

ния, завъртях антената към сравнително мощния спътник Express A1R от C-обхвата на 40° Изток и още с първия поглед върху екрана на анализатора установих много силен сигнал на 3675R. След въвеждане на тази честота в софтуера DVB2000, бяха открити множество руски канали с добро ниво на сигнала.

Според честотните таблици на www.satcodx.com , голям брой южноамерикански транспондери също излъчват в С-обхвата от NSS 806 на 40.5° Запад със сравнително мощни сигнали. Аз успях да приема няколко MCPC и SCPC транспондера със значителна сила на сигнала, най-мощни от които бяха Rede Gospel на 4108R и RCN TV на 4016R, въпреки че тези канали за съжаление бяха кодирани. Дори венецуелският пакет ImpSat на 3879R се приемаше сравнително добре. Тестовете на NSS7, 22° Запад обаче не бяха толкова успешни. Тук, единственият приет транспондер беше 3650R; останалите не предлагаха достатъчно силен сигнал, въпреки че някои от тях също се приемаха понякога.

Транспондерът на 4158R от Atlantic Bird 3 на 5° Запад беше приет без никакви проблеми. Останалите транспондери само се докосваха до повърхността на прага на чувствителност на приемника и въпреки, че на анализаторния дисплей се виждаха добре различими пикове, сигналите просто не бяха достатъчно силни за приемане. Положението беше малко по-добро на Intelsat 907, 27.5° Запад, откъдето можеха да се приемат 3 транспондера (3715R, 3830R и 4048R). Intelsat 801 на 31.5° Запад и Intelsat 903 на 34.5° Запад дадоха само по един силен транспондер, а за всички останали антената очевидно беше твърде малка. Deutsche Welle TV на Intelsat 10-02 (3912R) можеше също да се приема без проблем. Въпреки, че Express A3 на 11° Запад се разглежда като сравнително силен спътник в C-обхвата, нашата малка антена (120 см) не беше в състояприети. Express AM1 на 40° Изток предостави няколко руски канала със значителна мощност. Дори фийд канала (3786V) и 4-те радио канала (4026V) на BADRC, 26° Изток се приеха въпреки липсващия поляризатор. Повечето от аналоговите канали от тези спътници се приеха след извършване на някои настройки на прага на чувствителността.

> За да направим сравнение с използвания вълновод, решихме да проверим как ще се държи фуниения тип вълновод с антената Kathrein. За тази цел решихме да изпитаме конвертора Precision PMJ-LNB C Gold, който го получихме от Великобритания чрез търг през Ebay; производство на Olbort Satellite Technologies. За съжаление, той беше абсолютно несъвместим и не можеше въобще да работи с офсетна антена, въпреки уверенията на продавача. Дори и от най-силната сателитна позиция в C-обхвата (Express A1R, 40° Изток), идентифицираният сигнал от анализатора (3675R) беше твърде слаб за приемане. Резултатът беше същия и с всички останали спътници: просто нямаше

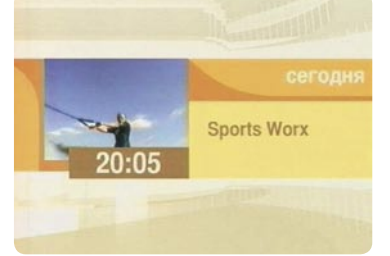

**RTV Podmoskove на 40° Изток Rede Gospel на 40.5° Запад** 

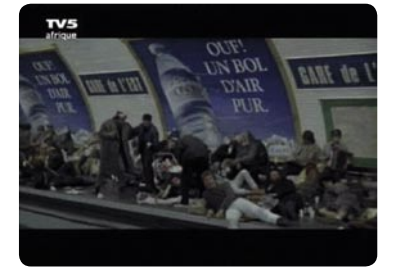

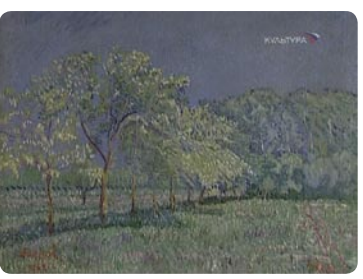

 **Kultura Telekanal на 40° Изток**

ние да "измъкне" никакви сигнали от него; пиковете на анализаторния дисплей също бяха твърде слаби.

Следващата стъпка включваше поглед към източния небосклон и тук попаднах на някои приятни изненади: от Intelsat 906, 64° Изток, пакетът AFN (за съжаление, кодиран) на 4080L беше с много силен сигнал, Hope Channel от Pas7 (3516V), 67.5° Изток и Bangla Vision от Telstar 10, 76.5° Изток (4049H) също бяха добре

 $15.3$  $2920$ 31 LE | 感覚信息

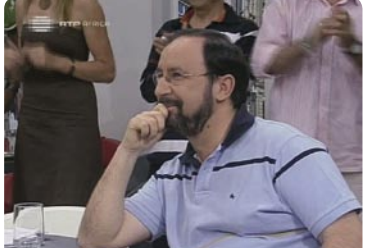

 **TV5 Afrique на 22° Запад RTP Afrika на 27.5° Запад** 

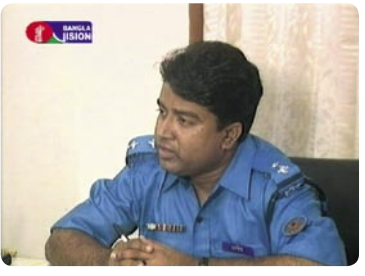

**Bangla Vision 76.5° Запад** 

беше също възможно.

Като цяло, може спокойно да се каже, че приемането в C-обхвата чрез антена с размер 120 см е напълно възможно в Европа, въпреки че не трябва да се очакват чудеса. Макар, че не успяхме да приемем канала North Korean state TV, изградената от нас система може да се окаже интересна играчка за сателитния любител, както и да разшири границите на Вашата сателитна система.

приети сигнали.

И накрая, до конвертора за С-обхвата беше монтиран още един - за Ku-обхвата, като първия беше изместен извън фокуса на антената, за да се освободи място за втория. Макар и малко "измъчено", приемането с конвертора за Ku-обхвата

**Тази таблица показва всички сателитни позиции в Европа, на които заслужава да се обърне внимание с малка офсетна антена. Тя също отразява броя на каналите, които успяхме да идентифицираме с нашата система. Графиката дава обща представа за покритията на всички известни спътници, както и броя на FTA каналите, излъчвани от тях и зависещ преди всичко от Вашето местоположение.** 

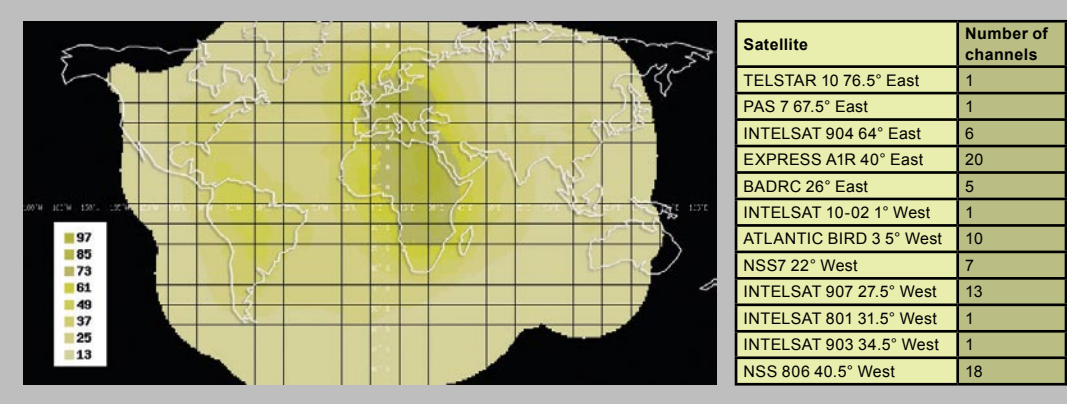

*www.TELE-satellite.com — TELE-satellite International* 41

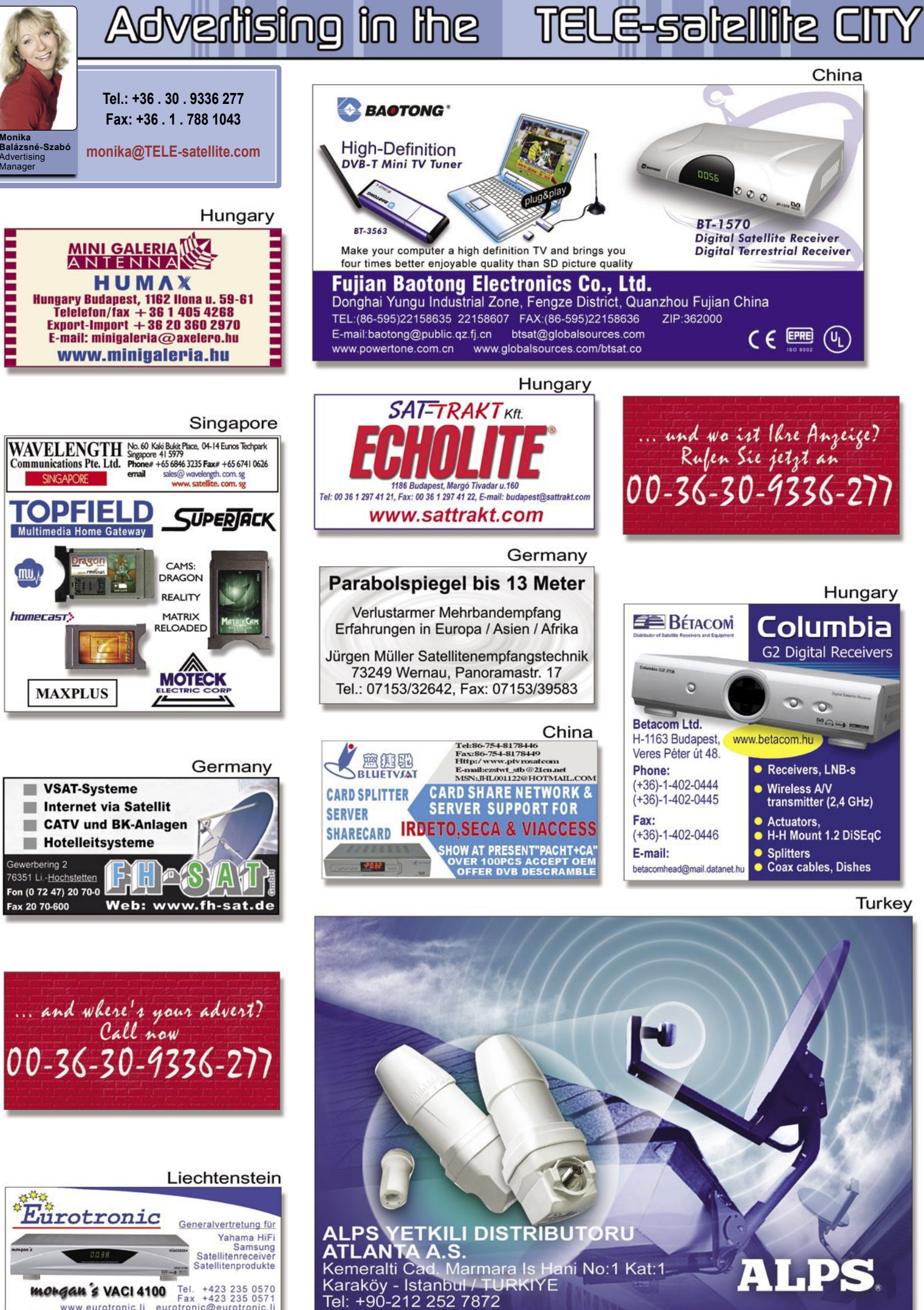

**MOLGAN & VACI 4100** Tel. +423 235 0570<br>www.eurotronic.li eurotronic@eurotronic.li<br>Industriestr. 651 FL-9492 Eschen, Liechtenstein

e-mail: atlanta@atlanta.com.tr www.atlanta.com.tr

### **Telecom & Broadcasting ще строят "Градът на бъдещето"**

#### *Elena Pryadko*

**4-тото източно-европейско** изложение и конференцията за телекомуникации и излъчване, която ще бъде проведена между 18 и 20 октомври в изложбения център "KievExpoPlaza" в Киев, Украйна, ще има нов формат: Едно събитие, Едно място, Всички срещи.

За да бъдат обединени всички участници, действащи на пазара на телекомуникациите и излъчването в една обща, обединяваща инфраструктура на информационното пространство, ЕЕВС 2006 ще построи "Градът на бъдещето".

#### **Какво означава това?**

Новият формат на изложбата ще постави всяка участваща фирма на нейното собствено място, според областта й на активност и положението й на пазара.

#### **Как функционира този град?**

"Градът на бъдещето" ще се състои от конкретно изградени структури, като: Излъчващи авенюта, Телеком потоци, Интернет улици, Кабелни и Сателитни булеварди, Алея на съдържанието, Безжични площади и др.

#### **Каква е целта?**

Да накара всички засегнати страни да участват в процеса на изграждане на телекомуникационната инфраструктура на модерния град.

#### **Защо?**

Тази идея е в съответствие с мисията на всеки един специалист и/или фирма, действащи на информационния и комуникационен пазар, които ежедневно допринасят достатъчно за технологичното развитие и по този начин осъществят на практика "Градът на бъдещето".

"Участниците ще бъдат включени в този процес и ще вземат участие в изграждането на града, като подредят своите павилиони според основната идея на изложението.

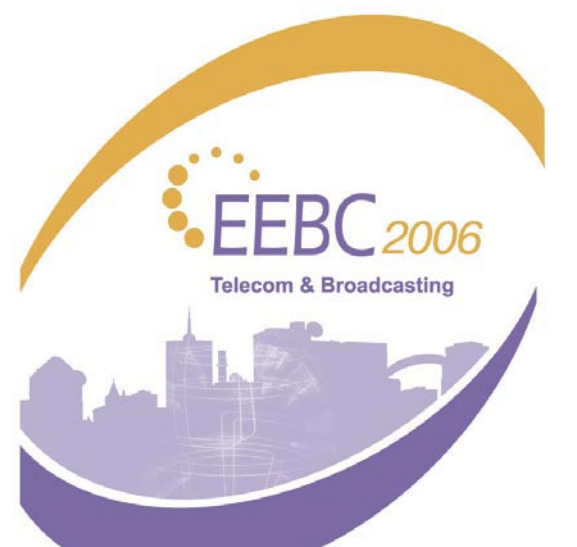

Така ще се създаде уютна и приятна атмосфера, която ще позволи ефективна работа както за участниците в изложението, така и за посетителите", казва директора на TECHEXPO Ина Бургела - организатор на EEBC 2006 Telecom & Broadcasting. "Идеята е да бъдат събрани на едно място операторите и доставчиците на информационни телекомуникационни услуги от цяла Източна Европа и пост-Съветските страни, за да се даде максимално отразяване на настоящата ситуация на пазара за телекомуникации и излъчване B2B в тази част на света."

В сегашните условия на обща глобализация, специално за B2B пазарите на стоки и услуги, където количеството на доставчици и клиенти е ограничено, отделните национални пазари се оказват твърде малки, за да гарантират, че участниците в изложението ще получат задоволителна възвращаемост на техните пазарни инвестиции. В същото време, необходимостта от специализирани изложения, като инструмент за директен маркетинг на комуникациите остава и дори нараства с развитието на продуктите и технологията, намаляването на техния живот и рухването на традиционната рекламна ефективност. Каквото обаче не може да се изгради в рамките на една страна се превръща вече в реалност в обсега на един цял район.

Съществува сравнително малка група оператори от всяка страна в района, която спъва решенията на групата национални оператори да бъдат превърнати в реално ефективен пазарен инструмент. Изложенията на страните от Източна Европа обаче се очаква да бъдат високо ефективни. Тяхното ядро вече съществува и то се нарича "Изложение и конференция EEBC:Telecom & Broadcasting", организирано от украинската изложбена фирма "TechExpo" - едно събитие, което успешно се провежда в последните три години.

Участието и помощта на водещи обединения и асоциации на оператори в областта на телекомуникационните услуги и излъчването от Русия, Украйна, Беларус, Полша, България, Словакия, Литва, Унгария и други страни, без съмнение ще направи EEBC 2006 най-добрия професионален форум на източно-европейския пазар по отношение на бизнесът-към-операторите.

#### **Някои факти за EEBC:**

Провежда се за 4-ти път в Киев/Украйна Време на събитието: 18-20 октомври 2006г. Място: Изложбен център "KievExpoPlaza" За повече информация: www.eebc.net.ua

#### **Ihr Satelliten-Receiver als SOUND & VISION-Center**

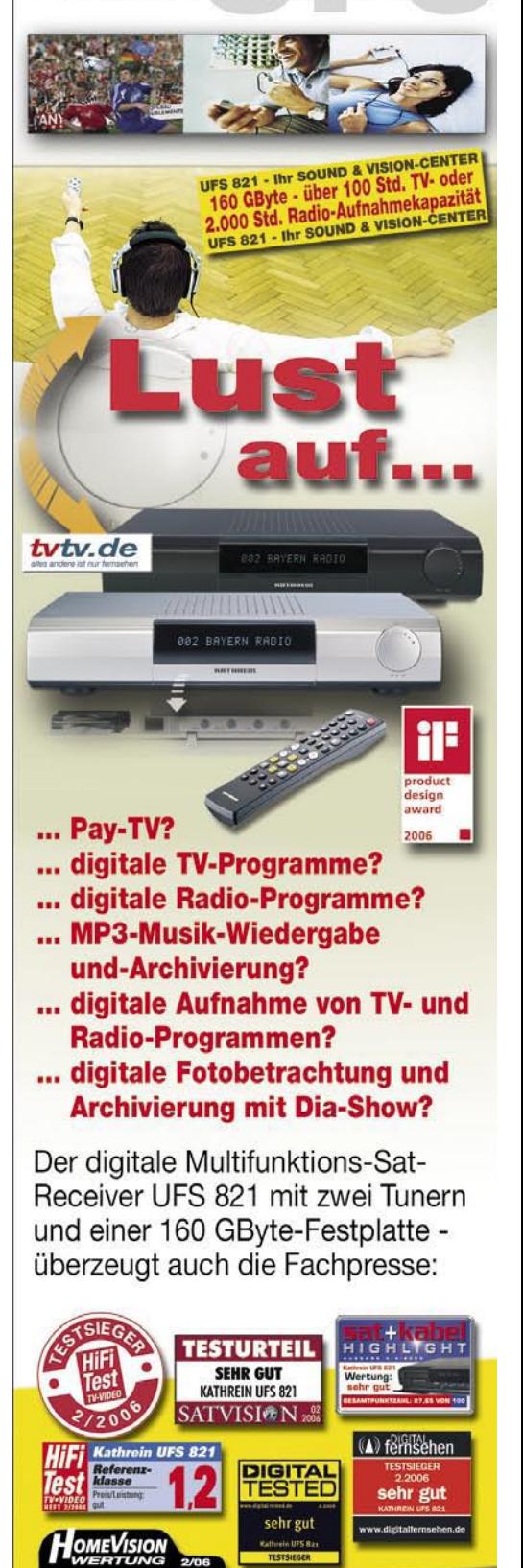

#### **KATHREIN-Werke KG**

**CATHREIN UFS 821 ÜBERRAGEND** 

> Postfach 10 04 44 Anton-Kathrein-Str. 1-3 D-83004 Rosenheim Tel. 08031 184-0 Fax 08031 184-306 http://www.kathrein.de

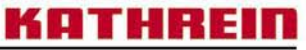

Antennen · Electronic

# Your world of digital Television & Broadcast

## **DTV S21H.264/AVC**

DEALERS :

Taxfree shopping at: Dealerprice:

HIDIG

www.dvbshop.net (worldwide shipping) www.dvbshop.net/dealerprice.pdf

compatible

**HDTV S2 H.264/AVC** 

**WIS 35-753388** 

### www.dvbshop.net

DVBSHOP Network and Television GmbH Brehnaer Strasse 18 . D-04509 Neukyhna Tel: +49 8122 955716 · Fax: +49 8122 955718 E-Mail: hundt@dvbshop.net · Web: www.dvbshop.net

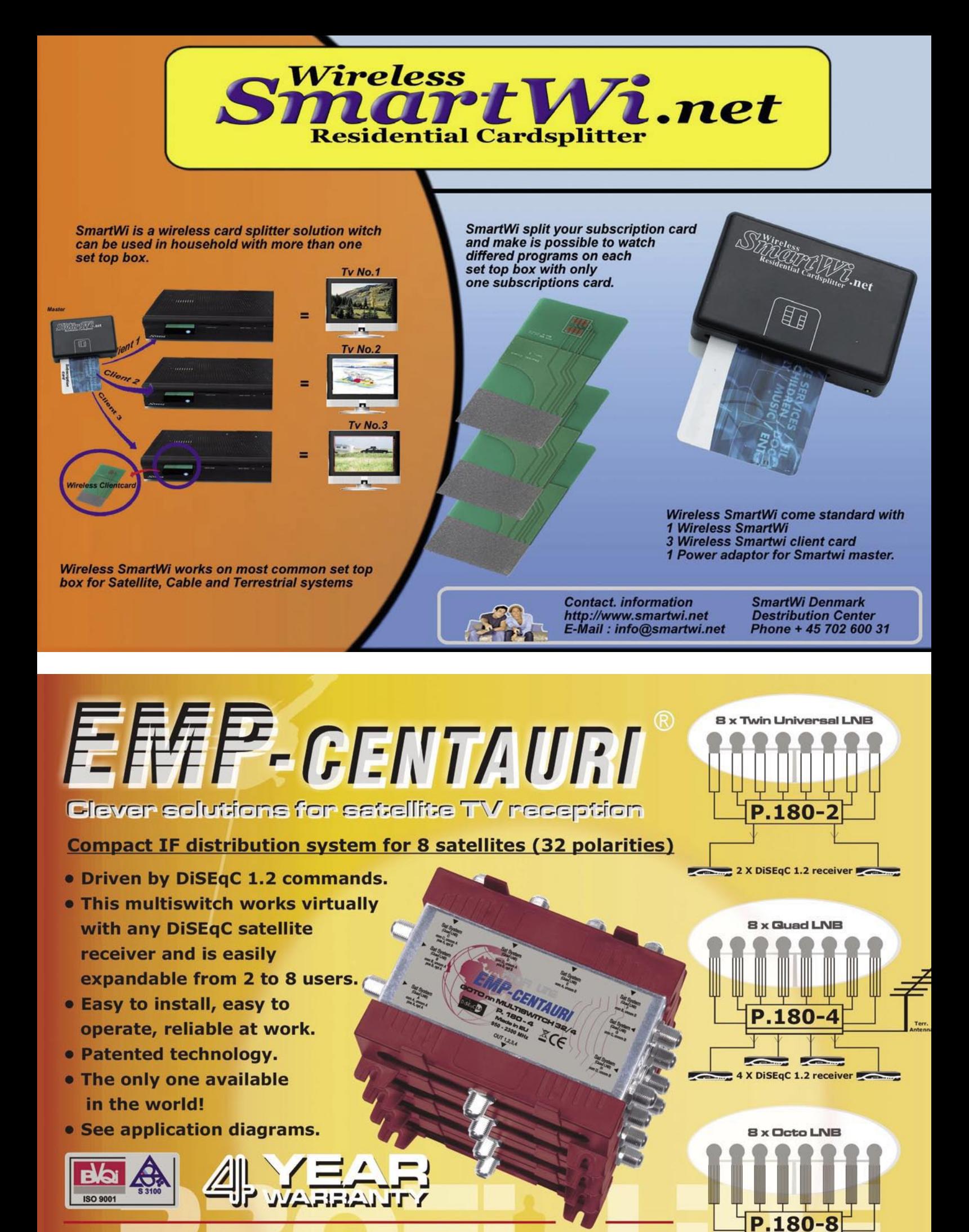

EMP-Centauri s.r.o., 5.května 690, 33901 Klatovy, Czech Republic Tel.: +420-376-323813, 314852, Fax: +420-376-323809, 314367 E-mails: sales@emp-centauri.cz, info@emp-centauri.cz

 $\sim$ 8 X DiSEqC 1.2 receiver

### **Видео качеството на цифровата ТВ** *Peter Miller*

**При рекламиране на** своите продукти производителите на цифрови приемници често говорят за отлично видео качество, осигуряващо се от самото естество на цифровата телевизия. Когато минаваме по каналите обаче, виждаме голямата разлика на качеството между различните програми. Дали това не идва от несъвършенството на нашите усеща-За съжаление, това не е така и наистина има голяма разлика между каналите. Защо? Един от най-важните фактори тук е видео резолюцията, използвана от доставчиците на услуги.

#### **Видео резолюция**

DVB стандарта за цифровата телевизия позволява на доставчиците да използват голям брой различни разрешаващи способности. Максималната резолюция при използване на цифров PAL сигнал е 720 x 576 пиксела, но доставчика на услуги може да реши да използва и по-ниска резолюция. За PAL/SECAM, вижте таблица 1, а за NTSC - таблица 2.

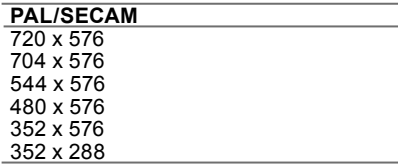

**Таблица 1. Резолюция на сигнала за PAL/SECAM.**

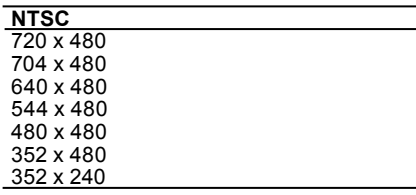

#### **Таблица 2. Резолюция на сигнала за NTSC**

Както се вижда, разликата е голяма! Вероятно, любопитния читател ще има въпроси, затова ще се опитаме да отговорим на по-важните от тях.

Защо две от резолюциите са толкова близки по стойности: 720 и 704 пиксела за линия? Причината се крие в миналото. В аналоговата телевизия, излъчвания образ е малко по-голям от картината, излизаща на ТВ екрана. Освен това, телевизорите могат да показват само 704 пиксела. И накрая, допълнителните 8 пиксела помагат на нашите сателитни приемници да извеждат малко по-добър сигнал в страничните части на екрана. Въпреки, че той по-скоро може да се измери, отколкото да се види.

Стойността 704 x 576 е много близко до

екранното отношение 4:3 (ширина:височина) на традиционните телевизионни екрани, но какво да кажем за останалите резолюции? Фигура 1 обяснява как резолюцията на сигнала влияе върху формата и размера на пиксела.

За резолюция 704 x 576, пикселът е почти точен квадрат. За 372 x 576, той е правоъгълник с двойно по-голяма ширина от височина. За 352 x 288, той е отново близо до квадрат, но разбира се два пъти по-голям от този при най-високата резолюция. Как това влияе на качеството на картината може да се види на фигура 2, където е показана една и съща картина при най-висока и намалена резолюция.

Интересен факт е, че броя на линиите и броя на пикселите в линия е винаги кратен на 16. Причината за това е, че цифровата телевизия е базирана на блокова структура 16 x 16.

А какво всъщност се случва на практика? Коя от резолюциите използват доставчиците? Една бърза проверка на един от транспондерите на Hotbird (11,727 MHz, V) показа, че всеки един от тях използва различна резолюция! Вижте таблица 3.

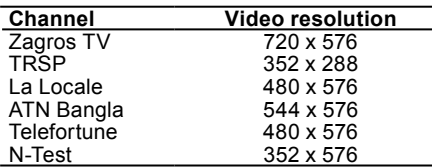

**Таблица 3. Видео резолюция за различните канали от един и същ транспондер.**

#### **Екранно отношение ширина:височина**

А какво ще стане, ако SDTV сигнал се излъчи на широк екран? Отношението вече не е 4:3, а става 16:9. Получаваме ли допълнителни пиксели в страничните части на екрана? За съжаление, не - пискелите само се разтеглят. Въпреки, че сега можем да видим допълнителни подробности от двете страни на екрана, картината, за която преди са били необходими 40 пиксела, сега

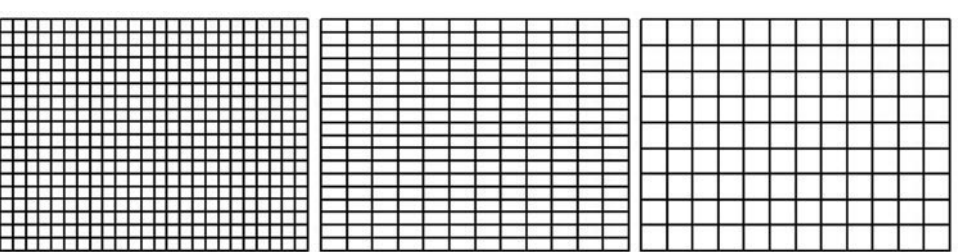

**Сравнение на размера на пиксела и формата на образа: 704 x 576, 352 х 576 и 352 x 288**

**Една и съща картина след намаляване на резолюцията от 720 х 576 на 352 x 288.**

има само 30 по хоризонталната ос.

А можем ли да кажем, че широкия екран е по-добър от нормалния 4:3 формат? Поскоро не! Важна е реалната резолюция, а не екранното отношение.

Друг, може би още по-важен фактор, който трябва да имате пред вид, е че при несъответствие между екранното отно-шение на входния сигнал и използвания телевизор, качеството на картината ще се влоши. Фигура 4 показва какво може да се получи в подобна ситуация - в зависимост от настройките на менюто на приемника.

#### **HDTV и телевизорите с плосък екран**

За щастие, при телевизията с висока

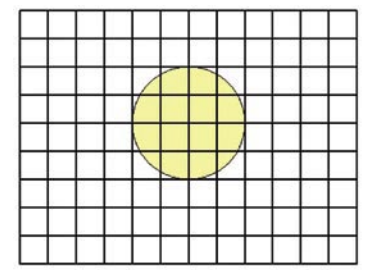

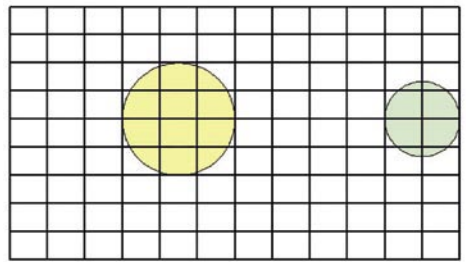

**Сравнение на форматите 4:3 и 16:9 при еднаква резолюция на SDTV сигнала.**

разделителна способност (HDTV) проблемите са много по-малко. Както входния сигнал, така и самите телевизори имат екранно отношение 16:9 и тук се използват само 2 резолюции: 1280 x 720p и 1920 x 1080i и пикселите са квадратни. Въпреки, че авторите на стандарта H.264/AVC са го направили твърде гъвкав (напр., той позволява много и различни екранни отношения), дори и при цифровата сателитна телевизия няма да срещнем много повече вариации в сравнение със споменатите по-горе.

Ако си купите подходящ телевизор, Вие може би отново ще бъдете объркан. Резолюцията на продаваните в момента телевизори (особено на по-евтините) е много често различна от споменатите по-горе стойности, като най-често използваните са 1366 x 768 и 1024 x 768. Защо точно тези? Тъй като те са взети от спецификациите на мониторите за персоналните компютри. Разгледайте таблица 4.

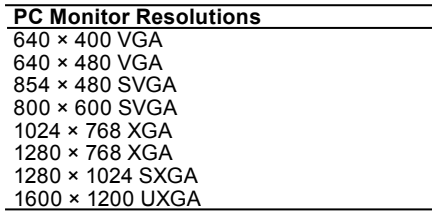

**Таблица 4. Стандартна резолюция на мониторите за персонални компютри.**

WXGA (1366 x 768) е създаден на основата на XGA. Това означава, че при приемане на HDTV сигнал, телевизорът трябва да го преобразува в т.н. "местна" екранна резолюция, с което видео качеството му ще бъде намалено. Но дали това въобще ще бъде уловено? Зависи от размера на ТВ екрана и разстоянието, от което се гледа. Поради несъвършенството на човешкото око, при 32" дисплей трябва да се приближим много близко до екрана (под 1.3 метра), за да видим всички подробности на картината с 1920 x 1080 пиксела. С други думи, има смисъл да се произвеждат телевизори с максимална резолюция, само ако са достатъчно големи по размер. Например, гореспоменатото разстояние ще се увеличи до 2 м при 50" екран. Естествено има смисъл телевизора да се гледа от 2 метра разстояние (но не и от 1.3 м).

Така че, ако искате да си купите телевизор с истински плосък екран, търсете максималната HD резолюция. Ако Вашият хол не е достатъчно голям и може да се задоволите с по-малък телевизор, екран с 1366 x 768 или дори 1024 x 768 ще бъде един добър избор за Вас. Когато взимате решение, помислете и за другите аспекти, които влияят върху видео качеството: контраст, яркост, отражение на светлината (което е най-слабото място на плазме-ните телевизори). Просто избягвайте по-евтините модели, които имат резолюция 852 x 480.

#### **Заключение**

Между SDTV излъчвателите можем лесно да намерим сигнал с много лоша резолюция и съответно ниско видео качество. Той може да бъде дори по-лош от VHS лента. Така че, не винаги е вярно твърдението, че цифровата телевизия осигурява по-добро качество от аналоговата. Но затова пък това винаги е вярно, ако говорим за HDTV. Само този тип сигнали (гледани на подходящ телевизор) ще осигурят високо качество.

Резолюцията не е единствения фактор, влияещ върху качеството на видеото. Както вече знаете, несъответствието на екранното отношение между входния сигнал и телевизора също води до намаляването му, Но има и други фактори, за които ще говорим в следващия брой на списанието.

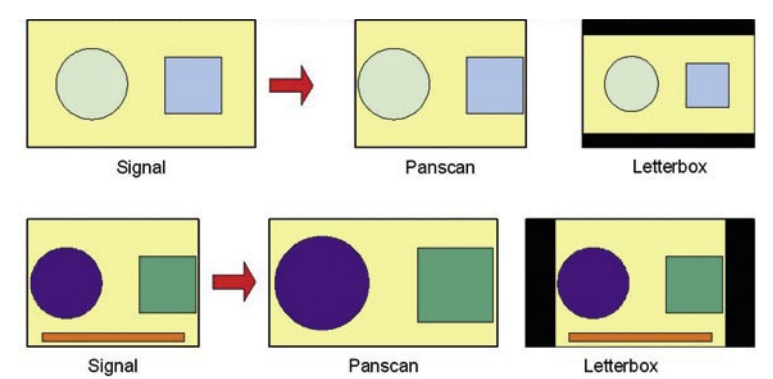

**Преобразуване на картината при несъответствие между нейното екранно отношение и това на телевизора.**

### Der Spezialist für die SAT-ZF-Verteiltechnik //

## **Program variety ...**

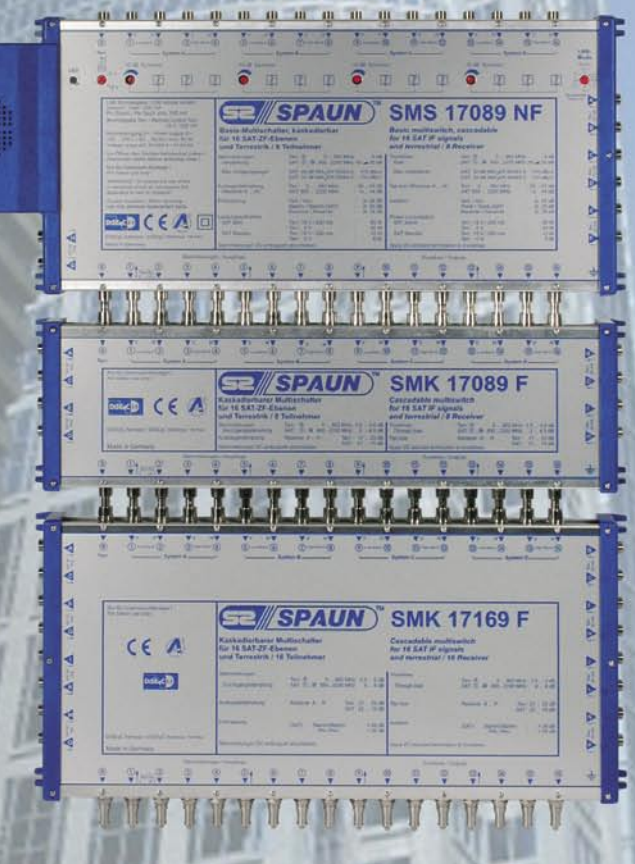

**Multiswitch distribution system:**

- **16 SAT IF Signals (4 Orbit positions)**
- **Terrestrial passive**
- **return path**
- **cascadable**

**SPAUN** electronic

Byk-Gulden-Str. 22 · D-78224 Singen Telefon: +49 (0) 7731 - 86730 · Telefax: +49 (0) 7731 - 64202 e-mail: info@spaun.de • www.spaun.de

### **The Best is Best** Technology, Quality, Service

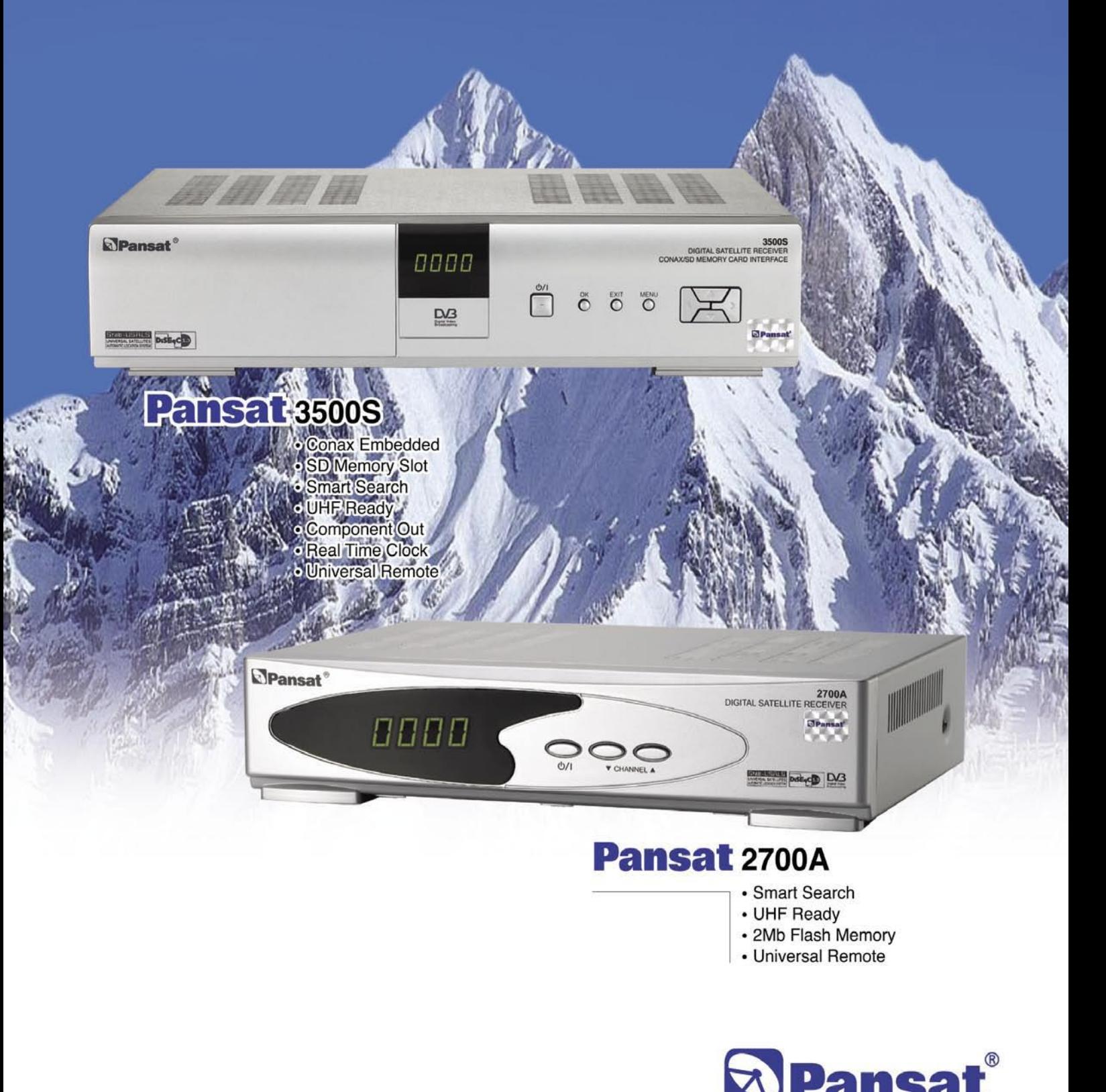

Leading Satellite Technology Since 1983

#### **Panarex Electronics** 11672 Tuxford St., Sun Valley, CA 91352 USA

Tel: (818)768-5161 Fax: (818)768-5191 www.pansatusa.com E-Mail: pansatusa@cs.com

### **ANOF** TV EXPLO RER

,<br>PID: 101<br>PID: 103

MP@ML<br>720x576i<br>4:3 25Hz

Component

SID: 1377<br>NID: 12559

 $(LIBRE)$ 

PROMAX

EXT VIDEO

CHARGER

DRAIN

FREQ:

**CANAL:** 

794.00 MHz

POWER OK<br>CALCULATING CHANNEL BW

STARTING...<br>TESTING FOR ANALOG<br>TESTING DVB-C

61

TRYING CURRENT DVB-C CONFIG.<br>TRYING CURRENT DVB-C CONFIG.<br>TRYING: 64QAM, SP\_INV: ON, SR: 2168887

signals automatically!

 $\odot$ 

**D<sub>S</sub>** 

identify...

**AUTO ID** 

#### $\mathcal{M}_{h}$  $9.$  GHT  $\overline{0}$ å  $\mathscr{A}$  $|\text{m}|$ **DisEco** PORS TOV WXY: **UNIVE V EXPLORER** PRODIG-5 explore... **EXPLORADOR** ANALIZANDO CANALIZACION PROMAX 25  $\overline{50}$  $\overline{75}$ 100% **ANALOG**  $C41$  $C43$ **DVB-T OK**  $C44$ **ANALOG: PAL BG**  $C45$ **DVB-T OK**  $C47$ **TESTING FOR ANALOG** ICELAR

794.00 MHz

**RGN** 

CCIR<br>DVB-1

TVE 1<br>RED :

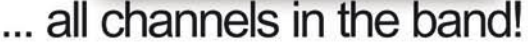

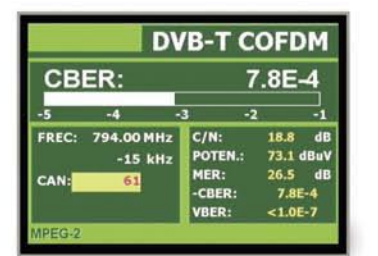

Shows all measurements simultaneously

www.promax.es

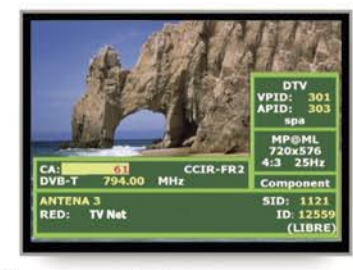

Shows picture, service list, PID's,...

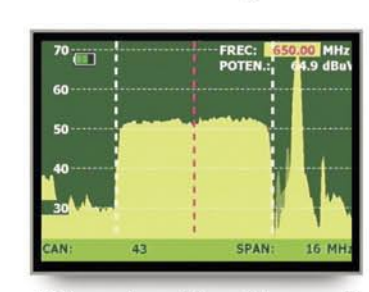

Direct adjusting of spectrum, without menus

*FERRESTRIALTV* 

SATELLITE TV

#### Tel: +34 93 260 20 02

### *Предстоящи събития*

- **5 10 September 2006: CeBIT Eurasia 2006** International Trade Fair for Information Technology, Telecommunications, Software and Services TUYAP Congress Center, Beylikduzu, Istanbul, Turkey www.cebitbilisim.com
- **8 12 September 2006: IBC 2006** The World of Content RAI, Amsterdam, Netherlands www.ibc.org

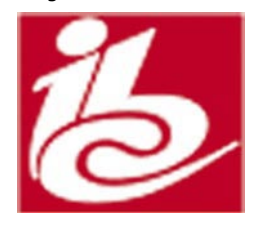

**28 - 30 September 2006: SatExpo 2006** Space and Advanced Telecommunications Vicenza Trade Fair, Vicenza, Italy www.satexpo.it

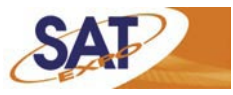

**9 - 13 October 2006: Taitronics Autumn** Taipei International Electronic Autmun Show Taipei World Trade Center (TWTC), TaiWan www.taipeitradeshows.com.tw/taitronics/

**C** TAITRONICS AUTUMN

**18 - 20 October 2006: EEBC 2006** Eastern Europe Broadband Convention Exhibition Centre "KievExpoPlaza", Kiew, Ukraine www.eebc.com.ua

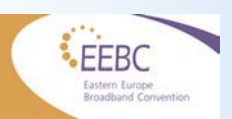

**26 - 28 October 2006: SAT KRAK 2006** International Satellite Exhibition Centrum Targowe, ul. Klimeckiego 14, 30-706 Krakow, Poland www.satkrak.com

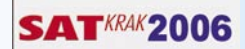

#### **Сп. ТЕЛЕ-сателит International се издава за цял свят на 14 езика:**

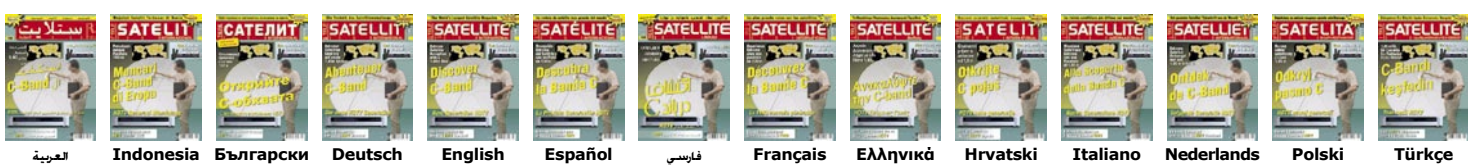

### *Единична поръчка за ТЕЛЕ-сателит*

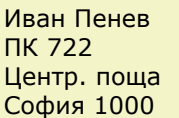

Телефон +359-(0)2-8557143 +359-(0)889 678055

Факс +44-870-1387269 ipenev@mail.orbitel.bg http://tele-satellite.hit.bg/

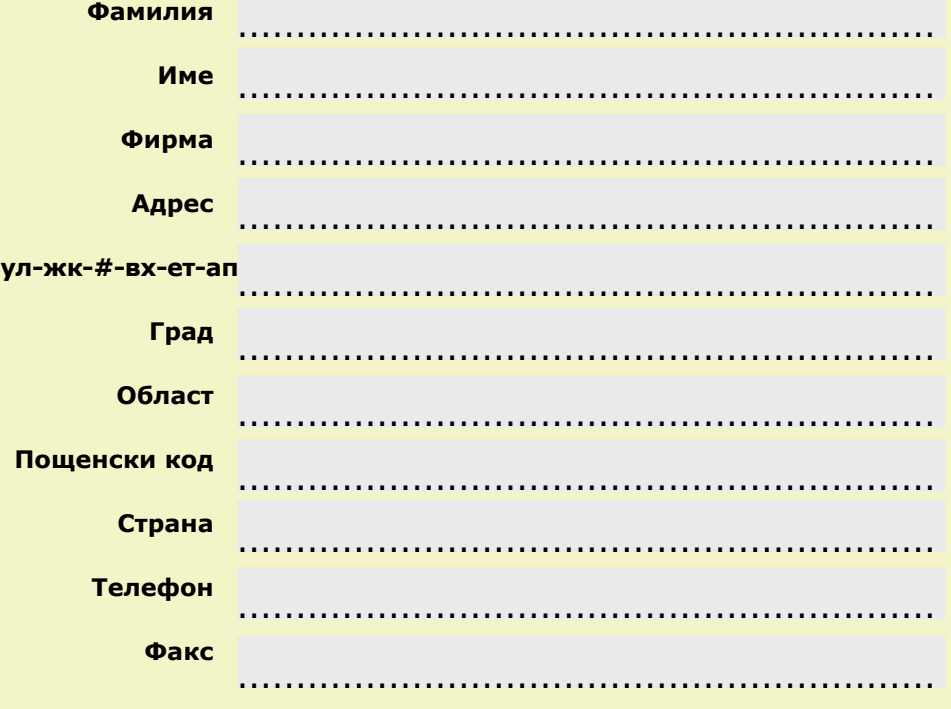

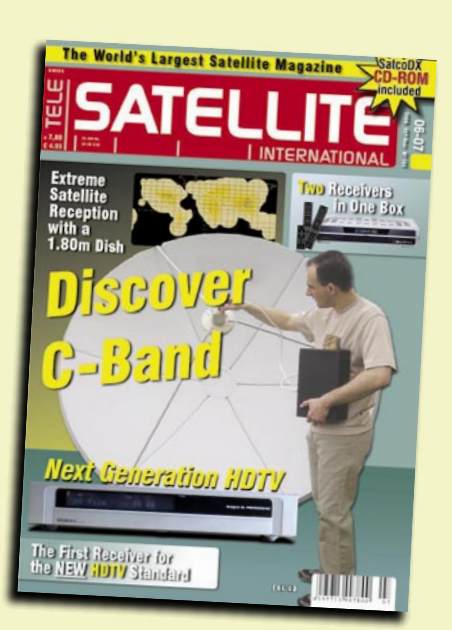

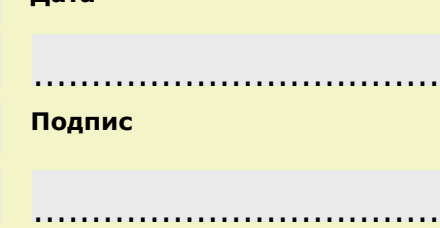

**Дата**

## THE BEST SAT MOTOR

Stab -UNIVERSAL SATELLITES<br>AUTOMATIC LOCATION SYSTEM

Id d

# **3 YEARS WARRANT**

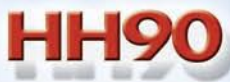

 $\overline{O}$ 

### **HH100**

**HH120** 

R)

TAU

**EASIEST TO INSTALL! EVERYTIME! ONLY STAB USALS<sup>®</sup> MOTORS WITH MAXINTELLIGENCE™ PRECISION CALIBRATION: GO TO THE SATELLITE ACCURATELY EVERYTIME!** 

#### STAB S.r.I.

Via Seminiato, 79 44031 Ambrogio (Fe) - ITALY Tel. +39 0532 830739 Fax +39 0532 830609 www.stab-italia.com www.stab-usals.us info@stab-italia.com

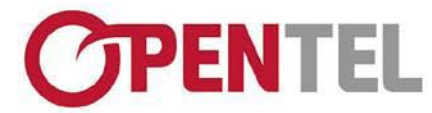

www.opentech.co.kr

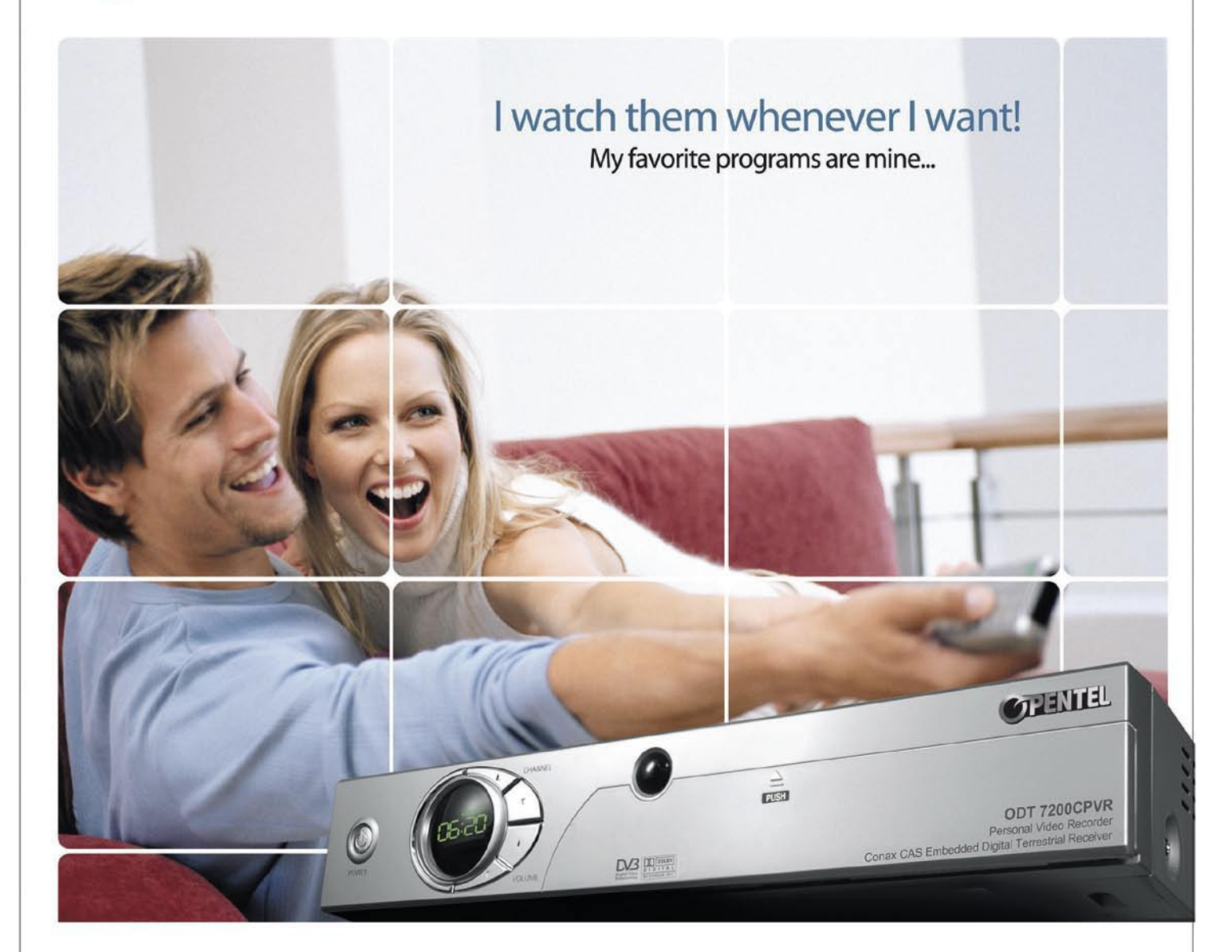

#### Personal Video Recorder New ODT 7200CPVR

- \* Conax CAS Embedded Digital Terrestrial Personal Video Recorder
- \* 2nd and 3rd channels recording while watching 1st channel
- \* Dual Decoding (Picture in Picture)
- \* USB 2.0 support for PC interface
- \* Electronic Photo Album supported (Slide show supported)
- \* Recording Capacity: 40GB ~2TB
- \* Time Shift Function with a Live Channel
- \* DVB Subtitle Supported
- \* MP3 Supported
- \* Screen Capture

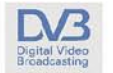

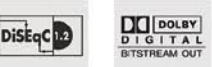

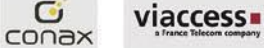

G

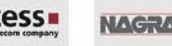

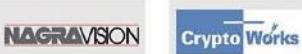

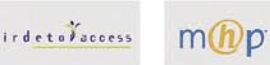

Satellite : Twin-PVR, FTA, CI, Irdeto, Viaccess, Cryptoworks, Nagravision, Conax Cable : Twin-PVR, FTA, Conax Terrestrial ; Twin-PVR, FTA, Conax, Viaccess

OPENTECH INC. 13F., SJ-Technoville 60-19, Gasan-Dong, Geumcheon-Gu, Seoul, Korea 153-801 Tel:+82-2-3397-0600 Fax:+82-2-3397-0685 E-mail: overseas\_sales @opentech.co.kr

OPENTECH MIDDLE EAST P.O BOX 18033, LOB6-112, JEBEL ALI FREEZONE, Dubai, U. A. E. Tel: +971 48873717 Fax: +971 4 8873718 E-mail: overseas\_sales @opentech.co.kr OPENTECH EUROPE Ludwig-Erhard Strasse 1a D-65760 Eschborn, Germany Tel: +49 (0) 6196 9020 20 Fax: +49 (0) 6196 9020 29 E-mail: germany\_sales @opentech.co.kr